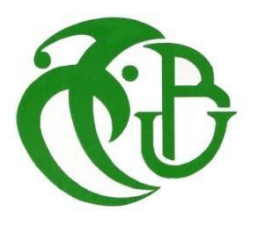

**الجـمهورية الجزائرية الديمقراطية الشعبية République Algérienne démocratique et populaire**

**وزارة ال تعليم ال ــ عــا لي وال بح ـ ث الع ــل مــي Ministère de l'enseignementsupérieur et de la recherche scientifique**

> **جــامعة سعد دحلب البليدة Université SAAD DAHLAB de BLIDA**

> > **كلية التكنول و جي ا Faculté de Technologie**

**قسم اإلل ك ترونيـك Département d'Électronique**

# **Mémoire de Master**

Filière : Automatique

Spécialité : Automatique & Informatique Industriel

### **Présenté par**

BEN LATRECHE HIBA

# **Thème**

# **Adaptation de L'automatisation et la Supervision d'une Centrale de Traitement D'air**

**Proposé et dirigé par** : Bennila Noureddine & Bouyahiaoui Hassan

**Année Universitaire 2021-2022**

*Tout d'abord, Nous remerciions Dieu le Tout puissant de nous avoir donné le courage,la force et la volonté de mener à bien ce travail.*

*Au terme de ce travail, nous tenons à présenter nos remerciements à l'ensemble des membres du jury qui nous ont fait l'honneur d'examiner notre travail.*

*Nos sincères gratitudes à notre encadreur Monsieur Bennila Nourredine professeur à l'université de Blida, pour sa patience, sa disponibilité et surtout pour le temps qu'il nous a consacré, pour nous aider et guider à réaliser minutieusement notre travail.*

*Aussi nous remercions notre Co-promoteur Monsieur Bouyahiaoui Hassan à qui sansce projet n'aura pas lieu, ainsi qu'à toute l'équipe technique de la société TAPHCO SPA pour leur contribution dans ce mémoire.*

*Nous ne pouvions pas terminer sans remercier tous les enseignants qui ont participé à notre formation durant toutes nos années d'études.*

*Enfin, un grand merci à mes très chers parents, pour leur amour, encouragement, et leur soutien dans mes études*

*Je dédié ce travail :*

*A mes deux perles rares, Mon père BENLATRECHE Kaddour et ma mère BOURELAF Hadjila sans lesquels je ne serai jamais arrivées à ce stade-là. Je*

*suis à jamais reconnaissante pour leurs sacrifices, leurs amours, leurs tendresses et leurs présences dans les moments les plus difficiles et à qui je dois le plus grand des respects, pour leurs encouragements et leur confiance en moi.*

*Merci et que Dieu vous garde et vous procure santé, bonheur et longue vie.*

*A mes meilleures et douces sœurs Widad et Amira ainsi que son époux Rabah et son enfant Aram. Ces quelques lignes ne sauraient traduire le profond amourque je leur porte.*

*A mes chères tantes : Fatiha BOURELAF et son mari Nourredine ainsi que leurs enfants Loubna,Asma, Zine eddine. Et Houria, Nacira et Nadjia.*

*A tous mes oncles et particulièrement Bourelaf Fares, Bourelef Mohamed.*

*A mes chères cousines, Loudjaina, Manel, Hadil, Fadia.*

*Aux meilleures copines du monde BELLACHE Sarah et AGUENINI Hadjer qui ont toujours été là pour moi. Leur soutien inconditionnel et leurs encouragements ont été d'une grande aide.*

> *A mes amis (es) : Oussama, Mehdi, Sidali, Amine,Lilia, Rawdha.*

*A monsieur Benzaibak Faiz, qui m'a soutenu et encouragé.*

*A toute la famille BENLATRECHE et BOURELAF.*

*A tous mes amis de 2 -ème année Master AII « promotion 2021 – 2022 »*

*A la mémoire de ma très chère grand-mère BOURELAF Taous puisse t'elle reposer en pai*

**ملخص:** يقدم هذا العمل في TAPHCO دراسة وأتمتة نظام التحكم في الهواء والتوزيع. خالل مشروعنا، درسنا عمل نظامنا وهيئاته الحالية. درسنا أي ًضا نظام التحكم الحالي، بنا ًء على PLC 36 PXC SIEMENS، من أجل التكيف مع نظام تح كم آخر يعتمد على 300PLC7-S التي صممها SIEMENS للتحكم في األداء السليم لنظام توزيع الهواء والتحكم. قمنا أي ًضا ببناء واجهة مراقبة HMI قائمة علىWINCC و التي تسمح بالتحكم في هذا النظام. **الكلمات الرئيسية**: نظام رصد وتوزيع الهواء، WINCC، HMI، اإلشراف

**Résumé :** Ce travail réalisé au sein de la société TAPHCO présente l'étude et l'automatisation d'un système de régulation et de distribution d'air.

Au cours de notre projet, nous avons fait l'étude du fonctionnement de notre système ainsi que son instrumentation actuelle. Nous avons également fait l'étude du système de commande actuelle, basée sur un automate SIEMENS PXC 36, afin d'adapter vers un autre système de commande à base d'un automate S7-300 conçue par SIEMENS pour le contrôle du bon fonctionnement du système de distribution et régulation d'air.

Nous avons aussi effectué une interface de supervision IHM basée sur le WINCC qui permet le contrôle et la commande de ce système.

Mots clés : système de régulation et de distribution d'air, WINCC, IHM, supervision.

**Abstract:** This work was carried out within the company TAPHCO which presented the study and the automation of a system of regulation and distribution of air. During our project, we studied the functioning of our system as well as its current instrumentation, we also studied the current control system, based on a SIEMENS PXC 36 PLC, in order to adapt it to another control system based on a S7-300 PLC designed by SIEMENS for the control of the correct functioning of the air distribution and regulation system.

We also made a supervision interface HMI based on WINCC that allows the control and command of this system.

Translated with [www.DeepL.com/Translator \(](http://www.deepl.com/Translator)free version).

Keywords: air distribution and control system, WINCC, HMI, supervision.

## **SOMMAIRE**

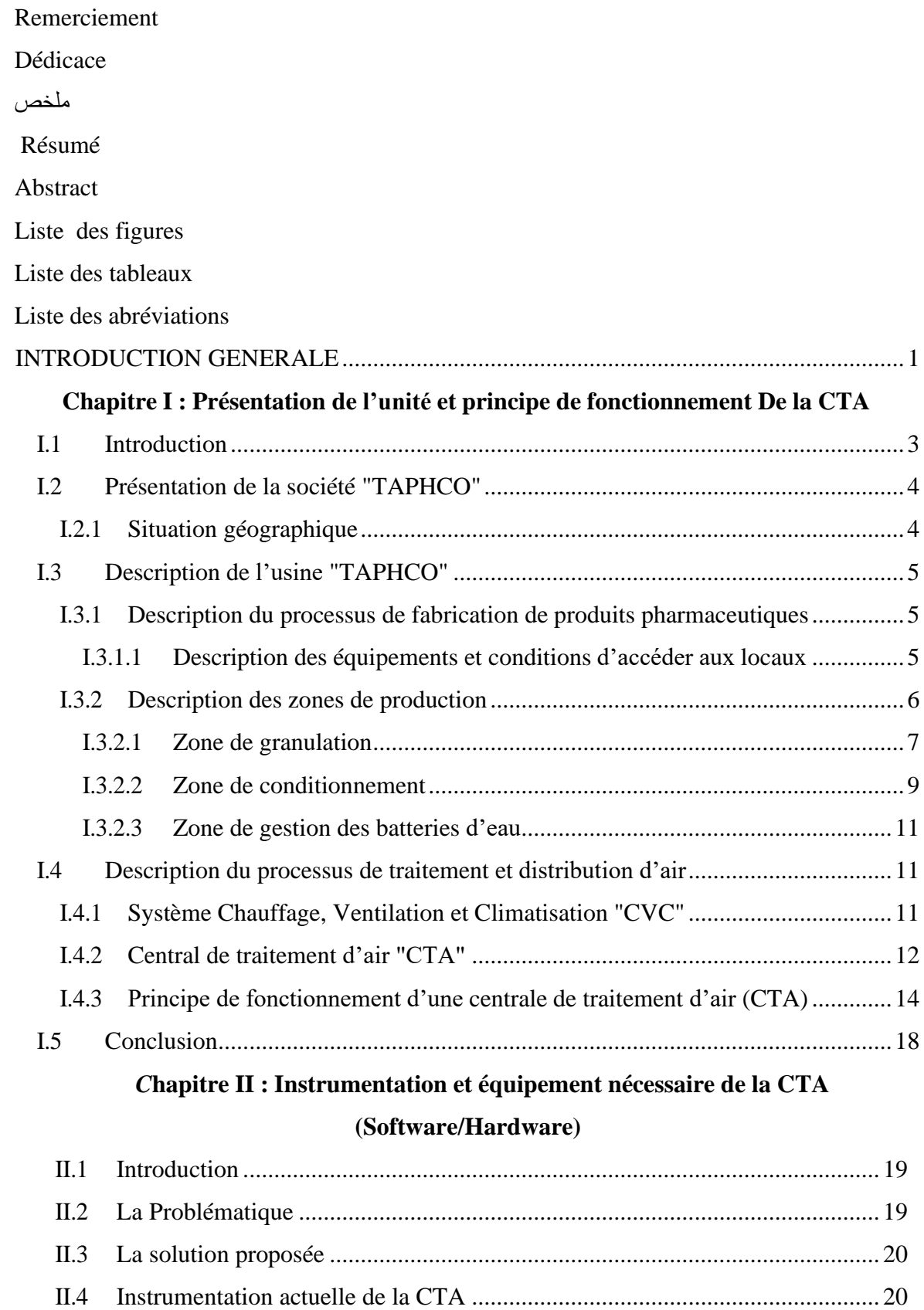

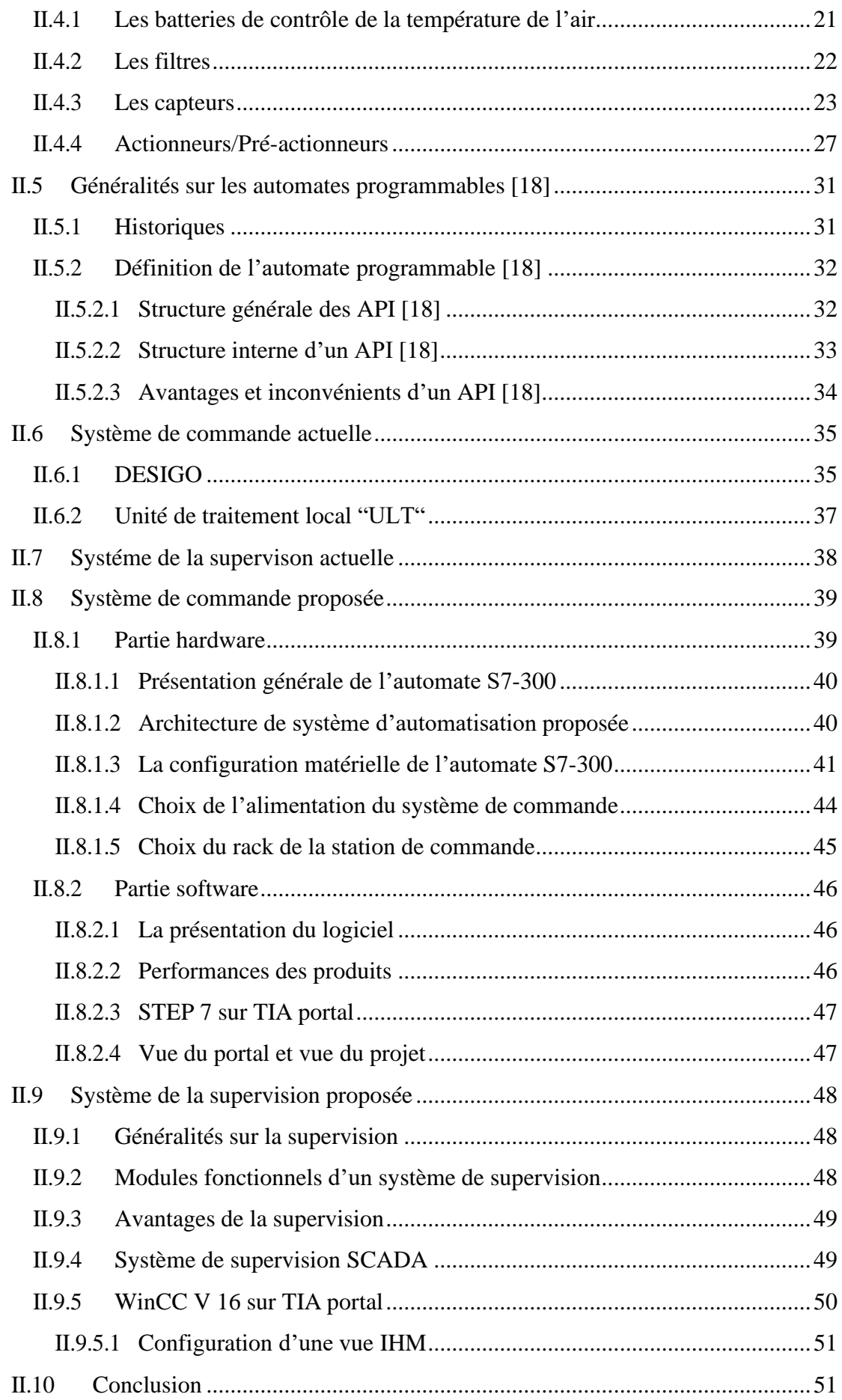

# **Chapitre III : Développement de programme d'API et de superviseur pour le contrôle commande de la CTA**

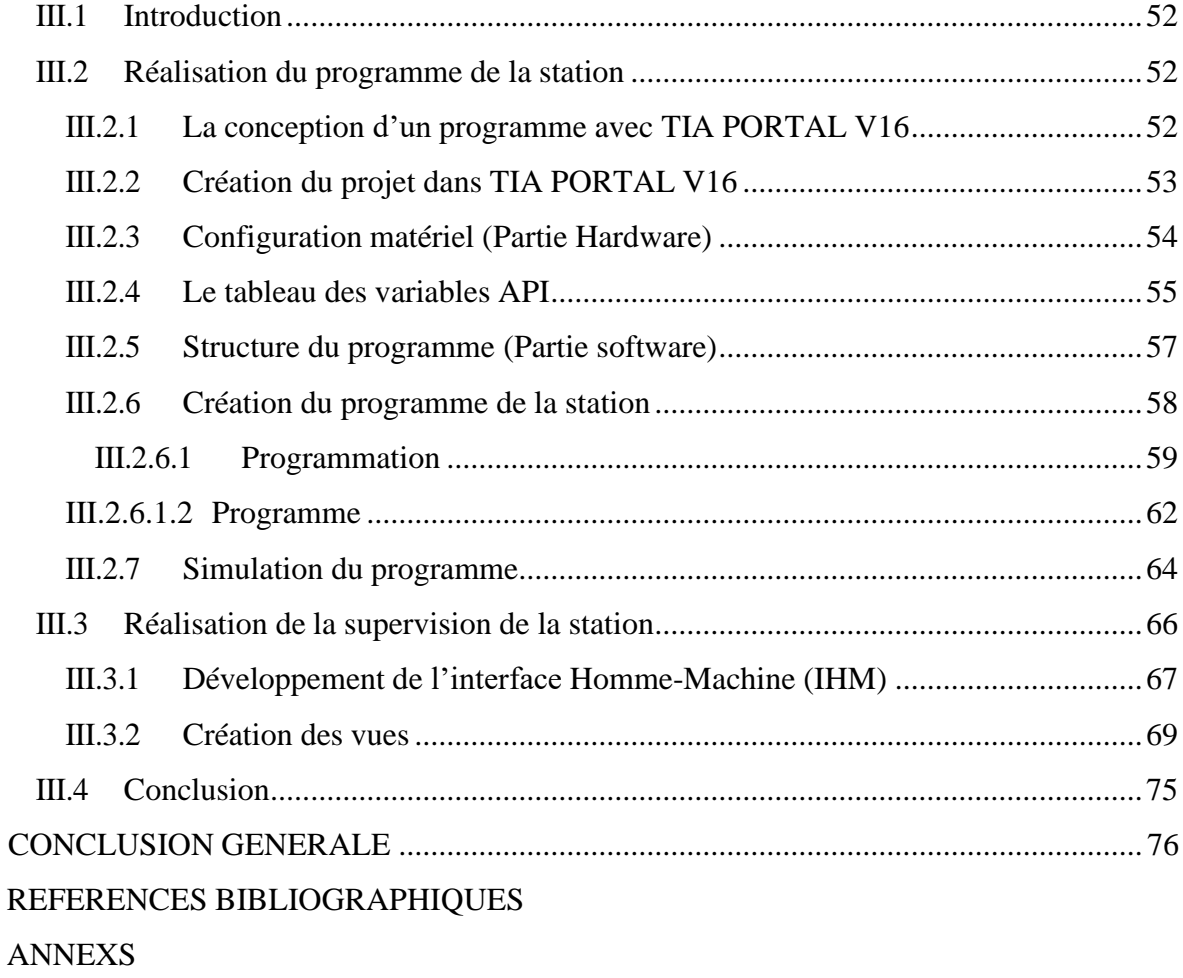

# LISTE DES FIGURES ET TABLEAUX

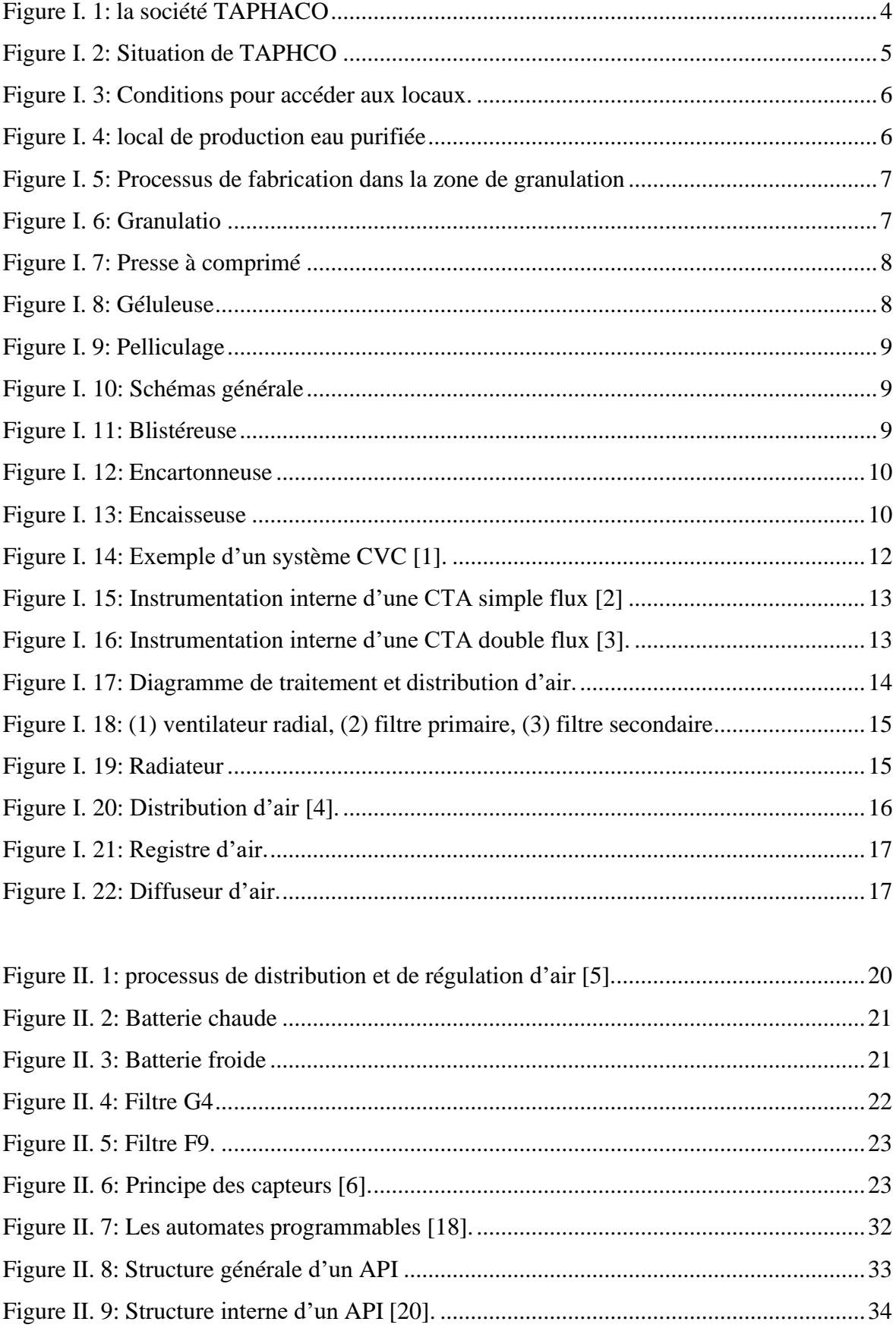

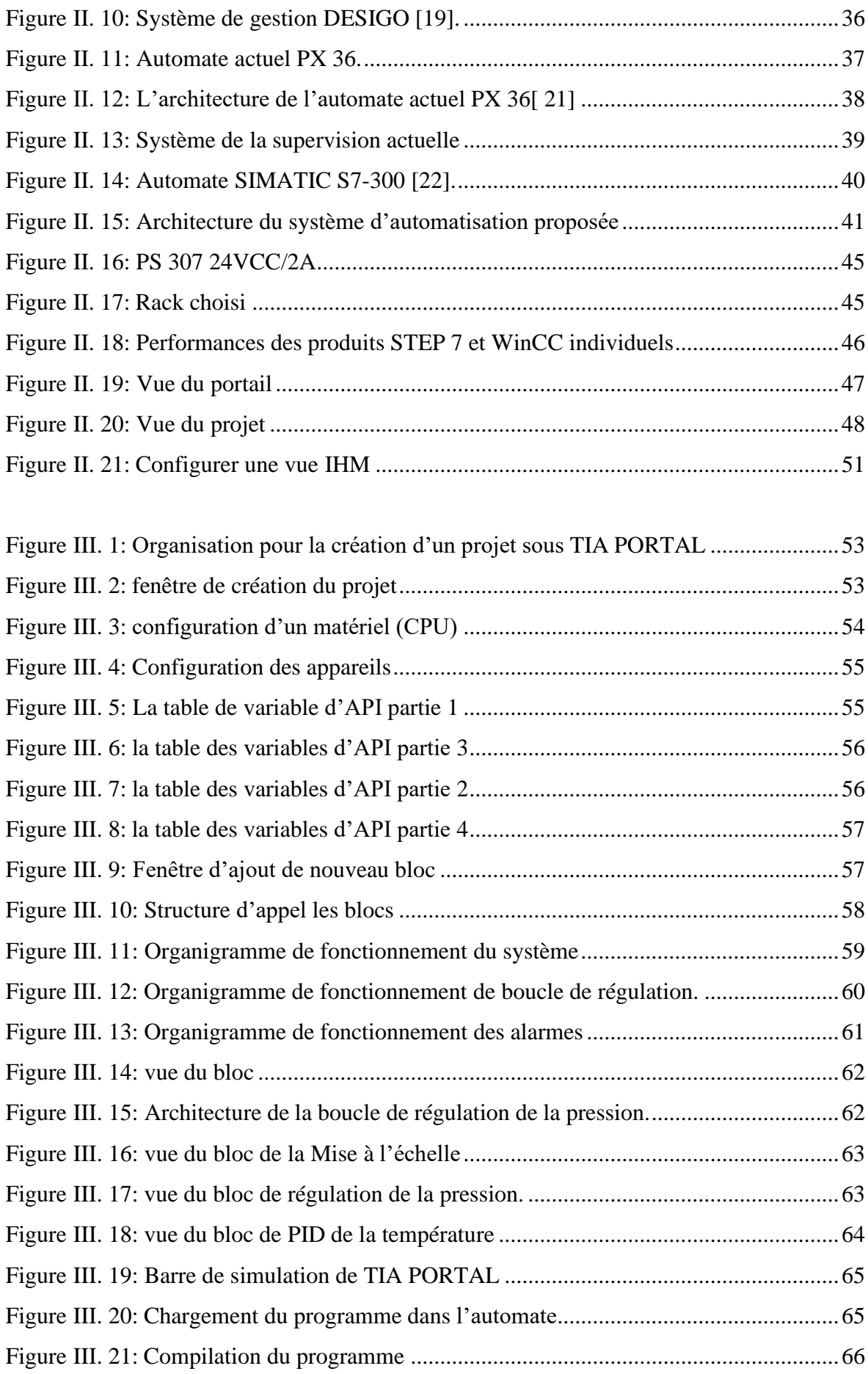

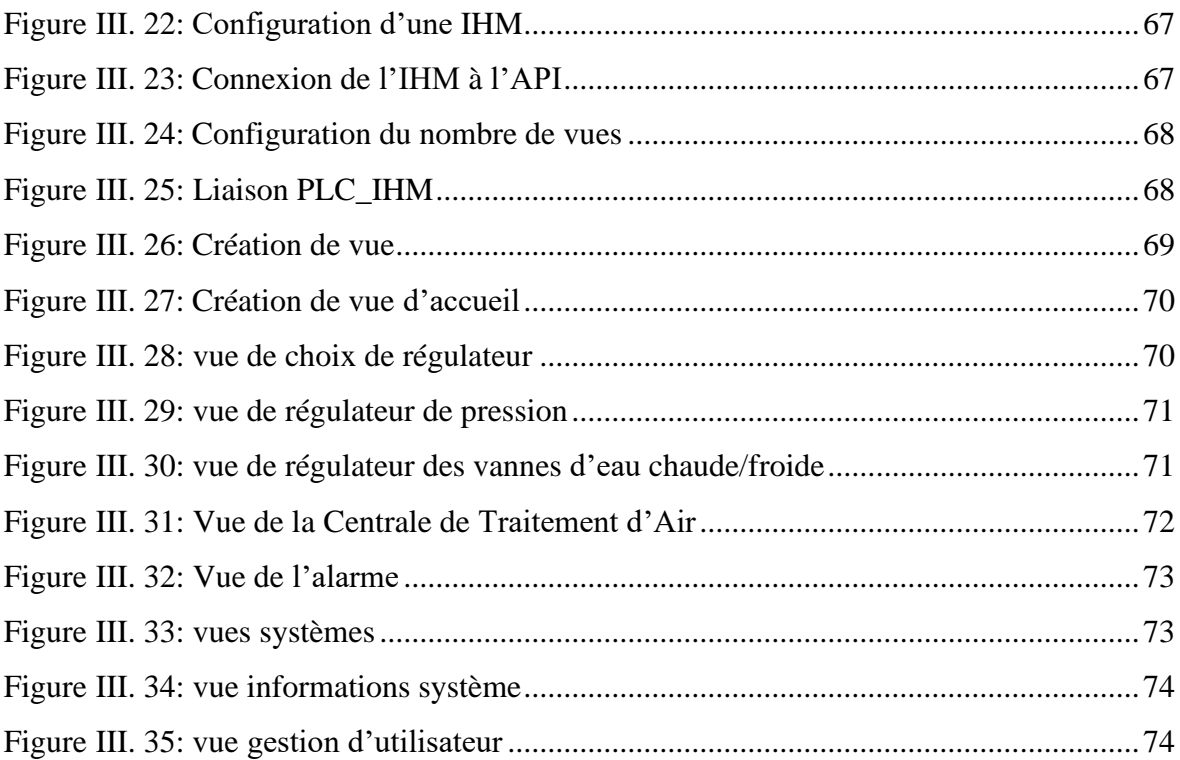

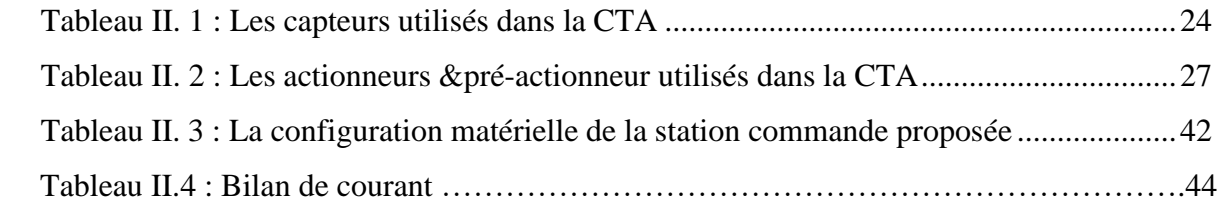

#### **Liste des abréviations**

**CTA :** Centrale de traitement d'air

**TAPHCO:** Tassili Arabe Pharmaceutical Company

**ACDIMA:** Arab Company for Drug industries & Medical Appliances

**CVC :** Système Chauffage Ventilation et climatisation

**HVAC :** Heating Ventilation and Air Conditioning

**PID :** Propossionnel Integral Dérivés

**VAV :** Variable Air Volume Système

**API :** Automates Programmable Industriel

**AP :** Automates Programmable

**CPU :** Central Processing Unit

**ULT :** unité de traitement local

**LIST :** Langage liste d'instruction

**LOG :** Logigramme

**CONT :** Le langage à contact

**DB :** Bloc de Donnés

**OB :** Bloc d'organisation

**FC :** Fonction de Code sans mémoire

**FB :** Bloc fonctionnel

**E/S :** Entrée/Sortie

**S7-300 :** Type des automates programmables SIEMENS

**TIA PORTAL:** Totally Integrated Automation Portal

**IHM:** Interface Homme Machine

**MPI:** Multi Point Interface

**PLC:** Programmable Logic Controller

**SCADA:** Supervisory Control and Datta Acquisition

**WINCC :** Windows Control Center

**SIMATIC : Siemens Automatique** 

**TOR :** Tout ou Rien

# *Introduction générale*

#### *Introduction générale*

Ces dernières années, le monde a vu une explosion de la consommation énergie ce qui a engendré l'éclosion de plusieurs usines, et vue que la demande en qualité est toujours constante, les usines ont dû se perfectionner, et avoir un produit toujours plus constant et de qualité. Pour ce faire, il faut y garder les mêmes conditions et paramètres pour avoir un même produit (pression de l'air, température, niveau d'humidité etc.), ces paramètres sont encore plus indispensables dans les domaines pharmaceutiques où les conditions de production se doivent d'être parfaites car les produits médicaux sont indispensables lorsqu'il s'agit de préserver la santé des êtres humains. Ces produits pharmaceutiques sont soit à base de plantes, soit à base d'éléments artificiels produits dans des laboratoires.

A ce jour, la production de médicament dans les laboratoires est une tâche très délicate. En effet, une simple variation de température peut rendre la production non viable, il est donc de première nécessité de garder les différentes parties de la productions (laboratoire, salle de production) a des températures et taux d'humidité fixe, sinon la production échouera, c'est pour cela que l'on impose plusieurs exigences de qualité dans ce domaine. C'est pourquoi la plupart des usines utilisent des centrales de traitement d'air, pour réguler en continue la température et l'humidité des locaux.

Dans notre pays, TAPHCO dispose d'une unité de fabrication réalisée selon les standards internationaux en matière de bonnes pratiques de fabrication notamment dans les domaines de la production, de l'assurance qualité, du contrôle qualité et de la performance environnementale.

Notre travail consiste à traiter la contamination par air dans les laboratoires de production pharmaceutique de la société. Durant notre étude du projet en référence, on va consacrer nos efforts sur la contamination de l'air, comme étant une source majeure à la sécurité du médicament, nous sommes aussi intéressées à faire une adaptation de la station de commande de la centrale de traitement d'air (CTA) à travers un nouveaux automate programmable industriel (API), puis à mettre au point un système de supervision.

Nous avons réparti notre mémoire en plusieurs chapitres, chacun d'eux traite une étape capitale de notre travail.

Les chapitres sont organisés comme suit :

- $\overline{\phantom{a}}$  Le premier chapitre comporte deux parties : la première est dédiée à la présentation générale de l'unité TAPHCO de ROUIBA et les étapes de fabrication pharmaceutique. La deuxième est une présentation sur le principe du fonctionnement d'une centrale de traitement d'air (CTA).
- $\downarrow$  Dans le deuxième chapitre, nous présentons l'instrumentation actuelle, puis nous y avons exposer la problématique du système actuel suivie de la solution proposée d'automatisation HARDWARE & SOFTWARE. Cette dernière permet de faire une adaptation du système de commande de la station (CTA) à travers un API. Ensuite, nous allons faire une description des outils de programmation TIA PORTAL V16, WINCC pour élaborer un programme pour l'acquisition des données, leurs traitements et une interface homme machine.
- Le dernier chapitre est alors consacré à la structure du programme d'API, puis nous étalerons sur l'interface graphique (HMI) et la manière de superviser le système.

# *Chapitre I :*

# **Présentation de l'unité et principe de fonctionnement De la CTA**

#### <span id="page-15-0"></span>**I.1 Introduction**

Il est à présent de fait connu que la qualité de l'air que nous respirons est très mauvaise, ceci due au nombreuse années de pollution, ce qui a force a fini par détériorer la qualité de notre air, et ce n'est pas sans conséquence sur nos vie, car là où nous n'avions aucun besoin de purifier l'air, comme par exemple (les habitations, les usines, les espaces confinées hôpitaux, aéroports …etc.), la situation actuel n'est plus du même acabit, il est maintenant indispensable d'avoir une CTA (centrale de traitement d'air) dans quasiment la plupart des usines.

Une centrale de traitement d'air est un équipement qui va modifier les conditions thermiques de l'air qui assure les fonctions isolées ou cumulées de chauffage,de [climatisation d](https://www.xpair.com/lexique/definition/climatisation.htm)e ventilation et traitement d'air. Que cet air soit l'air ambiant ou que le traitement s'effectue sur l'air neuf, on parle alors de centrale de traitement d'air neuf.

Aujourd'hui, les centrales de traitement d'air (CTA) font partie intégrante de tous nos systèmes de ventilation et de conditionnement d'air. Mais quel chemin parcouru depuis leurs premières apparitions !

Apparition qui d'ailleurs se produit durant les Années 1970 à 1980, il est de fait connu que les premières CTA furent utilisés dans le domaine du bâtiment en premier lieux,ensuite cette technologie ces vue démocratiser à l'autre domaine telle que le domaine pharmaceutique.

Ce dernier dépend de la qualité d'air encore plus que les autres secteurs cité auparavant, du fait des conditions de production qui se doivent d'être parfaite ou presque, car la production pharmaceutique est l'un des domaines les plus exigeants en matière de qualité et de conformité, ceci s'applique également à l'air, où se trouvent des locaux pour la production de médicaments qui se déroulent également à travers différentes étapes pour avoir un produit stable et de qualité a chaque fois, condition qui sont pris en charge justement par la CTA ( température, taux d'humidité précis, pression),

C'est à partir des années 1990, qu'une norme fut créée pour les CTA. Son but était de quantifier les caractéristiques de l'enveloppe de cette dernière, aux vues de la multitude de fabricants et de modèles disponible, normes qui permet de faire la distinction qualitative entres les différentes marques et modèles.

#### <span id="page-16-0"></span>**I.2 Présentation de la société "TAPHCO"**

La société TASSILI ARAB PHARMACEUTICAL COMPANY par abréviation TAPHCO est une société de droit algérienne constituée en juillet 2003 entre les laboratoires algériens et arabes dont les deux principaux promoteurs initiaux sont ACDIMA qui est une société fondée en 1976 par la ligue arabe, et le groupe pharmaceutique algérien SAIDAL.

TAPHCO a pour mission principale de développer la production pharmaceutique de médicaments essentiels destinés au marché algérien qui ne sont pas fabriqués actuellement en Algérie. Elle a développé ses activités commerciales sur le marché algérien depuis juillet 2000 par la commercialisation de produits importés auprès de laboratoires européens de 1er choix (bayer, leurquin, UCB, Mayol).

Aujourd'hui, TAPHCO jouit d'une très bonne réputation auprès des autorités pharmaceutiques nationales et auprès de sa clientèle telle que : groupe industriel SAIDAL spa, ACDIMA (Arab Company for Drug Industry and Medical Appliances), SPIMACO (en Arabie saoudite) (Figure I .1).

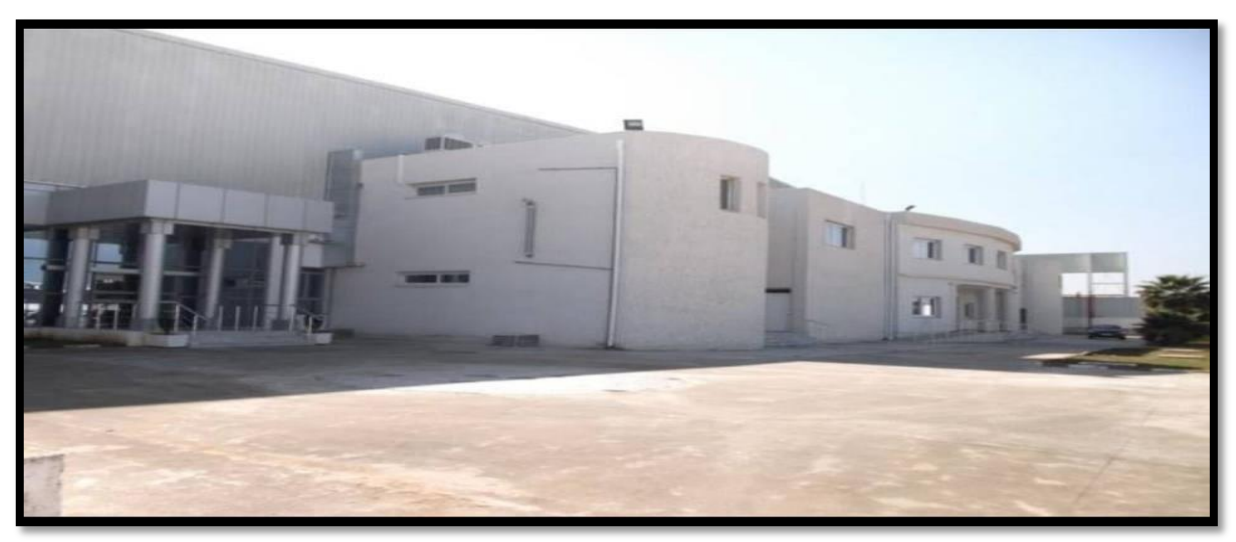

**Figure I. 1:** la société TAPHACO.

#### <span id="page-16-1"></span>**I.2.1 Situation géographique :**

La société TAPHACO de ROUIBA est implantée dans la zone industrielle impasse voie B, ROUIBA 16012, Wilaya d'Alger et à 16 kilomètres au Ouest de la commune de Boudouaou, Wilaya d'Boumerdès (Figure I.2).

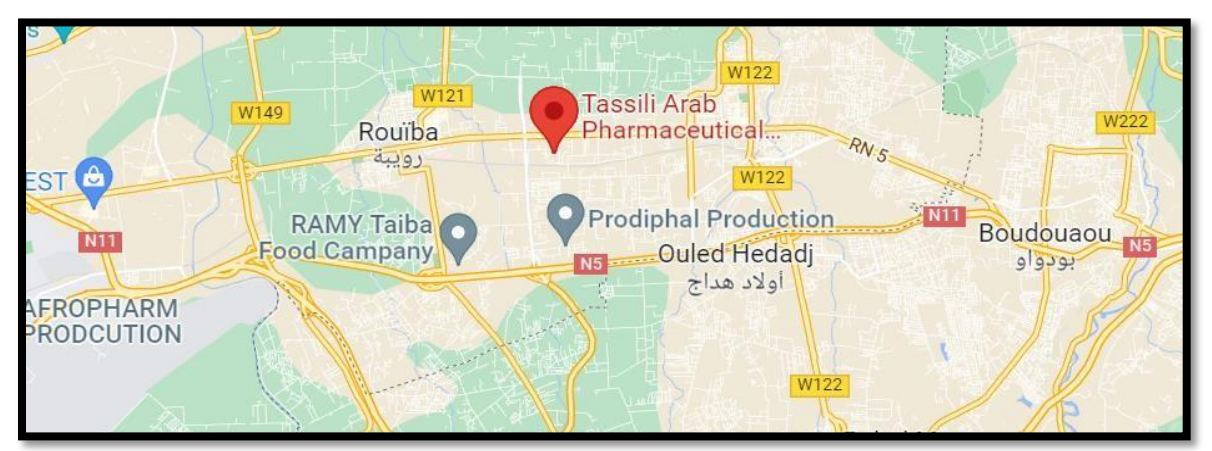

**Figure I. 2:** Situation de TAPHCO.

#### <span id="page-17-0"></span>**I.3 Description de l'usine "TAPHCO"**

L'usine TAPHCO se compose de deux étages : sur le rez-de-chaussée sont les. Laboratoires et locaux de production et la zone de l'eau purifiée. Au premier étage, il y a des installations techniques responsables du traitement de l'air, y compris les CTA, les pompes…etc.

Le processus de traitement de l'air nécessite des batteries d'eau chaude, des batteries d'eau froide et des batteries de vapeur d'eau, qui sont disponibles dans une autre partie de l'usine.

# <span id="page-17-1"></span>**I.3.1 Description du processus de fabrication de produits pharmaceutiques**

#### <span id="page-17-2"></span>**I.3.1.1 Description des équipements et conditions d'accéder aux locaux :**

Les exigences réglementaires dans le secteur de la fabrication de produits pharmaceutiques insistent sur les bonnes pratiques qui garantissent des niveaux élevés de qualité et de sécurité.

Pour accéder à la zone de production, en premier lieu, nous passons par un vestiaire où les personnes présentes dans cette zone doivent porter des tenues complètes propres et appropriées aux opérations (cache-tête/charlotte, cache-barbe/couvre tête, blouse/combinaison, manchettes, sur-chaussures/surbottes). Cela est illustré dans la (Figure I. 3)

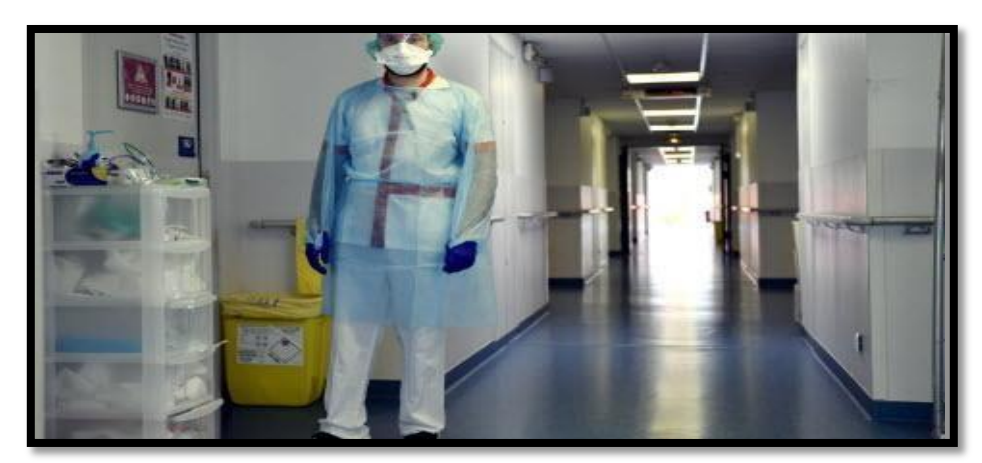

Figure I. 3: Conditions pour accéder aux locaux.

#### <span id="page-18-0"></span>**I.3.2 Description des zones de production**

Afin de satisfaire un besoin constant de produits pharmaceutiques, le TAPHCO offre une vaste gamme de médicaments. En fait, la société s'est spécialisée dans la fabrication de médicaments secs (comprimés, capsules).

Dans la production eau c'est la matière première la plus utilisée par l'industrie pharmaceutique, jamais utilisée brute, toujours purifiée. Les installations de production d'eaux purifiées sont, dès lors, des équipements stratégiques et unique (figure I.4).

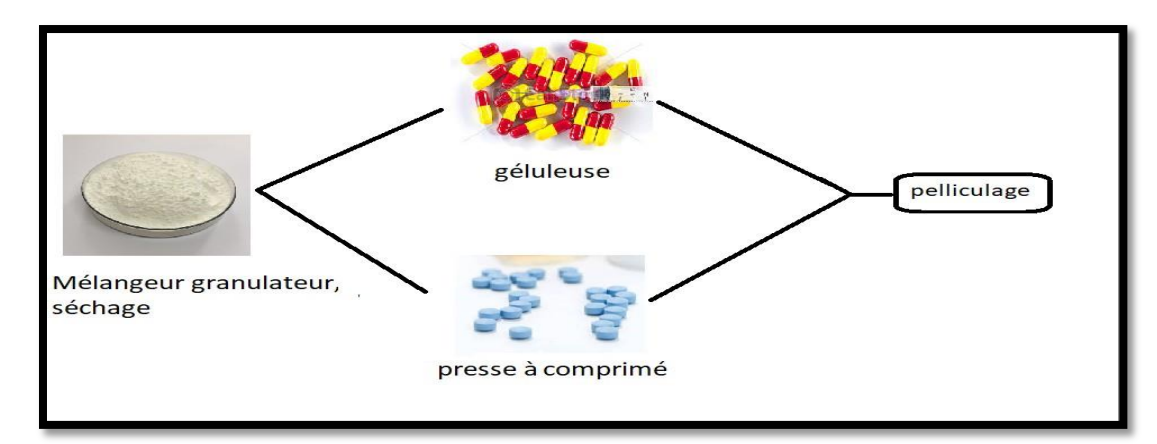

**Figure I. 4:** local de production eau purifiée.

Tout d'abord, TAPHCO possède deux zones de production : la zone granulaire et la zone de conditionnement.

#### <span id="page-19-0"></span>**I.3.2.1 Zone de granulation :**

Cette zone consiste en un mélangeur granulateur/séchage, qui envoie ensuite à la presse comprimée ou au géluleuse, à la fin les produits seront envoyés au pelliculage, tel qu'illustré dans (la Figure I.5).

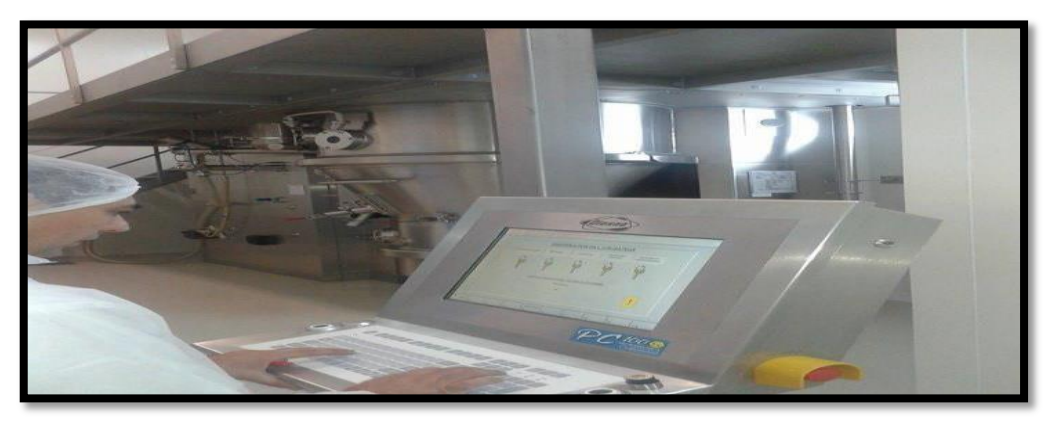

**Figure I. 5:** Processus de fabrication dans la zone de granulation

 **Mélangeur granulation/séchage :** Tout d'abord, la production reçoit les matières premières (substances actives & excipients) à l'état brut. Les différentes substances sont alors pesées et mélangées suivant des protocoles stricts et rigoureux (Figure I.6). Après le mélanger la substance passe par l'étape de séchage cette étape permet d'assurer le séchage des grains humides après l'opération de mélange-granulation précédemment décrite. À la fin du séchage et en fonction des besoins journaliers de la production, la poudre est dirigée soit vers la presse à comprimé ou vers la géluleuse.

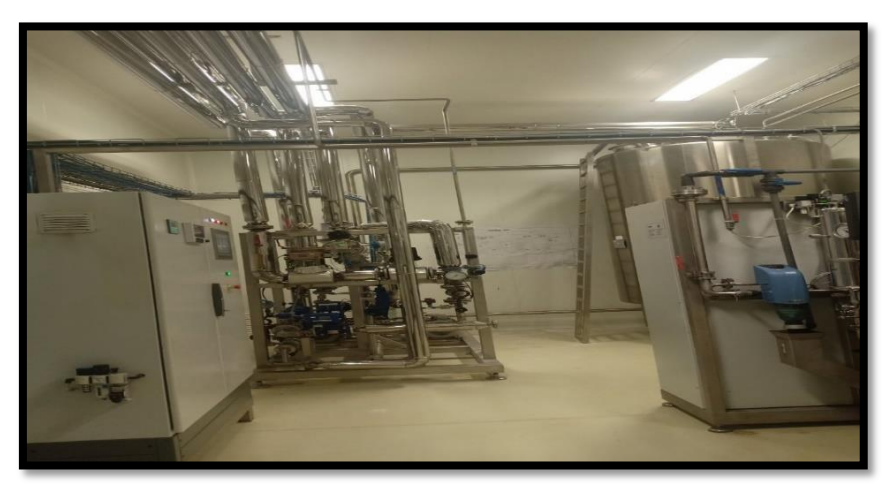

**Figure I. 6:** Granulatio

La presse à comprimé : aussi appelée comprimeuse (Figure I.7) est une machine ÷ servant à comprimer un grain généralement en utilisant 2 poinçons et un moule, lui donnant les

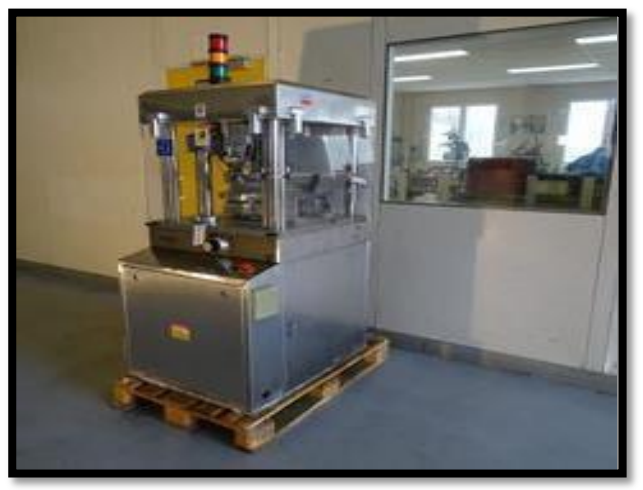

**Figure I. 7:** Presse à comprimé

 **La géluleuse :** machine de remplissage de gélules est une machine pharmaceutique conçue pour remplir les gélules de poudres, de granules et d'autres types de produits (Figure I.8)

Une fois que la substance pharmaceutique est sous forme de comprimé, cette dernière passe par une dernière étape appelée le pelliculage ou l'enrobage.

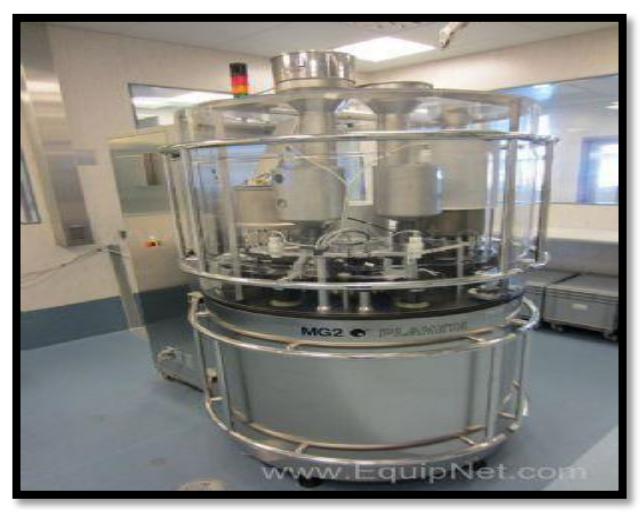

**Figure I. 8:** Géluleuse

- **Pelliculage** : L'enrobage des substances pharmaceutiques (Figure I.9) sert souvent comme support de dosage. Il est utilisé à de nombreuses fins :
- Protège les produits qui ne résistent pas à certains enzymes de l'estomac.
- Participe à la conservation de la forme du comprimé.

- Améliore la présentions du produit pour des fins commerciales (amélioration du goût et/ou de l'aspect).

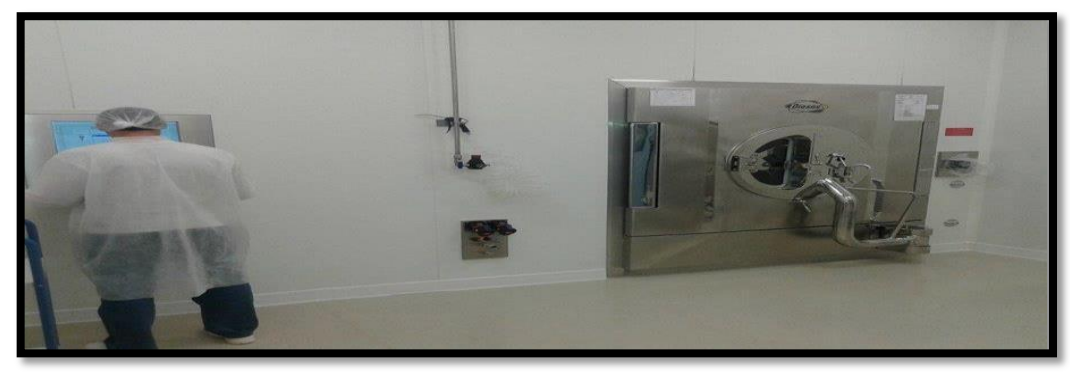

**Figure I. 9:** Pelliculage

#### <span id="page-21-0"></span>**I.3.2.2 Zone de conditionnement :**

Dès-que la substance pharmaceutique (médicament) arrive à sa forme finale, elle passe en zone de conditionnement cette zone est composée de trois machines : la blistéreuse, Encartonneuse ou vigneteuse, l'encaisseuse (Figure I.10).

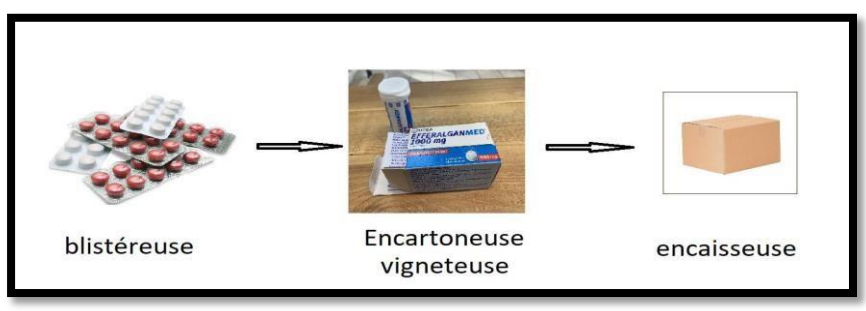

**Figure I. 10:** Schémas général

 **Blistéreuse** : Machine de mise en forme de certains matériaux sous l'effet de la chaleur, elle permet de présenter les produits dans des plaquettes, des flacons ou dans des sachets (Figure I.11).

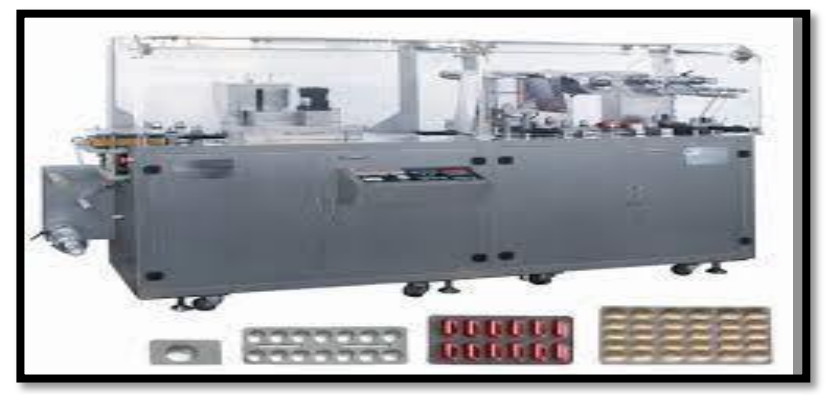

**Figure I. 11:** Blistéreuse

 **Encartonneuse et vignetteuse** : Machine très simple (Figure I.12) qui introduit un flacon accompagné de son prospectus (notice) à l'intérieur d'un étui préparé à l'avance puis elle dispose automatiquement d'une vignette autocollante sur la boîte en sortie d'encartonneuse. C'est en quelque sorte une étiqueteuse équipée pour la pose de vignettes pharmaceutiques.

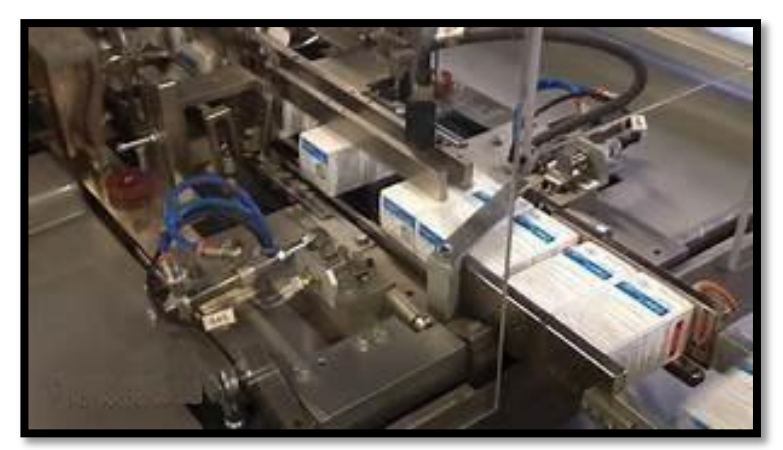

**Figure I. 12:** Encartonneuse

 **Encaisseuse** : Les cartons sont livrés à plat, cette machine (Figure I.13) met en forme le carton à l'aide de bras à ventouses pendant que les étuis s'empilent en plusieurs couches. Le fond du carton est plié puis les étuis sont ensuite insérés dans le carton qui continue sa course, prêt à être f1ermé. Il est ensuite fermé par des bandes collantes.

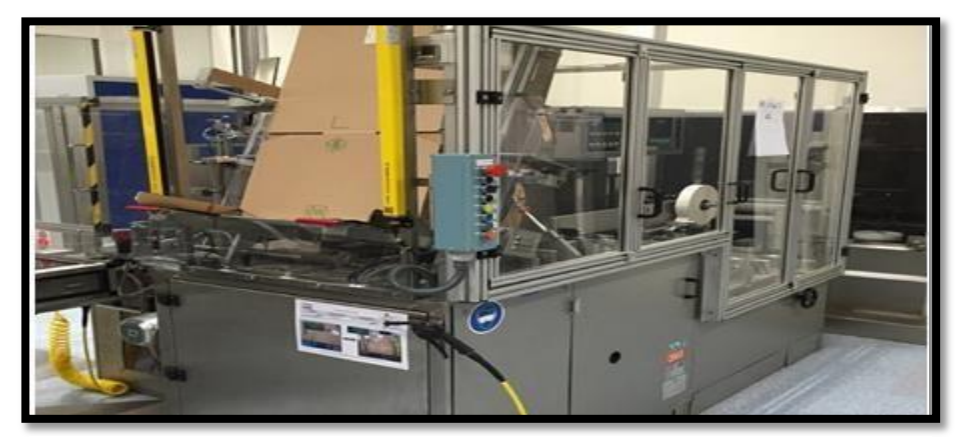

**Figure I. 13:** Encaisseuse

#### <span id="page-23-0"></span>**I.3.2.3 Zone de gestion des batteries d'eau :**

Ces équipements se présentent sous la forme d'un échangeur de chaleur entre l'air et l'eau. Elles sont généralement directement intégrées à la gaine de ventilation. La gestion des batteries d'eau est un processus à part, il est indispensable car il Alimente les radiateurs des CTA en eau chaude et en eau froide, en utilisant une Chaudière et un groupe d'eau glacée respectivement. Ces équipements se présentent sous la forme d'un échangeur de chaleur entre l'air et l'eau. Les CTA disposant aussi d'un humidificateur, qui vient d'une batterie de vapeur d'eau.

Ce projet se limite uniquement au traitement de l'air. La gestion des batteries d'eau fait partie d'un autre processus que nous n'allons pas aborder en détail dans ce contexte.

#### <span id="page-23-1"></span>**I.4 Description du processus de traitement et distribution d'air**

Pour alimenter chaque local en air conditionné, l'usine TAPHCO dispose de dix centrales de traitement d'air (CTA) chacune de ses dix centrales fonctionne selon le système chauffage, ventilation et climatisation (CVC).

#### <span id="page-23-2"></span>**I.4.1 Système Chauffage, Ventilation et Climatisation "CVC"**

Le système de chauffage, ventilation et climatisation CVC, et en anglais « Heating, Ventilation and Air Conditioning » (HVAC diffusé mondialement) est un ensemble de domaines techniques regroupant les corps d'état traitant du confort aéraulique. Ce qualificatif s'applique à tous types de bâtiments (habitat, tertiaire, industriel) et véhicules, Ilregroupe les spécialités et spécialistes du chauffage, de la ventilation et de la climatisation. (La Figure I.14) montre un exemple d'un système CVC.

Le but d'un système HVAC est d'assurer aux usagers des conditions d'hygiène et de sécurités respectant la réglementation en vigueur ainsi qu'un certain niveau de confort. Les sciences et les techniques mobilisées pour la conception et la réalisation d'un système HVAC permettent de maîtriser les conditions suivantes dans un bâtiment [1] :

- Le niveau d'hygiène (CO2, polluants, particules, odeurs…).
- Le niveau de sécurité (clapets coupe-feux dans les gaines de ventilation, désenfumage…)
- La température ambiance (en hiver et en été).
- L['hygrométrie](https://fr.wikipedia.org/wiki/Hygrom%C3%A9trie) (l'humidité de l'air).

• La pression (par exemple, fonctionnement en surpression dans l'agroalimentaire et en dépression dans le nucléaire).

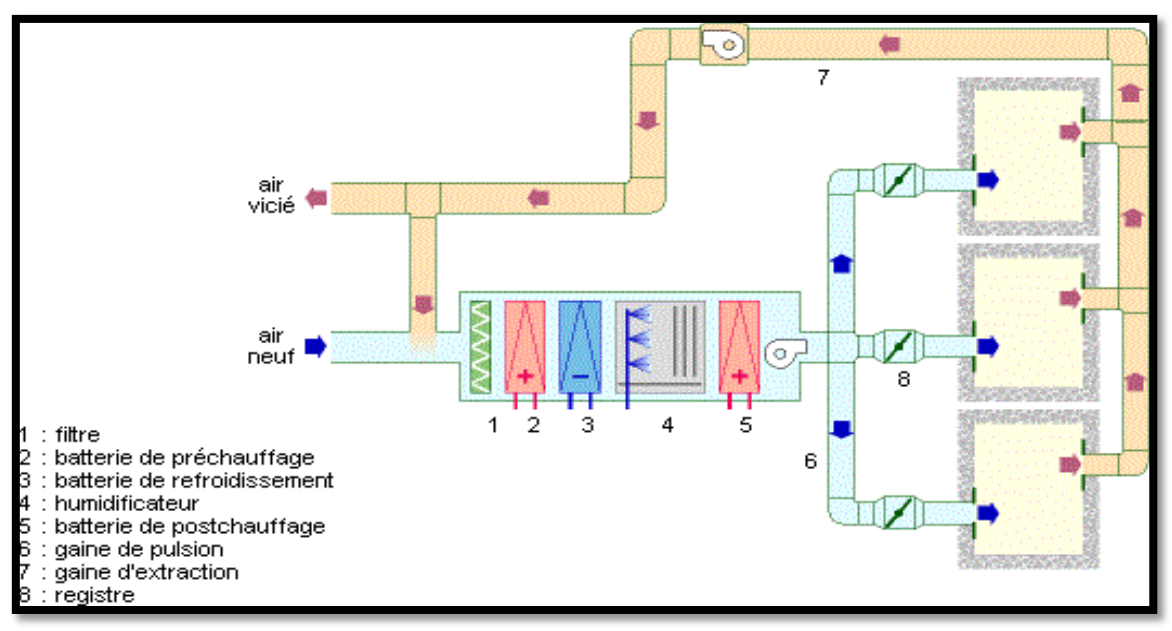

**Figure I. 14:** Exemple d'un système CVC [1].

#### <span id="page-24-0"></span>**I.4.2 Central de traitement d'air "CTA"**

La centrale de traitement d'air est un équipement qui va modifier les conditions thermiques de l'air qui assure les fonctions isolées ou cumulées de chauffage, de [climatisation d](https://www.xpair.com/lexique/definition/climatisation.htm)e ventilation et traitement d'air. Elle constitue l'un des organes principaux d'un système de CVC.

La CTA est un organe principal du système de distribution et de régulation d'air, elle est constituée de deux volets d'air motorisé un pour l'air neuf et l'autre pour l'air repris, ils sont réglés selon le débit d'air voulu de chacun puis l'air passe par une boîte de mélange qui permet de mélanger l'air neuf avec l'air repris ensuite il passe par des filtres qui protègent la CTA de toute particule nuisible, ces filtres sont équipés par un pressostat d'alarme en cas d'encrassement et un pressostat variation de ventilation qui modifie la vitesse de rotation du moteur en fonction d'encrassement des filtres ensuite l'air passe par les batteries chaudes ou froides selon la température voulue. À la fin, on a le volet d'incendie commandé par un détecteur autonomedéclencheur.

Il existe deux types de centrales de traitement d'air :

- La CTA simple flux, elle est soit tout air neuf, soit tout air repris ou encore en mélange des

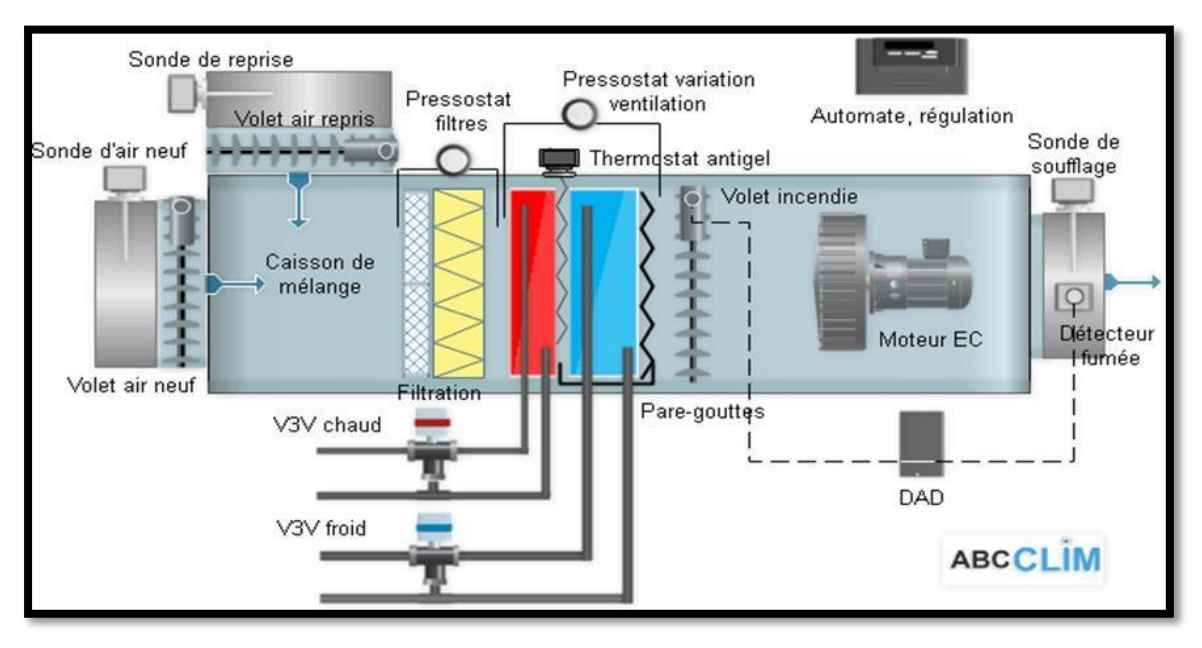

**Figure I. 15 :** Instrumentation interne d'une CTA simple flux [2]

La CTA double flux, elle permet toutes les combinaisons possibles entre la reprise d'air, l'air neuf, l'air rejeté, l'air traité (voir Figure I.16).

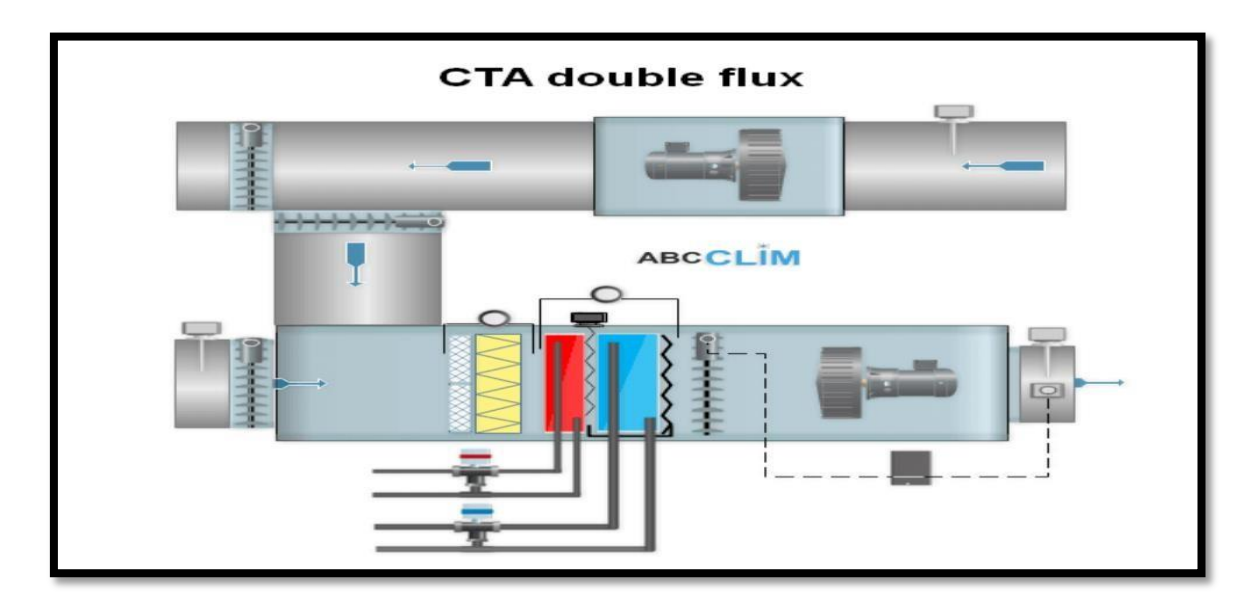

**Figure I. 16:** Instrumentation interne d'une CTA double flux [3].

# <span id="page-26-0"></span>**I.4.3 Principe de fonctionnement d'une centrale de traitement d'air (CTA)**

Le principe de la CTA est cependant sensiblement le même que celui de la climatisation avec **f**iltration : l'air provenant de l'extérieur est filtré, climatisé et tempéré avant d'entrer à l'intérieur.

Le diagramme suivant nous montre les différentes étapes du processus de traitement et de distribution d'air (voir Figure I.17)..

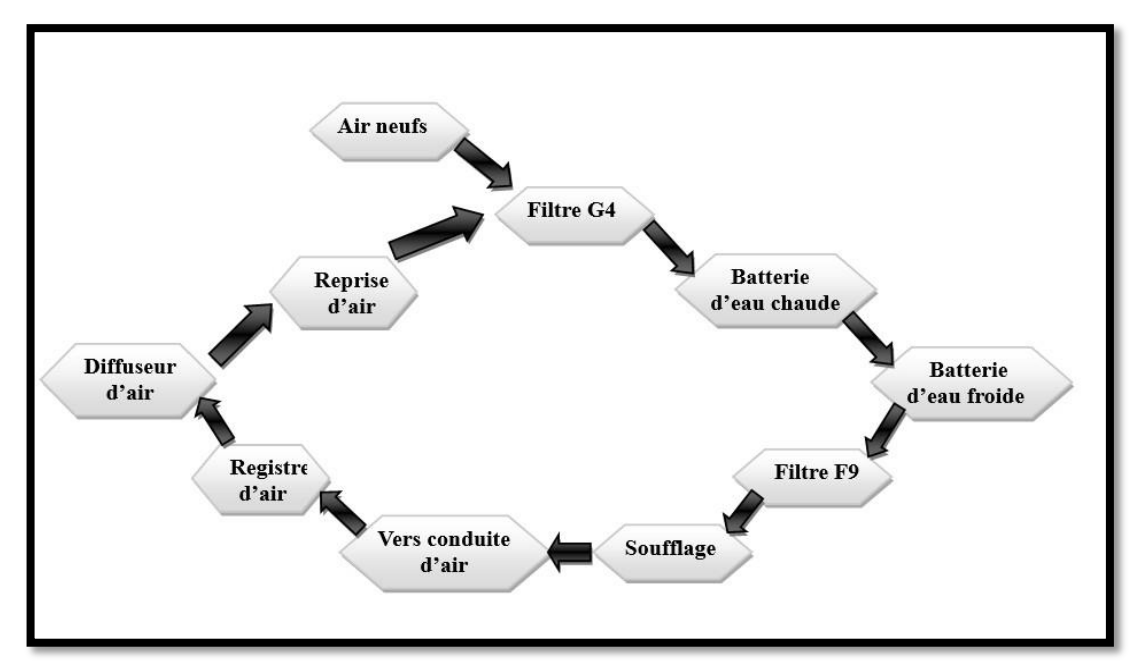

**Figure I. 17:** Diagramme de traitement et distribution d'air.

**Soufflage et filtration :** pour commencer on a un ventilateur radial entraîné par un moteur triphasé asynchrone (1) ce dernier aspire l'air de l'extérieur (air neuf) est le souffle dans les locaux de production mais pendent cette itinéraire l'air passe par deux filtres principale, le premier est le filtre primaire (2) il débarrasse l'air entrant des objets solides ainsi que les particules de 10µm et plus ensuite on a le filtre secondaire

(3) ce dernier est appelé étape de purification, il débarrasse l'air de toutes les particules restantes dans l'air.

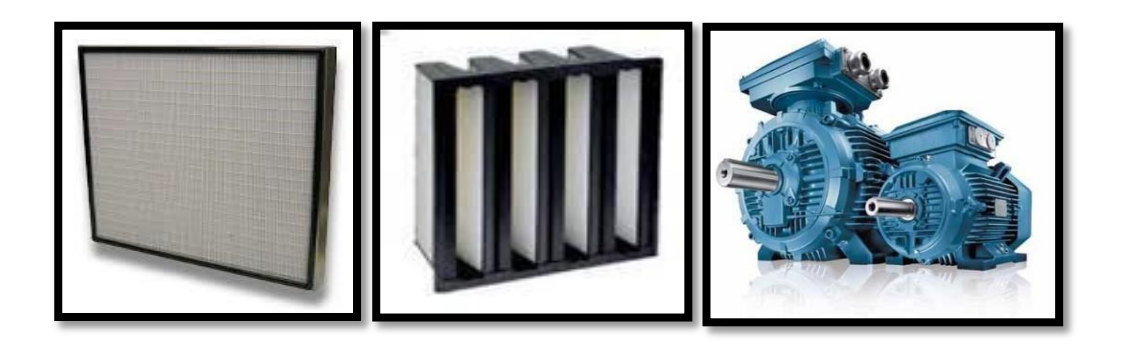

**Figure I. 18:** (1) ventilateur radial, (2) filtre primaire, (3) filtre secondaire

Des sondes de pression différentielle sont installées en amont et en aval des filtres synthétiques. Ces derniers permettent de diagnostiquer l'encrassement des filtres.

 **Contrôle de la température et d'humidité d'air :** le central de traitement d'air est doté d'un système qui aide à régulier l'humidité et la température selon les conditions voulues à la zone de production et selon le climat extérieur aussi. Pour contrôler la température et l'humidité des radiateurs (Figure 1.19), tuyauterie organisée en serpent dans lequel passe de l'eau, son fonctionnement repose sur le transfert thermique ou l'échange de température entre deux milieux, le débit d'eau chaude ou froide qui circule dans le radiateur est contrôlé par des vannes ces derniers sont commandés par un régulateur PID.

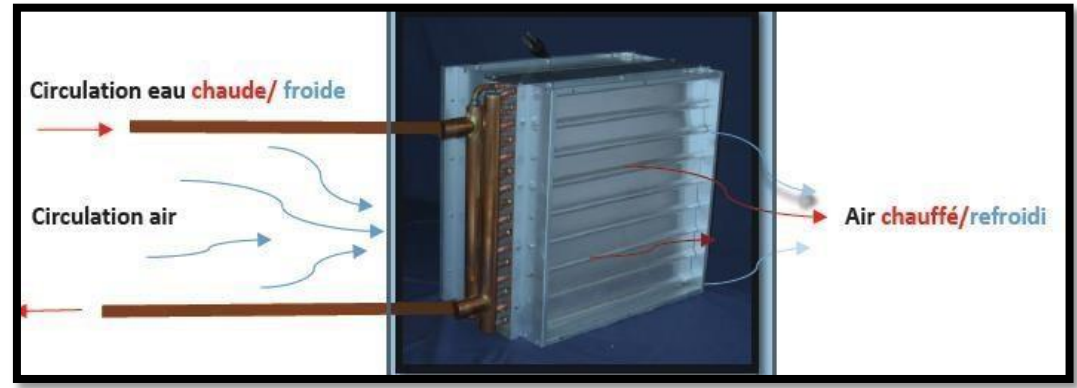

**Figure I. 19:** Radiateur

- **La régulation de température, pression et humidité dans les locaux :** La régulation de ses trois grandeurs physiques se fait par un régulateur PID, appelé aussi correcteur PID (Proportionnel, Intégral, Dérivés) est un système de contrôle, permettant d'effectuer un asservissement en boucle fermée d'un système industriel ou « procédé
	- ». C'est le régulateur le plus utilisé dans l'industrie, il permet de régler un grand nombre de grandeurs physiques. Ce régulateur est utilisé car il :
- Commande à distance qui réduit l'intervention du personnel technique.
- Simplicité d'ajustement du système en cas de modifications au sein du local.
- Réduction de la consommation d'énergie par optimisation du traitement d'air avec une régulation de débit à pressions différentielles minimales ainsi qu'une régulation de ventilation adaptée au besoin.
- Détection et signalisation immédiate des défauts grâce à une surveillance fiable et un concept d'alerte efficace.
- Diminution des frais de service et d'entretien.
- **Distribution d'air :** le réseau de distribution d'air est conçue d'une manière qui permette d'obtenir un circuit fermé pour une considérable économie d'énergie, cela veut dire que 60% de l'air récupéré sera réinjecté dans le réseau de distribution avec 40% de l'air neuf, à la sortie de la CTA l'air est souffle dans des conduites, plus les conduites sont petites plus la vitesse de rotation du moteur augmente, ces conduites sont équipées par des registres d'air manuel pour contrôler le débit de circulation d'air à la fin des conduites l'air sera diffusé dans les locaux grâce à des diffuseurs d'air (Figure I.20).

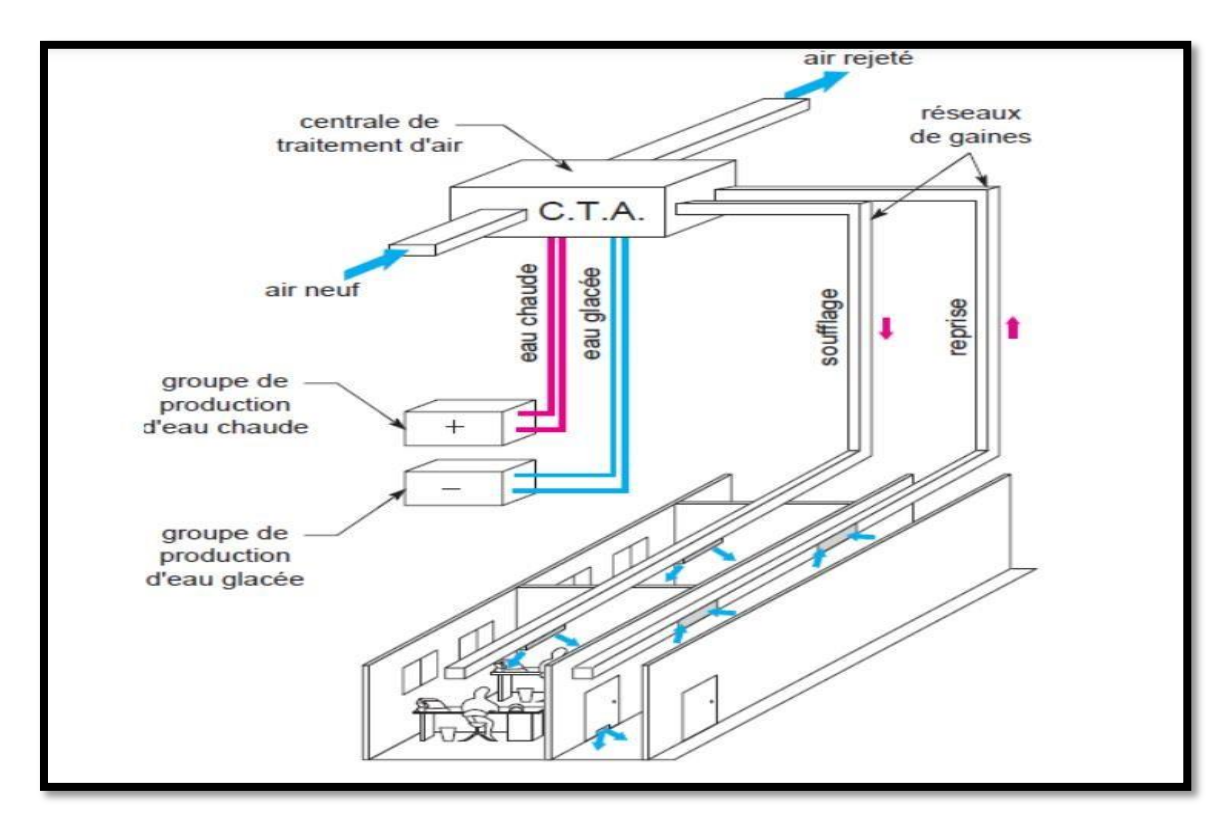

**Figure I. 20:** Distribution d'air [4].

**Le registre d'air :** Un registre d'air est un dispositif aéraulique qui sert à contrôler le débit d'écoulement d'un gaz à travers une conduite. Le principe consiste à faire pivoter autour d'un axe un disque dont le rayon est égal au rayon de la conduite, le débit d'air sera plus ou moins important en fonction de l'angle d'inclinaison du disque. Par analogie, le registre d'air peut être assimilé à une vanne hydraulique ou à une résistance électronique (voir Figure I.21).

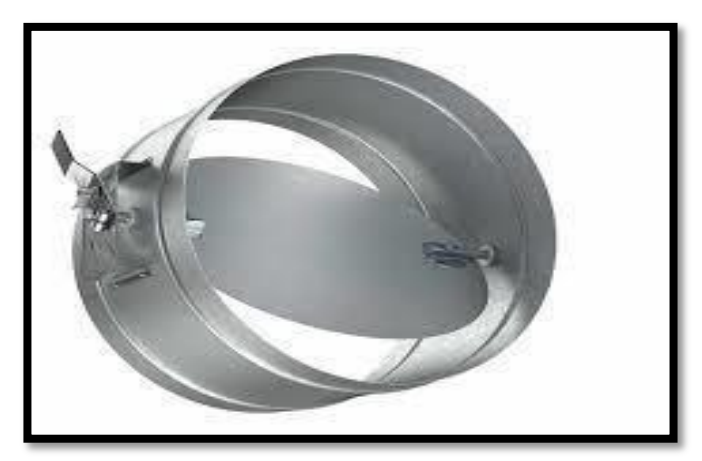

**Figure I. 21:** Registre d'air.

**⊥** Le diffuseur d'air : la Figure I.22 montre un diffuseur d'aire ce dernier est l'organe terminal des conduites d'aération il est fixé généralement au plafond des locaux de production, il permet une diffusion homogène et multidirectionnelle de l'air dans la salle.

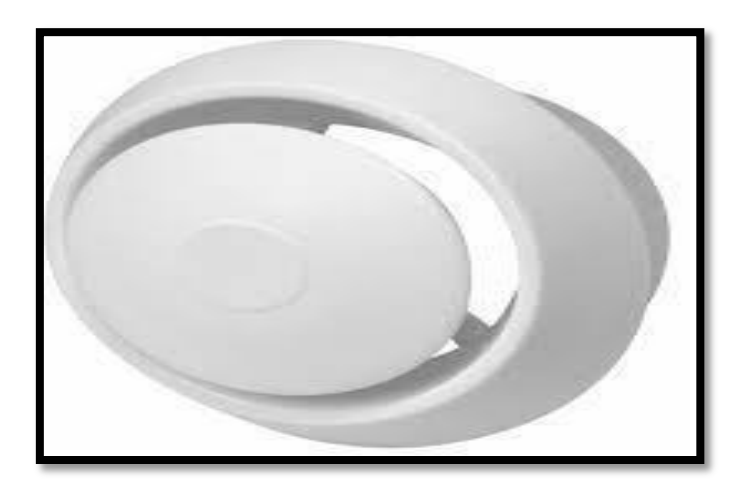

**Figure I. 22:** Diffuseur d'air.

La CTA est également équipé d'autres organes :

- Un volet d'air régule le débit d'air neuf, tandis que le volet de repris régule l'air repris depuis les locaux, les deux fonctionnent en parallèle.
- Un volet incendie qui limite la propagation des fumées.

### <span id="page-30-0"></span>**I.5 Conclusion**

Dans ce premier chapitre nous avons présenté l'usine TAPHCO avec ses différentes unités de productions et laboratoires.

Nous avons aussi donnée quelques notions sur le traitement de l'air (CTA) qui est à la base de notre projet. Nous avons aussi présenté le processus de traitement, distribution et de régulation d'air. Notre projet se base sur le réseau de distribution d'air conditionné dont nous avons accordé une attention particulière.

Dans le prochain chapitre, nous entamerons tous ce qui concerne l'instrumentation utilisée actuellement dans la CTA, en plus le système de commande et de supervision actuel et proposée, afin de pallier aux problèmes que nous avons constatés.

*Chapitre II :*

**Instrumentation et équipement nécessaire de la CTA (Software/Hardware)**

### <span id="page-32-0"></span>**II.1 Introduction**

Le développement que connait le monde actuel, est en progression continue grâce à la technologie moderne utilisée, qui a cédé une place très importante occupée par l'automatisation des procédés industriels. Un système est dit automatisé lorsque le processus qui permet de passer d'une situation initiale a une situation finale se fait sans intervention humaine, et que ce comportement est répétitif chaque fois que les conditions qui caractérisent la situation initiale sont remplies. Ce dernier est composé de deux partie principale :

La partie opérative (partie hardware) : C'est la partie visible du système. Elle comporte les éléments du procédé c'est-à-dire : capteurs et actionneurs/pré-actionneurs.

La partie commande (partie software) : Cette partie a pour tâche de donner les ordres de fonctionnement à la partie opérative. Elle reçoit les consignes(informations) issues des capteurs placés sur la partie opérative qui restitue en direction des actionneurs et des pré actionneurs.

Ce chapitre est consacré pour la description des caractéristiques principales des capteurs & actionneurs/pré-actionneurs et logiciel utilisée pour la programmation

#### <span id="page-32-1"></span>**II.2 La Problématique**

Dans le but d'éviter toute sorte de contamination surtout dans un domaine tell que la production pharmaceutique qui est un domaine très fragile, actuellement la société TAPHCO a mis en place un système de commande qui gère la régulation (température, pression et humidité) de distribution d'air conditionné dans les différents locaux de production. Lors de notre étude nous avons constaté que :

Le problème majeur de cette station, est la non disponibilité de son système de commande vu que ce dernier est disponible chez un seul fournisseur en Algérie, de ce fait son unité de commande est très coûteuse de plus la délivrance prend un temps (des mois ou plus).

Le coût de la maintenance revient très cher.

• Dans le cas d'une panne l'unité de commande sera complètement changée vu que cette dernière est compacte.

Une programmation très complexe.

#### <span id="page-33-0"></span>**II.3 La solution proposée**

Afin de résoudre la problématique, nous proposons une adaptation (migration) de la station de commande actuel (L'Automate SIEMENS PXC36 équipé des modules d'entrées/sorties numériques et analogiques intégrés) qui contient des équipements non disponibles sur le marché algérien, par un autre système de commande (l'automate S7 300) équivalent pour avoir une meilleure solution software et hardware pour notre système.

#### <span id="page-33-1"></span>**II.4 Instrumentation actuelle de la CTA**

Plusieurs instruments de mesure sont utilisés pour le contrôle et la maintenance des systèmes et installations industrielles. Afin de connaître le nombre total des capteurs/actionneurs et leurs caractéristiques, nous avons fait une étude détaillée sur l'instrumentation existant dans la central de traitement d'air et les locaux dont l'air est régulé. La Figure II.1 illustre les principaux équipements du système étudié. On commencepar la CTA qui assure le mélange et la filtration d'air ainsi que la régulation de latempérature et de l'humidité après le traitement d'air, ce dernier est soufflé dans les locaux de production qui sont équipés de sonde d'ambiance qui assure que la température et l'humidité sont selon la consigne voulue.

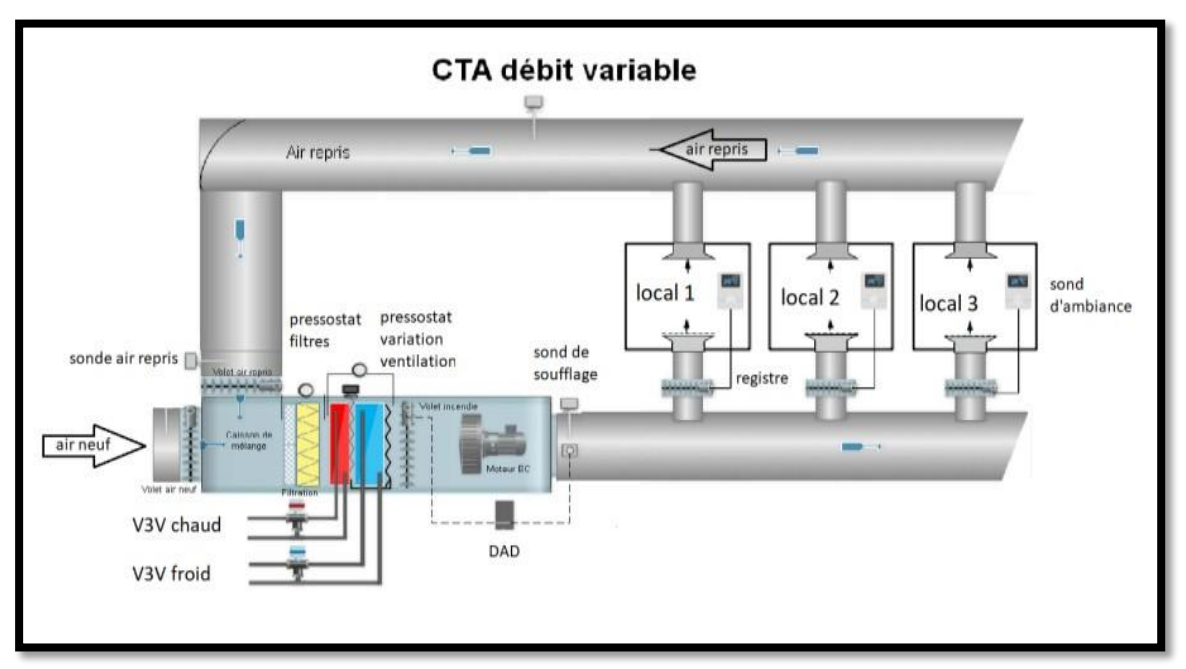

**Figure II. 1:** processus de distribution et de régulation d'air [5].

#### <span id="page-34-0"></span>**II.4.1 Les batteries de contrôle de la température de l'air**

 **Batterie chaude** : La batterie chaude (Figure II.2) est constituée d'un échangeur (serpentin en cuivre) ou l'eau chaude circule, munie d'ailettes en aluminium afin de favoriser l'échange entre l'air et l'eau, l'air circule à contre-courant.

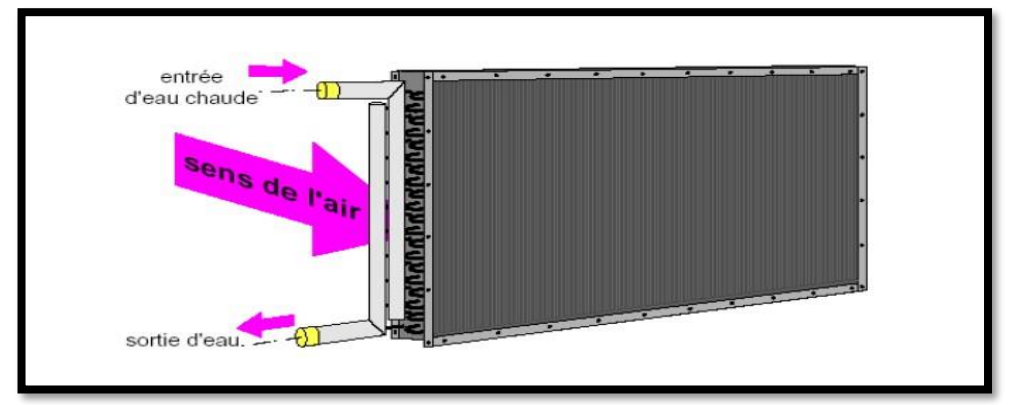

**Figure II. 2:** Batterie chaude

La température de chauffage est assurée par des batteries de traitement d'air (batterie à eau chaude) avec les caractéristiques suivantes :

- Assure le préchauffage ou le chauffage de l'air.
- Alimentée en eau chaude.
- Régulation par variation du débit d'eau ou par variation de la température.
- En application eau chaude, construction tube cuivre/ailettes aluminium.

÷ **Batterie froide :** La batterie froide (Figure II.3) est constituée d'un échangeur de (serpentin en cuivre) ou l'eau glacée circule, munie d'ailettes en aluminium afin de favoriser l'échange avec l'air et l'eau, l'air circule à contre-courant.

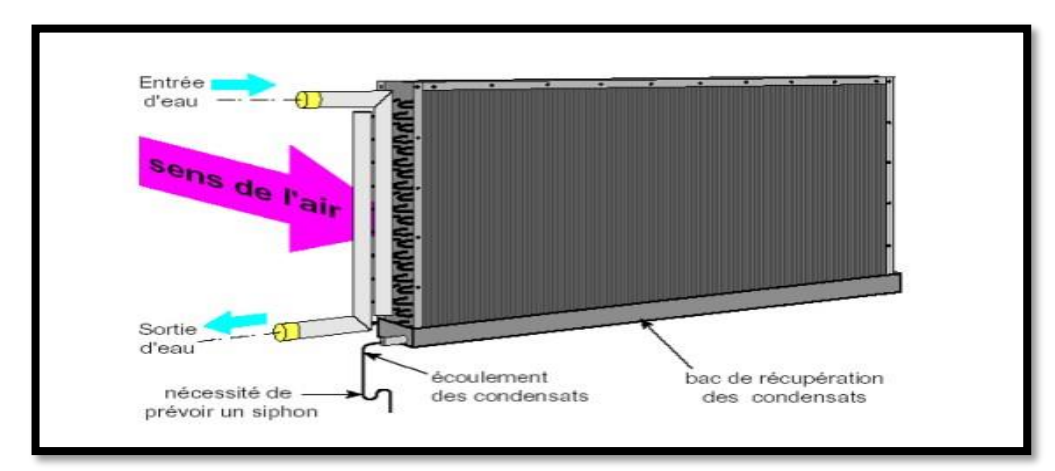

**Figure II. 3 :** Batterie froide.

La température de climatisation est assurée par des batteries de traitement d'air (batterie eau glacée) avec les caractéristiques suivantes :

- Assure le refroidissement de l'air.
- Alimentée en eau glacée.
- Régulation par variation du débit d'eau ou par variation de la température.
- Construction tube cuivre/ailettes aluminium.

#### <span id="page-35-0"></span>**II.4.2 Les filtres**

Les filtres sont utilisés pour nettoyer l'air neuf et l'air repris de toutes les particules. On en distingue deux types de filtres : filtre G4 et filtre F9.

÷ **Filtre G4** : Les Filtres G4 (Figure II.4) capturent 90% des particules aussi petites que 10µm. Ces particules fines sont également appelées « particules en suspension et sont considérées par le gouvernement comme les responsables des plus grands risques sanitaires

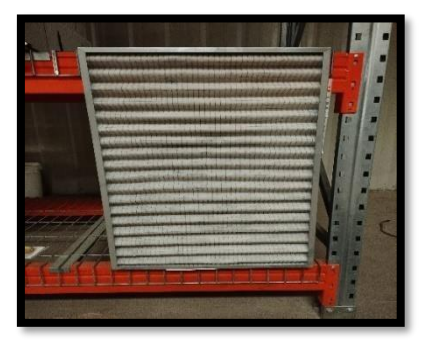

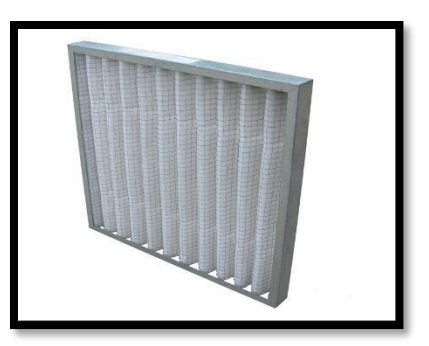

**Figure II. 4:** Filtre G4

Les caractéristiques techniques d'un filtre G4 sont les suivants :

- Protection des éléments de la CTA.
- Hygiène et qualité d'air.
- Efficacité Gravimétrique 90%.
- Perte de charge finale 250 Pa.

**Filtre F9** : La deuxième phase pour éliminer plus de 95% des particules de taille supérieure à 0,4 μm. Les conduites d'air du système de distribution restent propres et ce filtre permet de réduire considérablement les coûts de maintenance (Figure II.5).
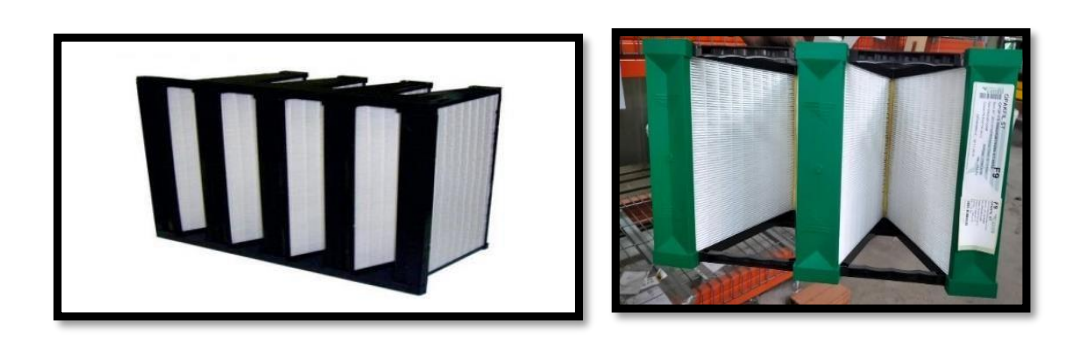

**Figure II. 5:** Filtre F9.

Ce filtre Permet de réduire les plus hauts niveaux d'hygiène des conduites d'air, cela est garanti. Il assure :

- L'efficacité Opacimétrie 95%.
- La perte de charge finale 450 Pa.

# **II.4.3 Les capteurs**

Le capteur est l'élément indispensable à la détection de ces grandeurs physiques. Un capteur est un organe de prélèvement d'informations qui élabore à partir d'une grandeur physique, une autre grandeur physique de nature différente (souvent électrique). Cette grandeur représentative de la grandeur prélevée est utilisable à des fins de mesure ou de commande (Figure II.6**)** [6].

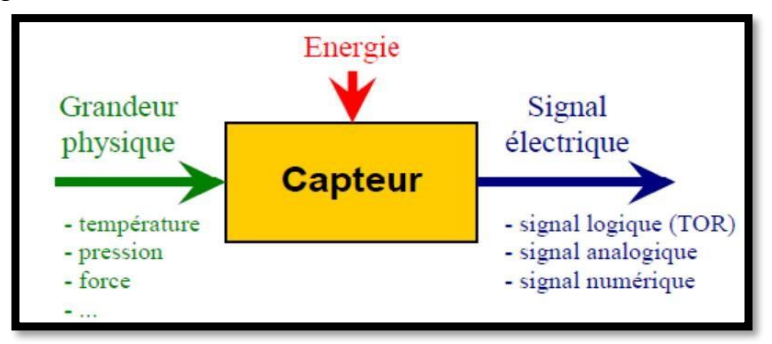

**Figure II. 6:** Principe des capteurs [6].

Le système étudié dispose d'instruments de mesure, que nous n'allons pas remplacer vu qu'ils sont toujours en état de marche. Le tableau suivant représente les caractéristiques des différents capteurs existant dans notre système sont présentés ci- dessous :

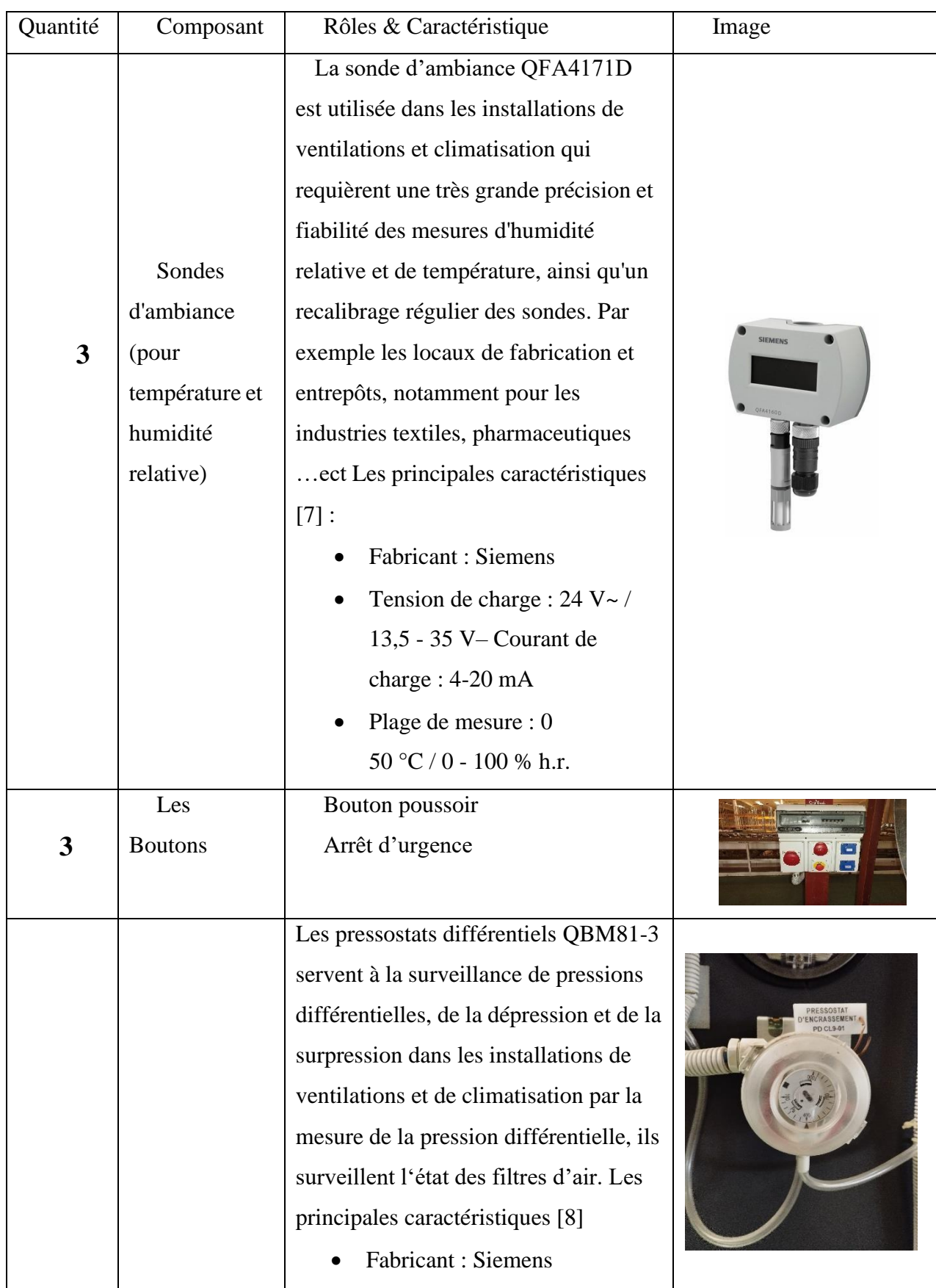

# **Tableau II. 1:** Les capteurs utilisés dans la CTA

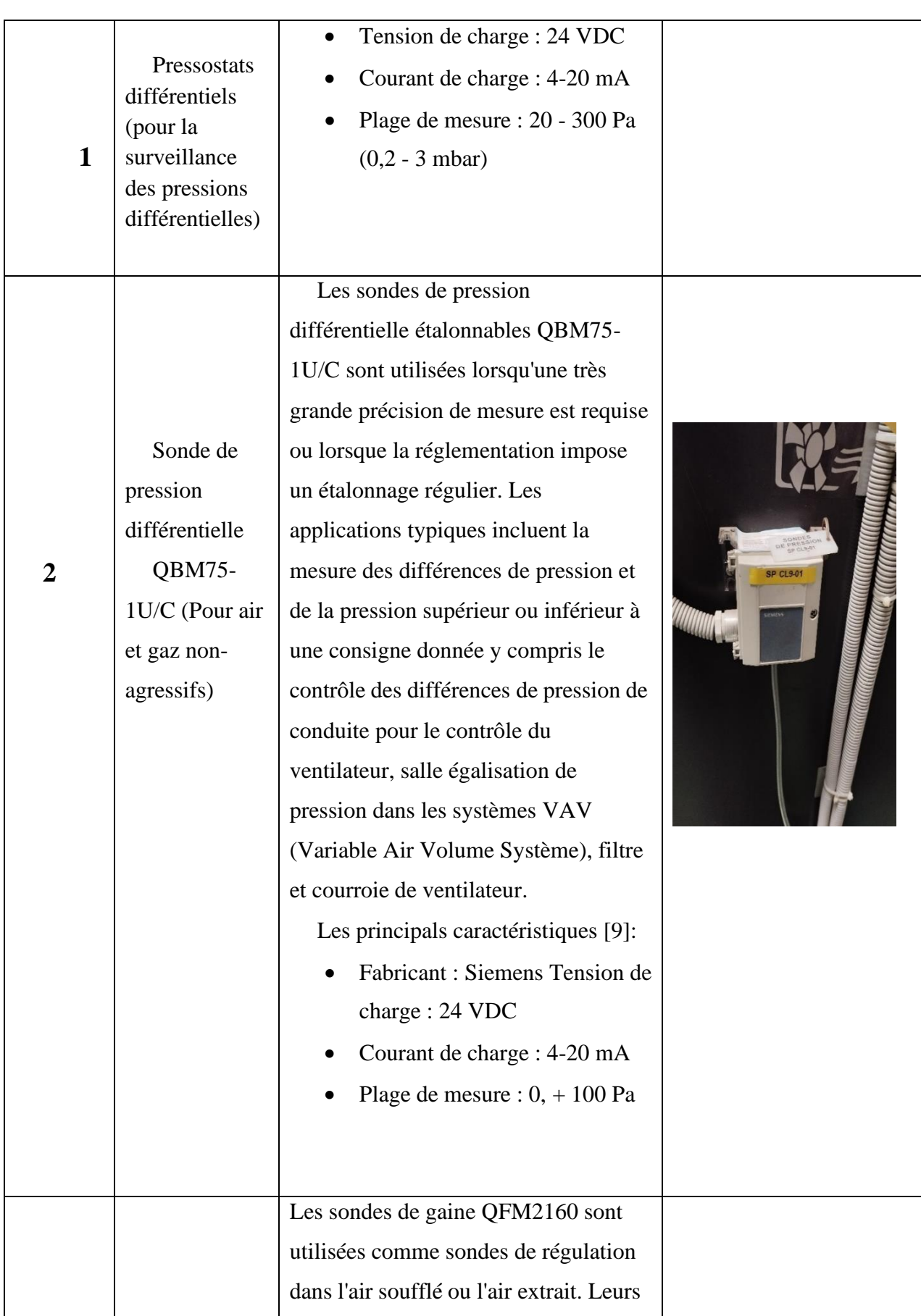

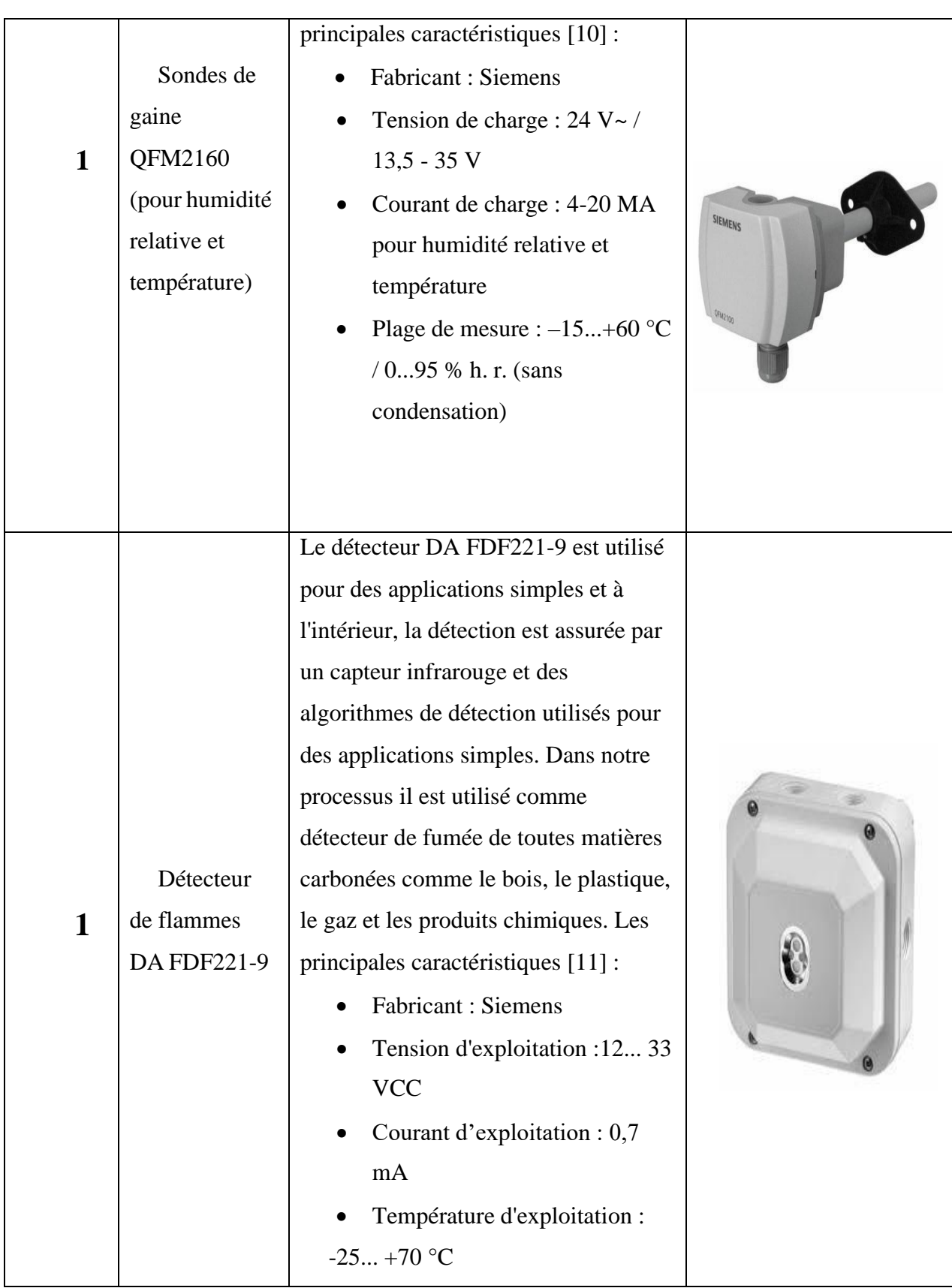

# **II.4.4 Actionneurs/Pré-actionneurs**

L'actionneur fournit de l'énergie, le plus souvent mécanique (par exemple un mouvement), à partir d'une autre énergie reçue. Il peut aussi fournir de l'énergie thermique, lumineuse ou sosnore.

Le tableau suivant représente les caractéristiques des différents actionneurs & préactionneurs existant dans notre système :

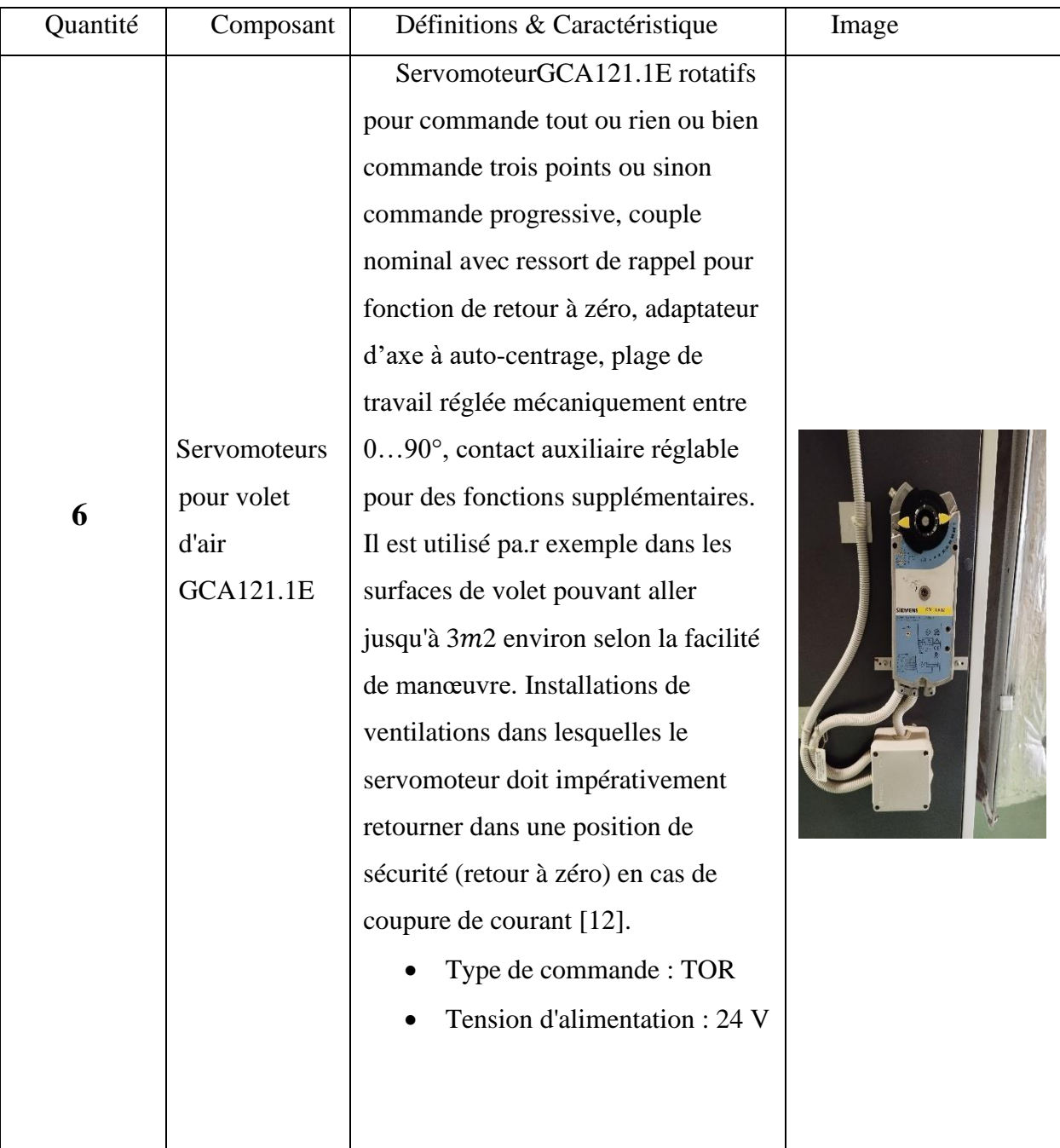

**Tableau II. 2:** Les actionneurs &pré-actionneur utilisés dans la CTA.

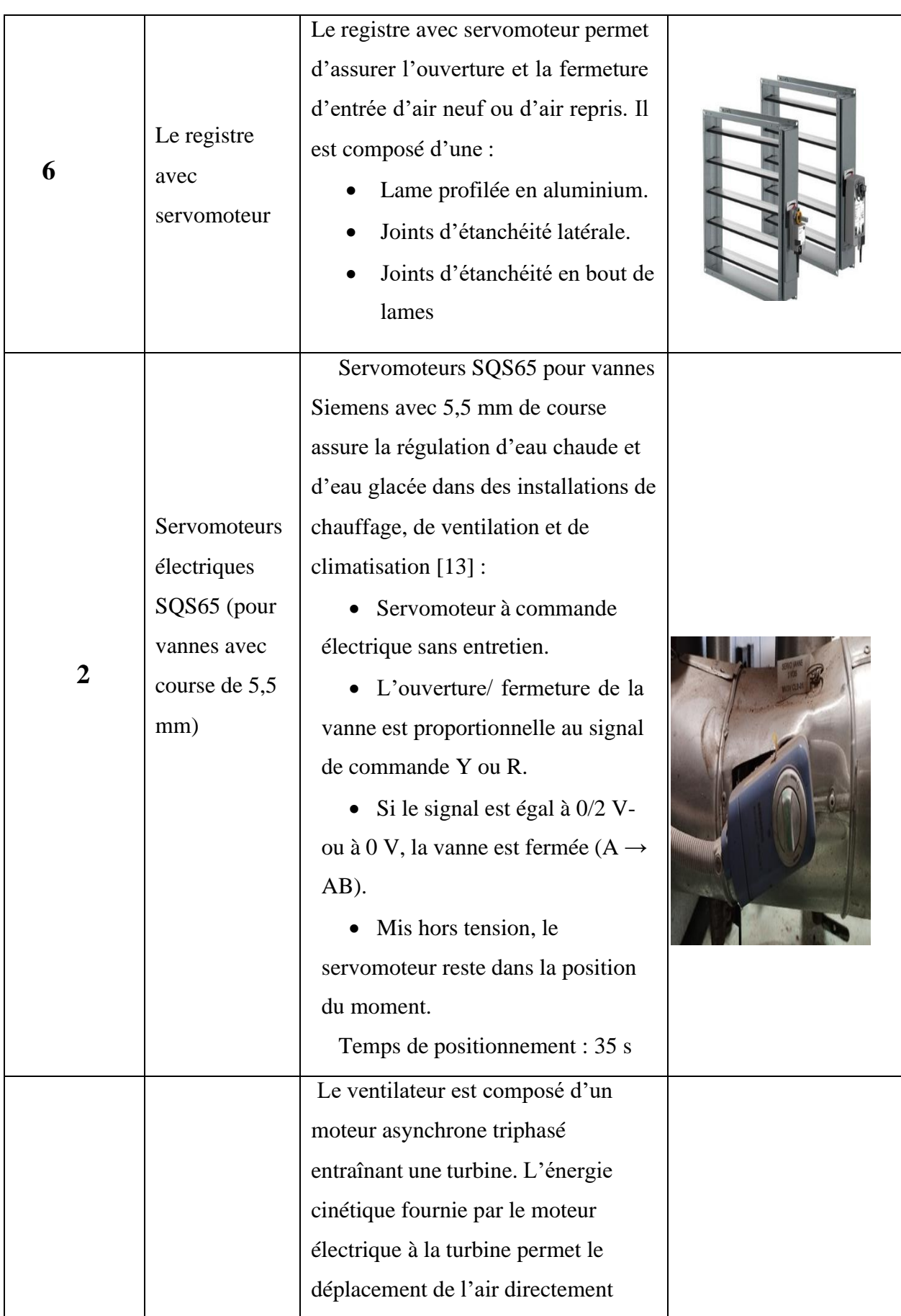

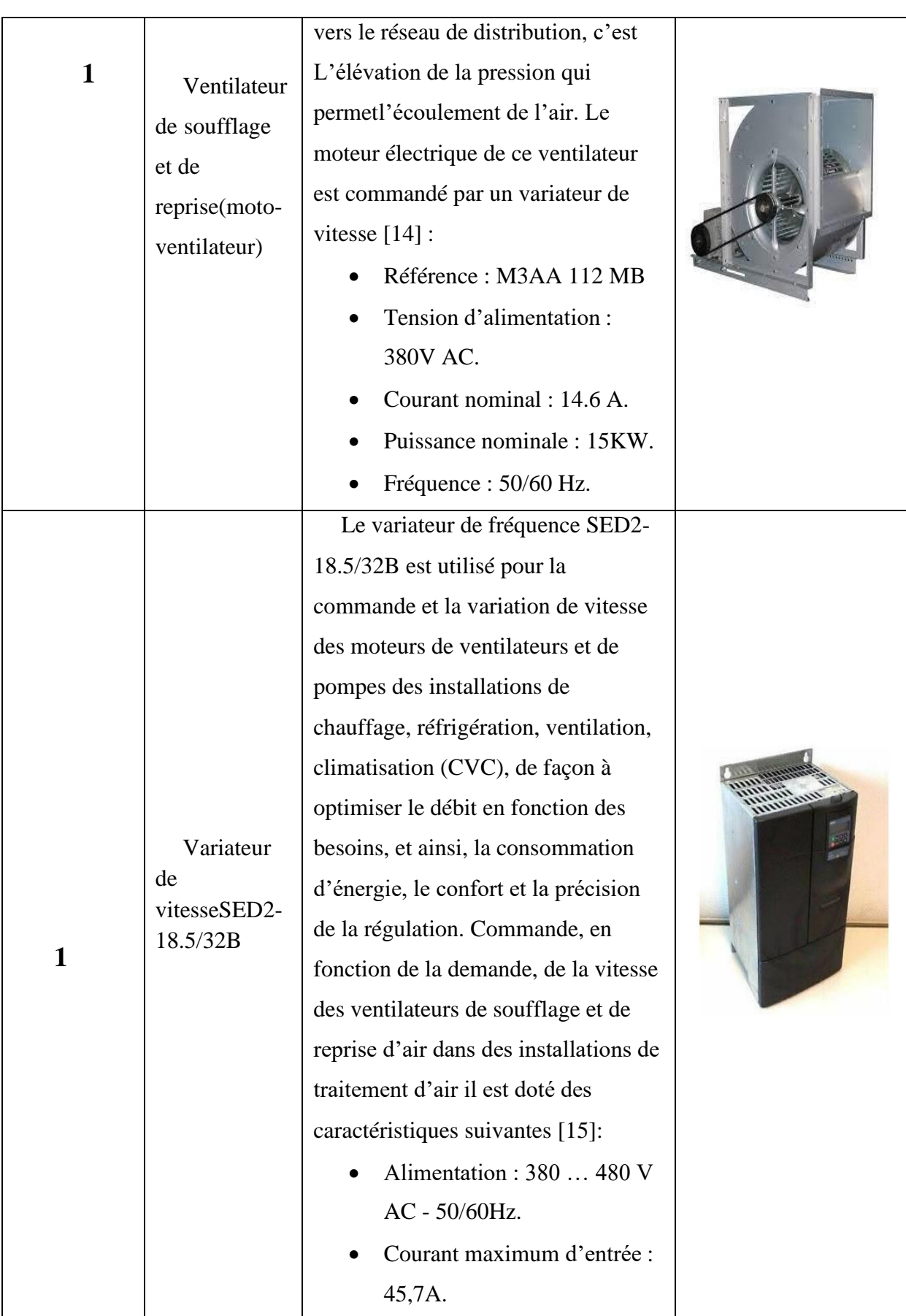

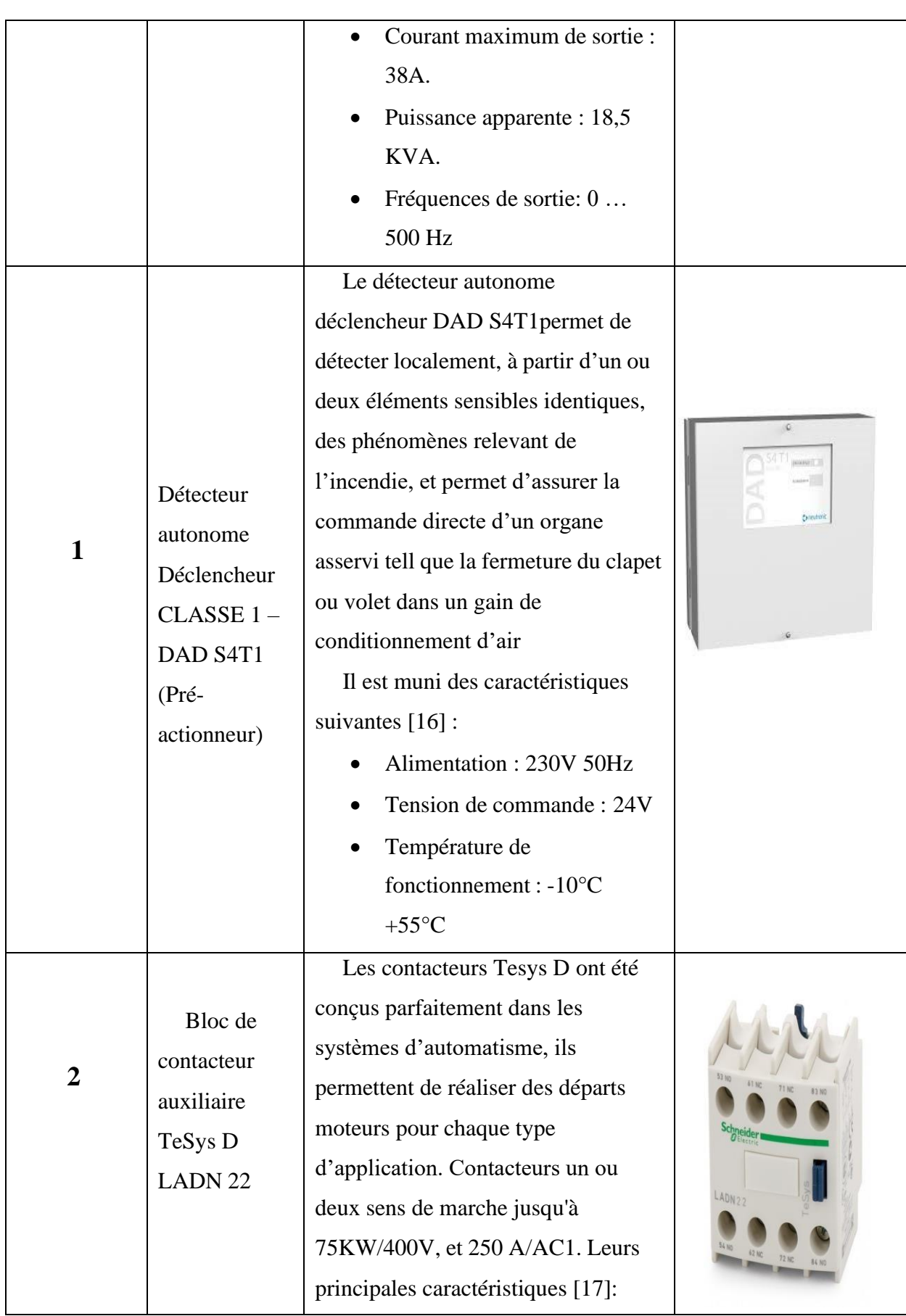

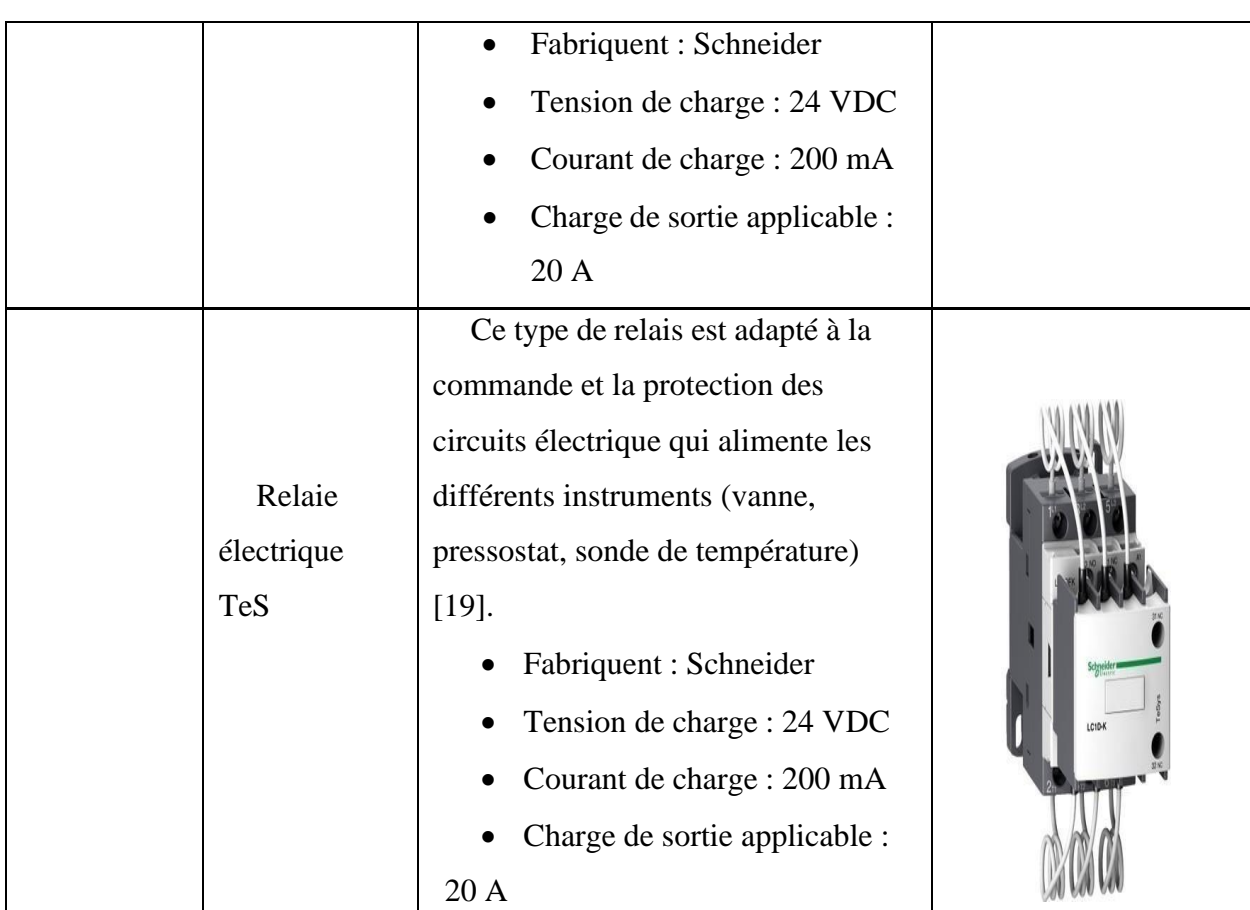

# **II.5 Généralités sur les automates programmables [18]**

# **II.5.1 Historiques**

Les Automates Programmables Industriels (API) sont apparus aux Etats-Unis vers la fin des années soixante, à la demande de l'industrie automobile américaine (General Motors) qui réclamait plus d'adaptabilité de leurs systèmes de commande. Les ingénieurs américains ont résolu le problème en créant un nouveau type de produit nommée automates programmables. Ils n'étaient rentables que pour des installations d'une certaine complexité, mais la situation a très vite changé, ce qui a rendu les systèmes câblés obsolètes. De nombreux modèles d'automates sont aujourd'hui disponibles ; depuis lesnano automates bien adaptés aux machines et aux installations simples avec un petitnombre d'entrées/sorties, jusqu'aux automates multifonctions capables de gérer plusieurs milliers d'entrées/sorties et destinés au pilotage de processus complexes.

# **II.5.2 Définition de l'automate programmable [18]**

L'Automates Programmable Industriel (API) est un dispositif électrique de traitement logique d'informations dont le programme de fonctionnement est effectué à partir d'instructions établies en fonction du processus à réaliser. Il est adapté à l'environnement industriel. Il génère des ordres vers les pré-actionneurs de la partie opérative à partir de données d'entrées (capteurs) et d'un programme.

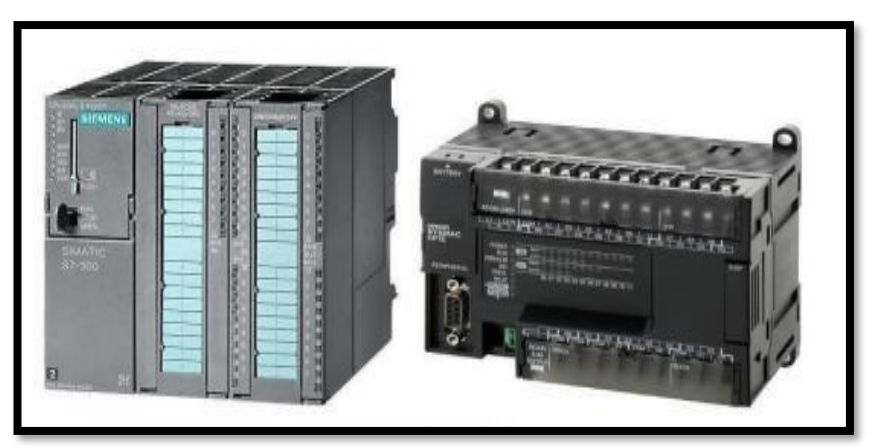

**Figure II. 7:** Les automates programmables [18].

#### **II.5.2.1 Structure générale des API [18]**

Les caractéristiques principales d'un automate programmable industriel (API) sont :

- Coffret, rack, baie ou cartes.
- Compact ou modulaire.
- Tension d'alimentation.
- Taille mémoire.
- Sauvegarde (EPROM, EEPROM, pile, …).
- Nombre d'entrées / sorties.
- Modules complémentaires (analogique, communication...).
- Langage de programmation.

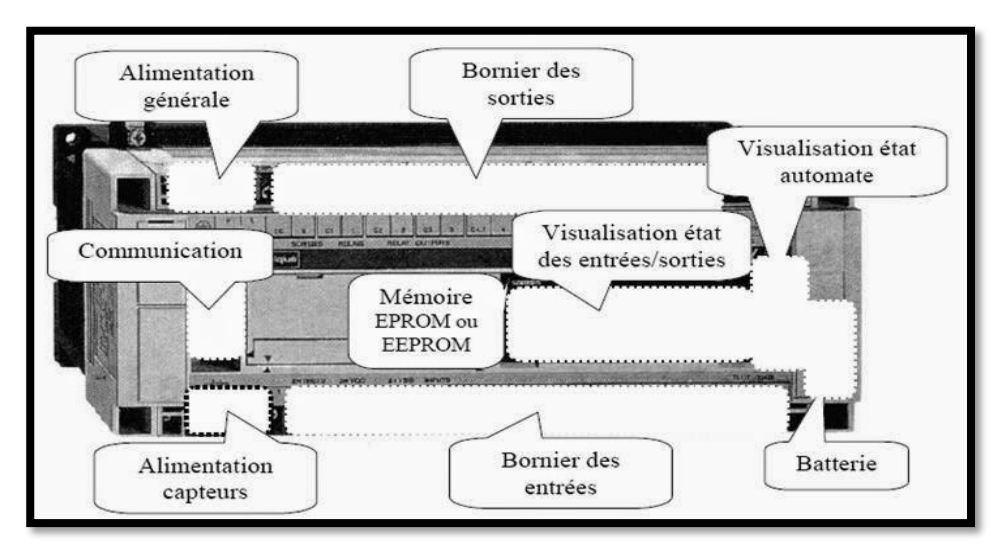

**Figure II. 8:** Structure générale d'un API.

#### **II.5.2.2 Structure interne d'un API [18]**

Les automates programmables comportent quatre parties principales :

• **Une unité de traitement :** CPU (Central Processing Unit), encore dénommée processeur ou microprocesseur, C'est le cerveau de l'ordinateur qui interprète et exécute les instructions d'un programme. Son rôle est de réaliser les différentes relations entre la zone mémoires et les interfaces d'entrées et de sorties.

• **Une mémoire :** Elles permettent de stocker le système d'exploitation (ROM ou PROM), le programme (EEPROM) et les données système lors du fonctionnement (RAM).

• **Des interfaces (d'E /R) :**

✓ **Interface entrée :** elle permet de recevoir les informations du Système atomiseur ou du pupitre et de mettre en forme (filtrage, ...) se signaler.

✓ **Interface de sortie :** Elle permet de commander les divers pré actionneurs et éléments de signalisation du Système.

• **Une alimentation (220 V ---> 24 V)** : Tous les automates actuels utilisent la tension 24V

 $\checkmark$  Une alimentation 220 VCA fournit un courant 24 VCC aux capteurs.

✓ Les entrées sont également en 24 VCC. Une mise à la terre doit également être prévue.

Ces quatre parties sont reliées entre elles par des « bus» (ensemble de fils autorisant le passage des informations entre ces quatre secteurs de l'automate). Ces quatre parties réunies forment un ensemble compact appelé « automate ».

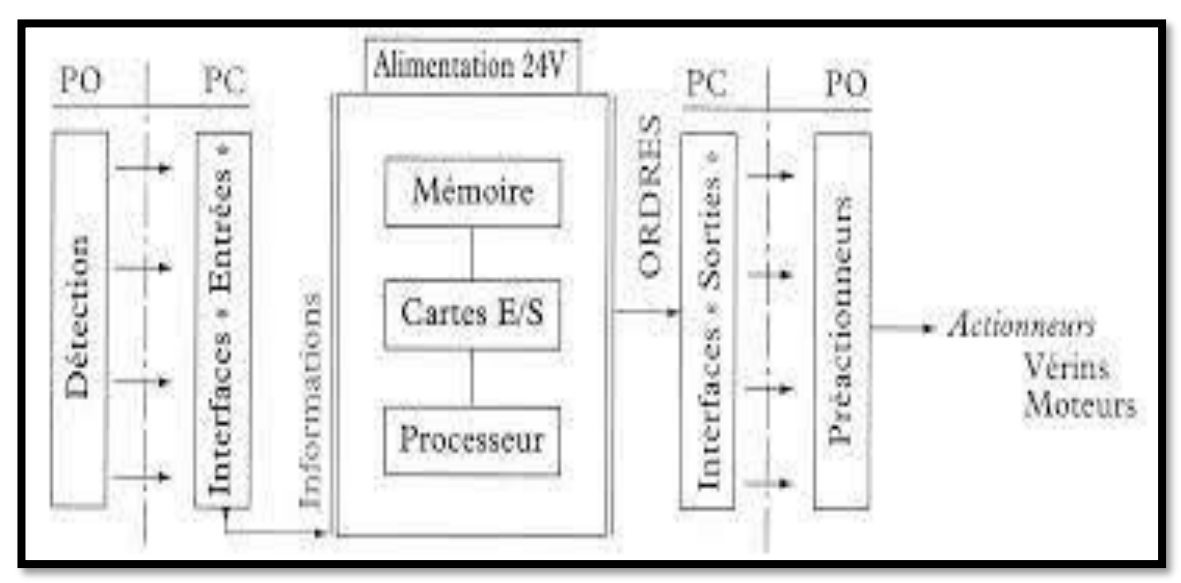

**Figure II. 9:** Structure interne d'un API [20].

#### **II.5.2.3 Avantages et inconvénients d'un API [18]**

Les A.P.I. offrent de nombreux avantages par rapport aux dispositifs de commande câblés, comme :

- La fiabilité.
- La simplicité de mise en œuvre (pas de langage de programmation complexe) .
- La souplesse d'adaptation (système évolutif et modulaire).
- La maintenance et le dépannage possible par des techniciens de formation électromécanique.
- L'Intégration dans un système de production (implantation aisée).
- Les inconvénients d'un API :
- Mais ces équipements évoluant rapidement fait que l'on peut en récupérer quelquefois pour pas trop cher.
- L'API ne supprime pas tout le câblage, il reste celui de puissance.
- Sa vitesse d'exécution peut être insuffisante dans certains cas.
- L'ordre dans lequel on écrit le programme peut perturber le comportement de la commande, causé par des problèmes de type aléas de séquence.

# **II.6 Système de commande actuelle**

La station de distribution et de régulation d'air est commandée actuellement par un système de gestion DESIGO, ce dernier et répartie en trois niveaux :

- Niveau supervision et commande des différents processus.
- Niveau commande et gestion du système.
- Niveau pour la régulation terminale de la température, pression et humidité

#### **II.6.1 DESIGO**

Le système de gestion technique des bâtiments de Building Technologies (Figure II.10). Ce système permet d'obtenir des conditions de travail confortables dans un bâtiment tout en tenant compte des critères économiques et écologiques. Il accomplit automatiquement ses tâches de commande et de surveillance en arrière-plan. DESIGO™ n'est pas limité au chauffage, ventilation et climatisation, il s'agit d'un système intégré pour la gestion technique générale des bâtiments, et il couvre tous les équipements techniques : éclairage, stores, protection et sécurité, contrôle d'accès, distribution d'énergie électrique etc.

DESIGO™ utilise le protocole de communication ouvert BACnet (Building Automation and Control network) pour l'échange d'informations entre les unités de traitement DESIGO™ PX et entre les autres niveaux d'automatisation et de gestion. Le standard mondial BACnet a été spécialement développé sous les auspices de l'ASHRAE (American Society for Heating, Refrigerating and Air conditioning Engineers) pour toutes les applications de gestion technique des bâtiments. DESIGO™ utilise BACnet sur LON ou BACnet sur Ethernet/IP, pour une intégration sans problème dans les infrastructures de communication existantes. Pour tenir compte des besoins spécifiques du niveau terrain, la gamme de régulateurs terminaux DESIGO™ RX utilise LONMARK, un standard Parfaitement adapté [19].

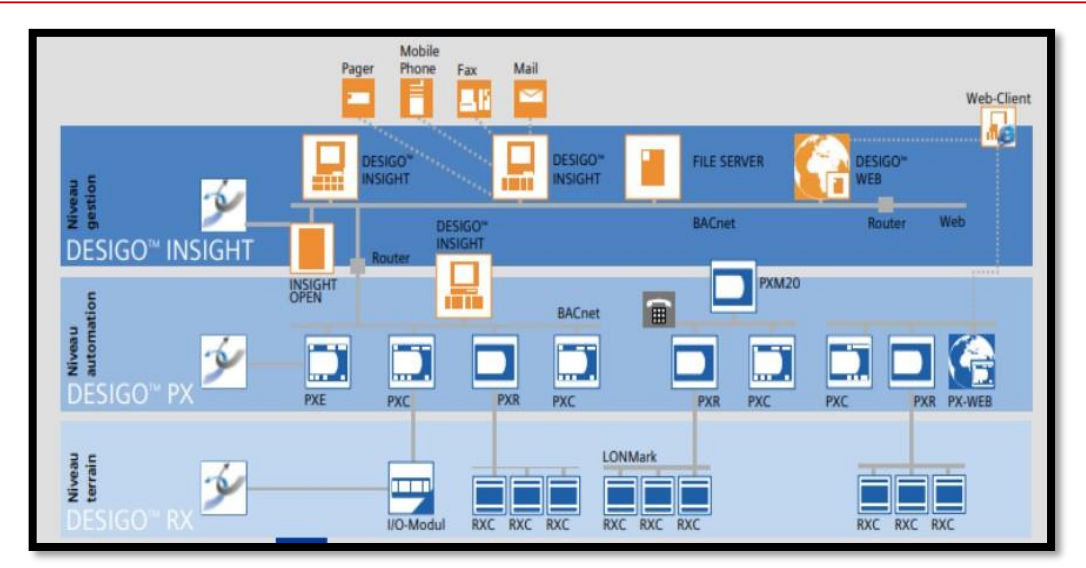

**Figure II. 10**: Système de gestion DESIGO [19].

#### • **DESIGO INSIGHT :**

Le poste de gestion DESIGO™ INSIGHT est utilisé pour afficher et commander les différents processus d'un bâtiment. Il comprend un jeu complet de programmes d'applications, adaptés en vue d'une gestion conviviale et économique du bâtiment. La capacité de DESIGO™ INSIGHT est impressionnante : 1000 sites maximum peuvent être gérés de façon centralisée à partir d'un seul poste de gestion. Inutile de dire que cela réduit les frais d'exploitation.

#### • **DESIGO PX :**

DESIGO™ PX offre un maximum de flexibilité et donc des possibilités de commande et de surveillance optimales pour les installations techniques des bâtiments. Desfonctions système clair (traitement des alarmes, programmes horaires et archivage des données de tendance) répondant à tous les besoins des installations. Il existe deux gammes d'UTL (unité de traitement local) programmables (compactes et modulaires) qui fonctionnent de façon autonome dans un réseau distribué. La communication s'effectue viale protocole ouvert BACnet par LONTalk ou Ethernet/IP.

#### • **DESIGO RX :**

DESIGO RX est un système de régulation terminale souple et adaptable pour la régulation du chauffage, de la ventilation et de la climatisation, pour la commande de l'éclairage et des stores, et pour l'intégration d'équipements tiers compatibles LONMARK. En cas de besoin, DESIGO™ RX s'adapte rapidement et de façon économique à de nouvelles exigences. Au niveau automatisation (DESIGO PX) on utilise les UTL, dans ce cas la société utilise la gamme compacte (module d'entrées/sorties intégré avec

l'automate), ce dernier avec son faible encombrement et sa différente configuration d'entrées/sorties couvre un grand nombre d'applications.

### **II.6.2 Unité de traitement local "ULT"**

Le système de commande actuel de la CTA dispose d'une unité modulaire de traitement local. Ce dernier est un automate librement programmable pour installations de CVC et autres lots techniques du bâtiment et processus d'industrie légère. Les UTL sont des automates programmables qui assurent la gestion des données et le traitement des fonctions spécifiques des systèmes et des applications, elles sont librement programmables.En dehors des fonctions de régulation et de commande, l'UTL assure des fonctions de gestion, par exemple [20] :

• Gestion d'alarmes avec routage des alarmes sur tout le réseau. 3 niveaux de traitement d'alarmes (simple, standard et étendue) avec une transmission sécurisée et surveillance automatique de transmission.

- Programmes horaires.
- Suivis de tendance.
- Fonctions de télégestion.

• Protection d'accès pour l'ensemble du réseau avec des profils et catégories d'utilisateurs définis individuellement.

Dans notre unité de traitement local (UTL) on utilise l'automate PXC 36 (Figure II.11) de la série PX

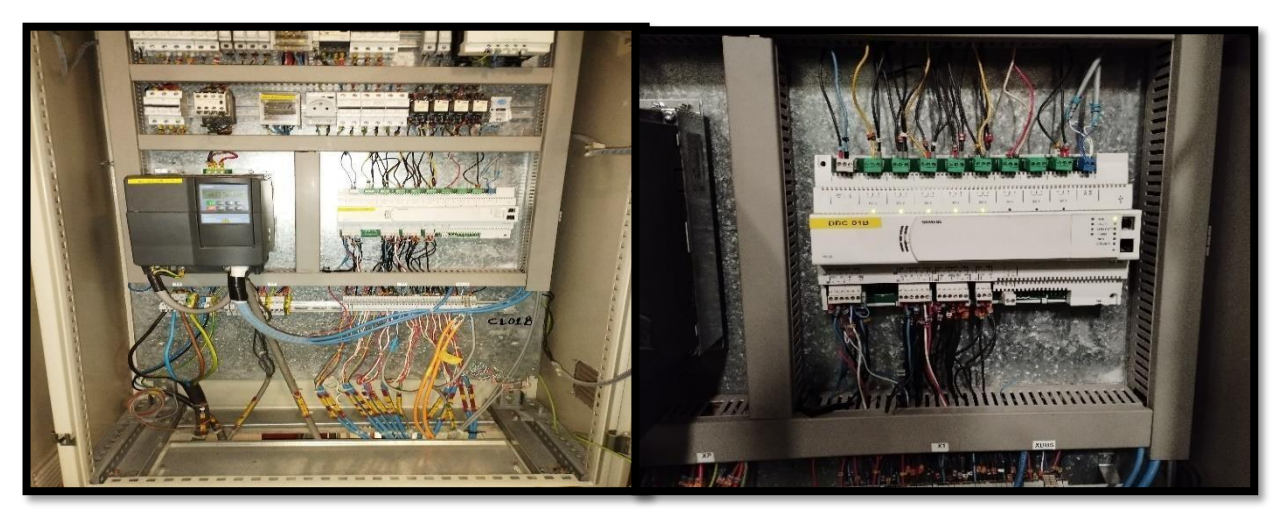

**Figure II. 11:** Automate actuel PX 36.

Dont les caractéristiques sont les suivantes :

- RAM : 32 MB.
- Flash Rom : 8 mb.
- Total d'entrées/sorties : 36.
- Communication BACnet/IP ou Ethernet TCP/IP.

Langage de programmation : Les UTL sont librement programmables en langage D-MAP (norme CEN 1131).

Le langage de programmation PX Design est un ensemble de blocs graphiques reliés entre eux, constituant une installation. Ces blocs graphiques représentent les fonctions de base et avancées pour la programmation.

L'architecture de l'automate montre sur Figure II.12 suivantes :

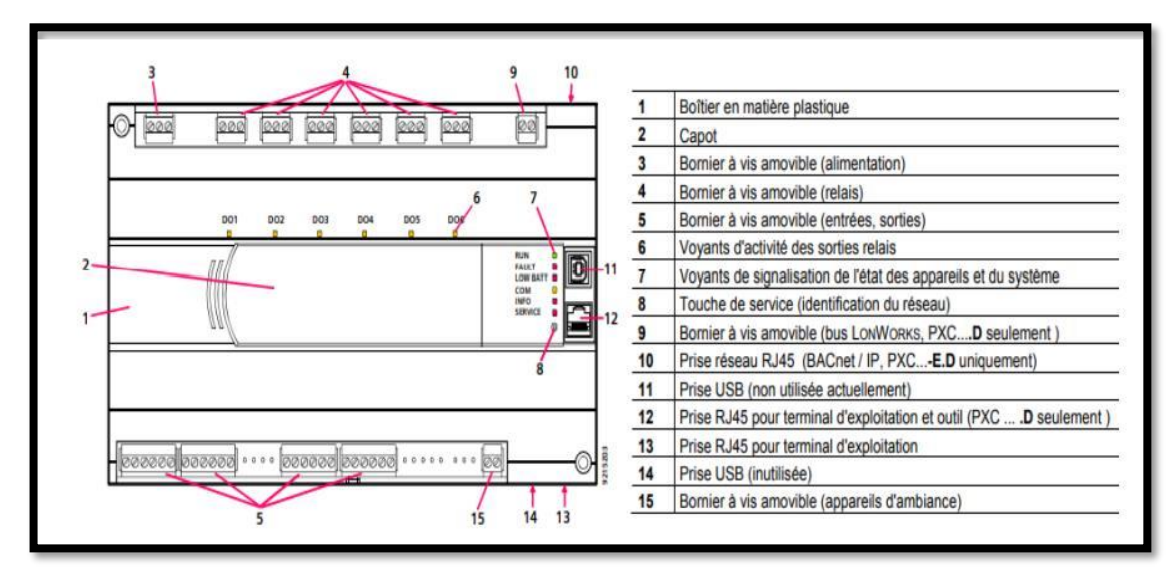

**Figure II. 12:** L'architecture de l'automate actuel PX 36[21]

### **II.7 Systéme de la supervison actuelle**

la société TAPHCO est basé sur un environnement SCADA (Figure II.13) ce qui permet de saisir les paramètres du PID et de lire les informations et les erreurs de notre système. Elle communique avec la station maître en utilisant le protocole decommunication Bacnet/LonWorks.

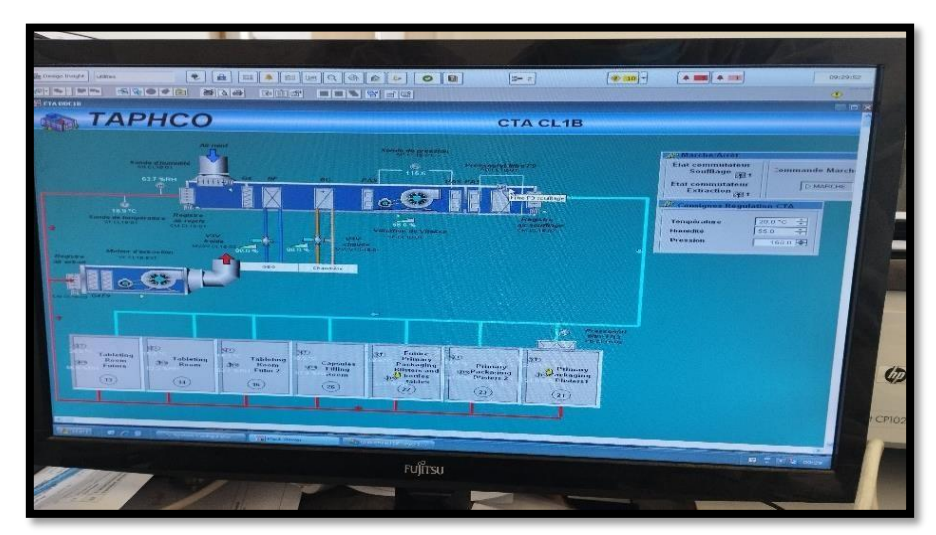

**Figure II. 13:** Système de la supervision actuelle.

Londworks ou Bacnet est une solution réseau « Peer-to-Peer »de premier plan qui permet de répondre aux besoins de fiabilité des performances et de maintenance des installations dans les applications de contrôle. Les câbles belden LondWorks sont résistants et disposent d'un certain nombre d'options disponibles, ce qui est en fait une solution puissante pour les environnements industriels.

# **II.8 Système de commande proposée**

Tout système automatisé a un cycle de vie prédéfini, la compatibilité des appareils garantie le passage d'une génération a une autre. L'adaptation (migration) vers une technologie plus récente peut procurer des avantages décisifs grâce à l'amélioration de la fonctionnalité, la disponibilité et l'efficience de l'automatisme.

#### **II.8.1 Partie hardware**

Après avoir établie le cahier des charges de notre installation et vu le nombre d'entrées (tous ce qui est capteurs, interrupteurs, boutons poussoirs…) et le nombre de sorties (tous ce qui est actionneurs tels que : les moteurs, les vannes, les clapets…) ainsi que leurs natures (numériques, analogiques, logiques…) le choix d'un API performant intégrant plus de module d'entrées/sorties s'impose. Ce dernier nous a été demandé un automate de la gamme SIEMENS S7-300 (Figure II.14) pour les raisons suivantes :

- SIEMENS S7-300 dispose des fonctions technologiques nécessaires pour le système de distribution et de régulation d'air.
- La disponibilité de communication MPI, Profibus, Profinet ou INDUSTRIAL ETHERNET.
- Flexibilité du logiciel STEP 7 pour la configuration matérielle.
- Flexibilité du logiciel STEP 7 pour la programmation et la simulation.
- La programmation en langage : LIST, CONT, LOG.
- La facilité de mise en service et de la maintenance.
- Il est doté d'une longue durée de vie.
- La disponibilité de ces modules d'entrées/sorties.

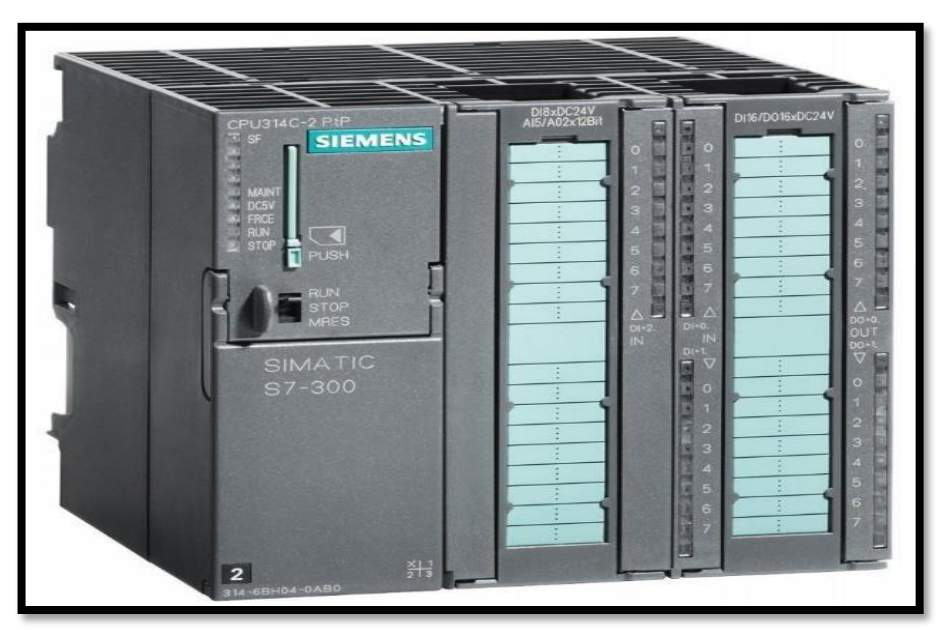

**Figure II. 14: Automate SIMATIC S7-300 [22].**

#### **II.8.1.1 Présentation générale de l'automate S7-300 :**

Le système d'automatisation SIMATIC S7-300 est un automate modulaire de meilleure gamme. SIMATIC S7-300 désigne un produit de la société SIEMENS, il est synonyme de la nouvelle gamme des automates programmables.

Les automates programmables SIEMENS sont des appareils fabriqués en série. Tous les éléments logique, fonctions de mémoire, temporisations, compteurs, … etc.

#### **II.8.1.2 Architecture de système d'automatisation proposée :**

L'architecture retenue pour le système de distribution et de régulation d'air est illustrée dans la Figure II.15. Le SIMATIC S7-300 est situé à l'intérieur de l'armoire API. IL est connecté aux deux PC de supervision via la communication Ethernet TCP/IP. (Liaison automate PC), la communication entre les différents objets de processus analogiques et la station de commande sera assurée par le bus de terrain 4…20 mA pour les échanges de messages, et pour les objets de processus TOR les modules numériques sont connectés à Travers des liaisons « fil-à-fil ».

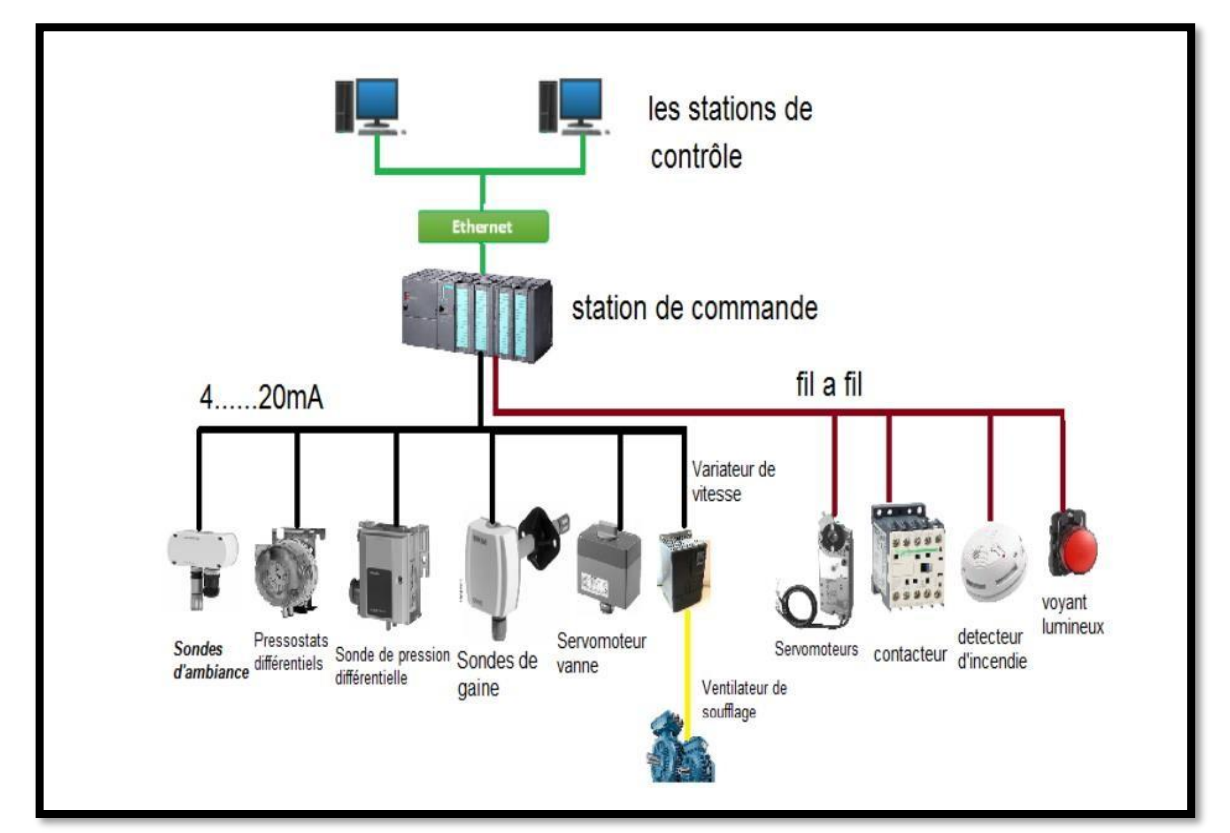

**Figure II. 15:** Architecture du système d'automatisation proposée.

#### **II.8.1.3 La configuration matérielle de l'automate S7-300 :**

Dans la station de commande proposée, nous allons utiliser automate S7-300. C'est un API de type modulaire.

Le tableau suivant représente la configuration matérielle avec l'emplacement de la CPU et les différents modules d'entrée / sorties sont présentés ci-dessous :

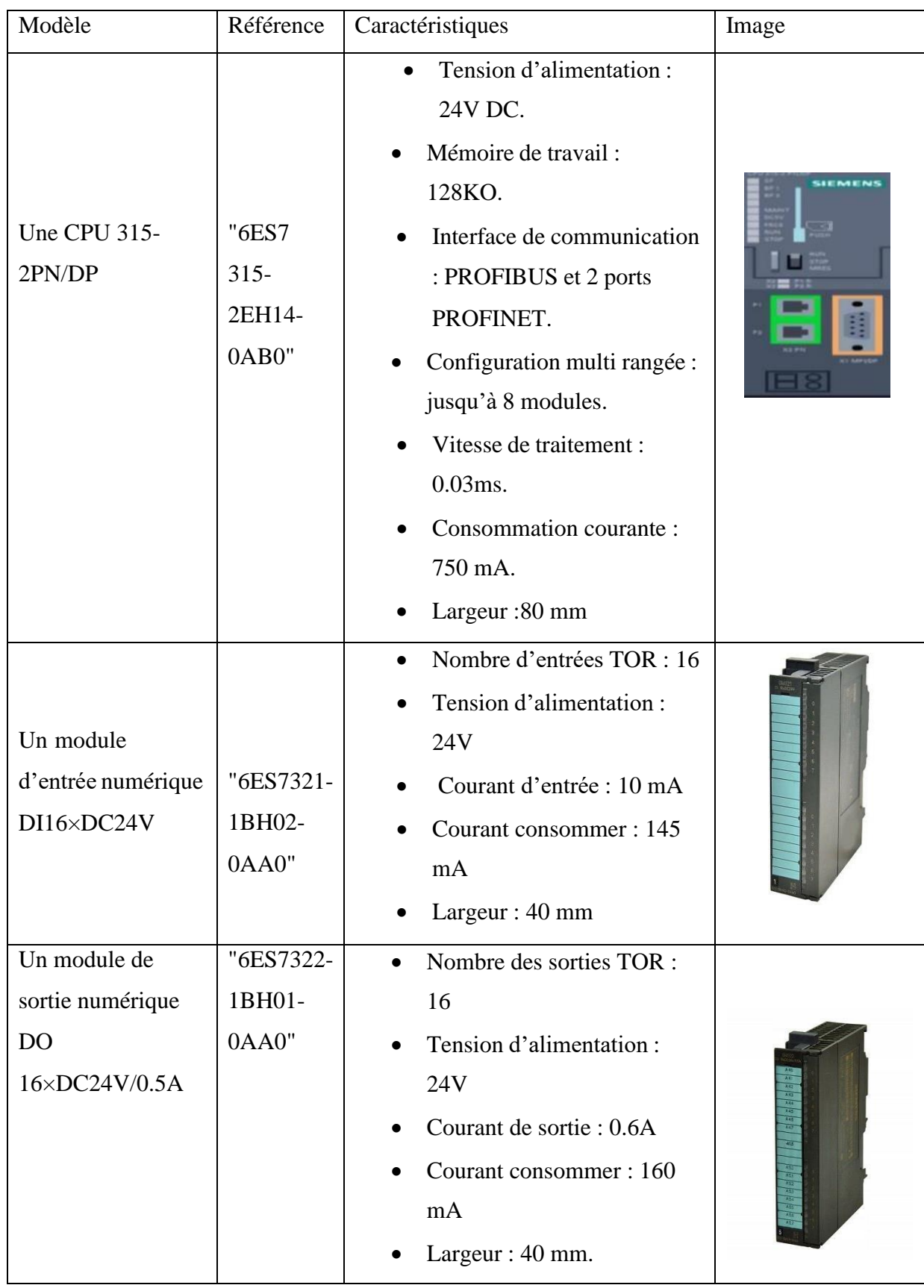

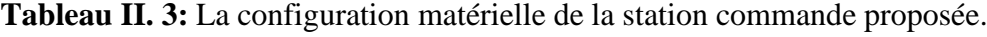

.

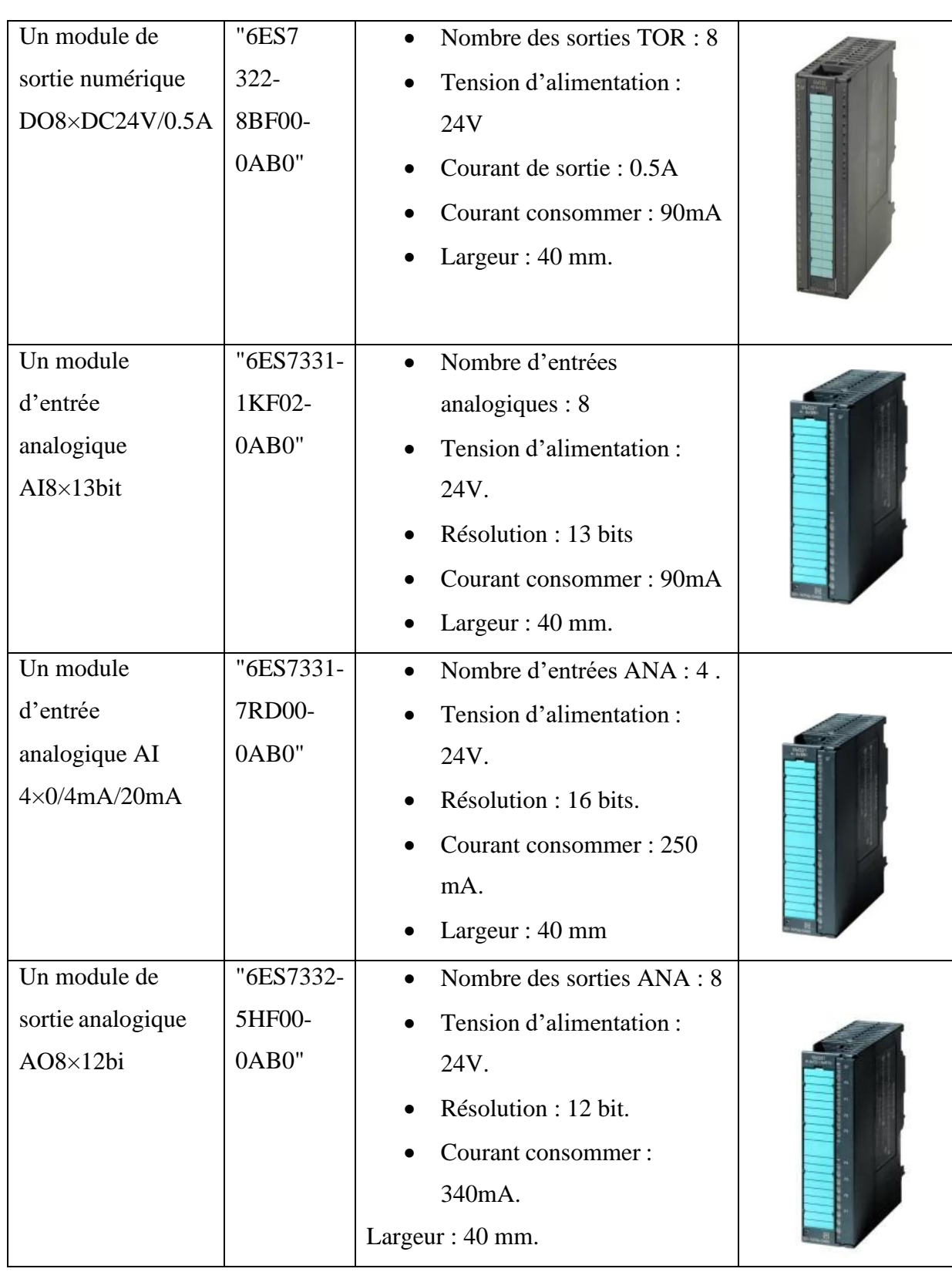

#### **II.8.1.4 Choix de l'alimentation du système de commande :**

L'alimentation permet de gérer les tensions de service nécessaires au fonctionnement dusystème de commande. Afin de choisir une alimentation qui peut gérer tout le système, c'est- à-dire l'alimentation de la station de commande (CPU et les différents modules), nous avons fait un bilan de consommation de courant en calculons la consommation totale de courant de notre station, illustrer dans le tableau III.1 Suivant. Ce qui nous permettra de choisir notre alimentation.

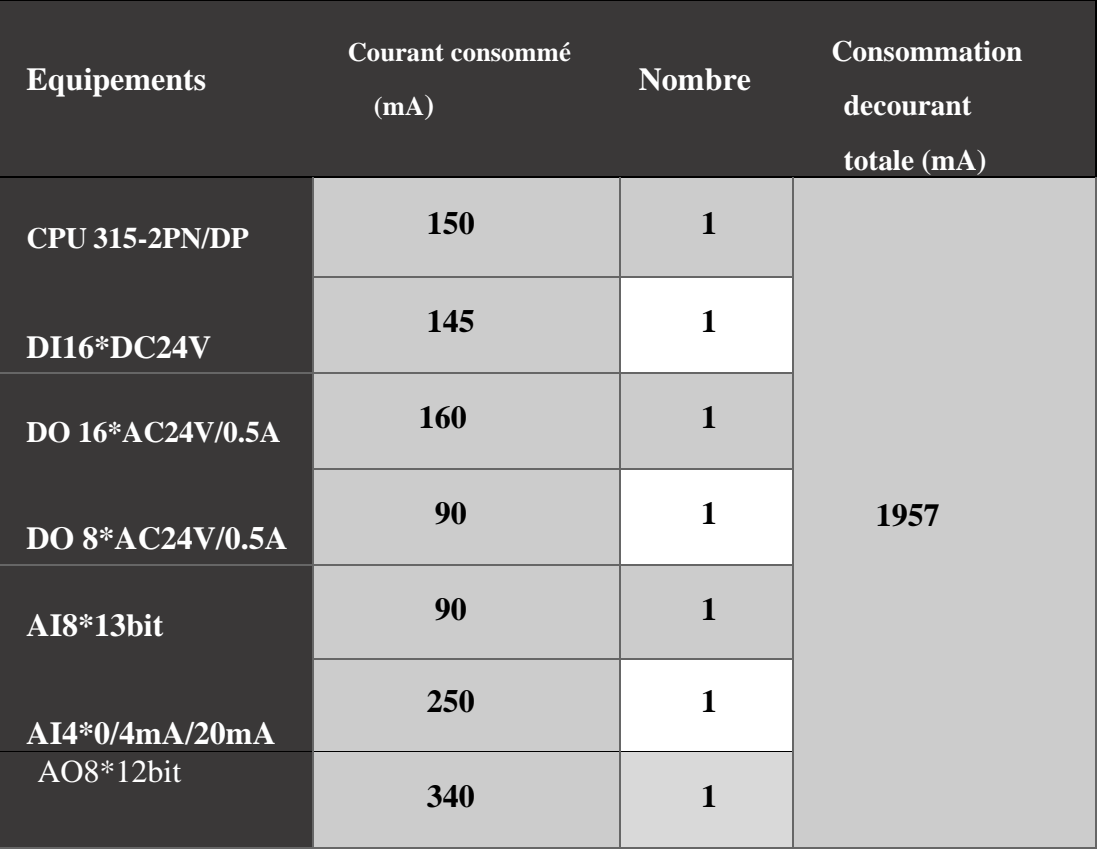

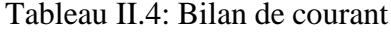

Après avoir le bilan énergétique, nous avons trouvé que la consommation totale du courant est de 1957 mA. Les stations de commande de S7-300 disposent de plusieurs types d'alimentation de 24 VCC : alimentation qui fournit un courant de 2A, de 5A et de 10A, nous avons choisi l'alimentation PS 307 de 2A (Figure II.16) de référence "6ES7307- 1BA01- 0AA0" qui est munie d'un courant de sortie de 2000 mA suffisante pour alimenter notre station.

:

Cette alimentation offre toutes les fonctions importantes d'une alimentation à prix avantageux, et ce, sans compromis sur la qualité. Elle dispose d'un haut degré d'efficacité et une protection contre les courts-circuits et les surcharges. Ses principales caractéristiques

- Tension de sortie nominale : 24VCC
- Tension de sortie maximale : 26,4VCC
- Courant de sortie : 2A
- Puissance : 57 W
- Largeur : 40 mm
- Hauteur : 125 mm
- Profondeur : 120 mm

#### **II.8.1.5 Choix du rack de la station de commande :**

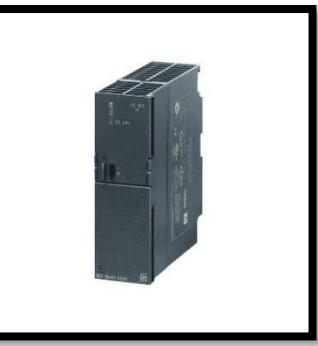

**Figure II. 16 : PS 307 24VCC/2A**

Le choix du rack de la station de commande se fera en fonction de la somme des largeurs de l'alimentation, de la CPU et des modules d'E/S. Nous avons choisi un rack de 482,6 mm de référence "6ES7 390-1AE80-0AA0" (Figure II.17).

Ce dernier fait partie des produits de S7-300 il est conçu à base d'aluminium et il pèse environ 647g, il couvre la largeur totale exigée qui est de 122mm. Ce rack est le plus adapté à notre station de commande car il y a un rack de 160 mm, de 482,6 mm et un autre de 530 mm. Vu que notre station est d'une longueur de 360mm ce qui fait que nous avons choisi celui de 482,6 mm.

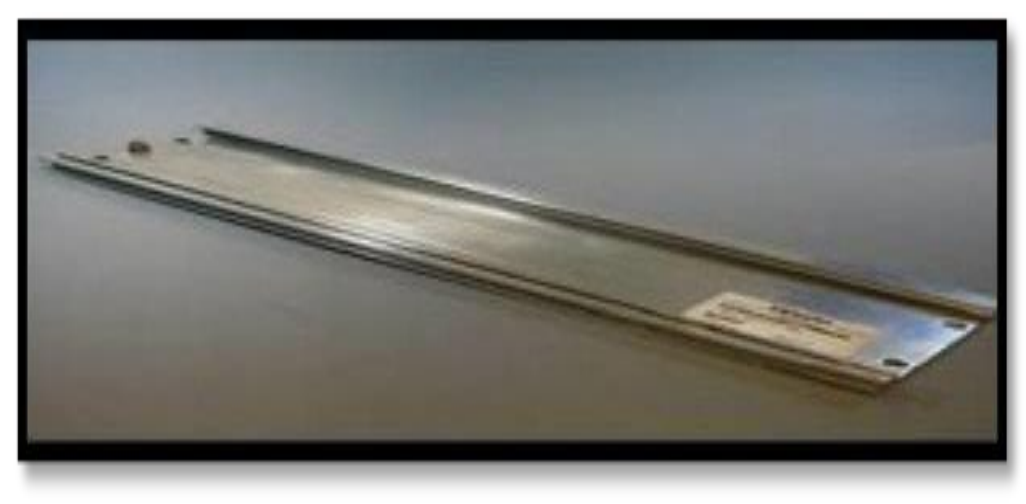

**Figure II. 17:** Rack choisi

#### **II.8.2 Partie software**

La station de de distribution et de régulation d'air est commandée actuellement par un automate conçu par SIEMENS de la gamme PXC 36, ce dernier et programmé avec le logiciel DESIGO. Donc dans notre migration nous utiliserons l'automate SIEMENS S7- 300 avec le logiciel TIA Portal V16 de Siemens pour la mise en œuvre desprogrammes de gestion de l'installation.

#### **II.8.2.1 La présentation du logiciel :**

TIA Portal V16 La plateforme « Totally Integrated Automation Portal » est le nouvel environnement de travail de Siemens qui permet de mettre en œuvre des solutions d'automatisation avec un système d'ingénierie intégré comprenant les logiciels SIMATIC STEP7 V16 et SIMATIC WinCC V16.

#### **II.8.2.2 Performances des produits**

Le graphique suivant (Figure II.18**)** visualise les performances des produits STEP 7 et WinCC individuels :

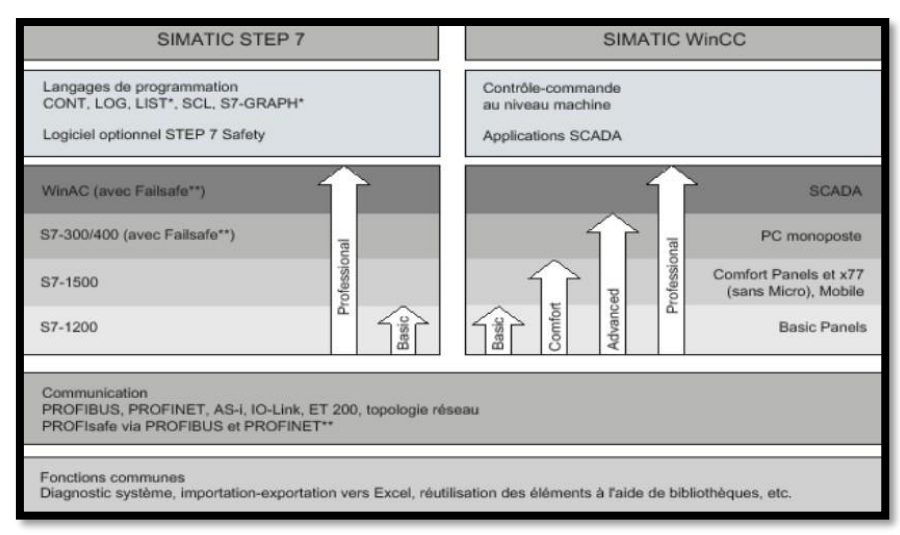

**Figure II. 18 :** Performances des produits STEP 7 et WinCC individuels.

#### **II.8.2.3 STEP 7 sur TIA portal**

SIMATIC STEP 7 Basic (TIA Portal) est une version économique et allégée du logiciel pour contrôleur STEP 7 Professional Controller Software dans le TIA Portal, pouvant être utilisé à la fois pour l'ingénierie des microcontrôleurs SIMATIC S7-300 et la configuration des SIMATIC HMI Basic Panels, étant donné que WinCC Basic fait partie intégrante de l'ensemble des logiciels [23].

#### **II.8.2.4 Vue du portal et vue du projet**

STEP 7 offre un environnement convivial pour développer la logique du contrôleur, configurer la visualisation IHM et établir la communication réseau. Pour permettre d'augmenter votre productivité, STEP 7 offre deux vues différentes du projet :

**↓ Vue du portail :** C'est un ensemble orienté tâche de portails qui sont organisés selon la fonctionnalité des outils (Figure II.19).

**1.**Portails des différentes tâches. **2.**Tâches du portail sélectionné.

**3.**Panneau de sélection de l'action. **4.**Bascule dans la vue du projet.

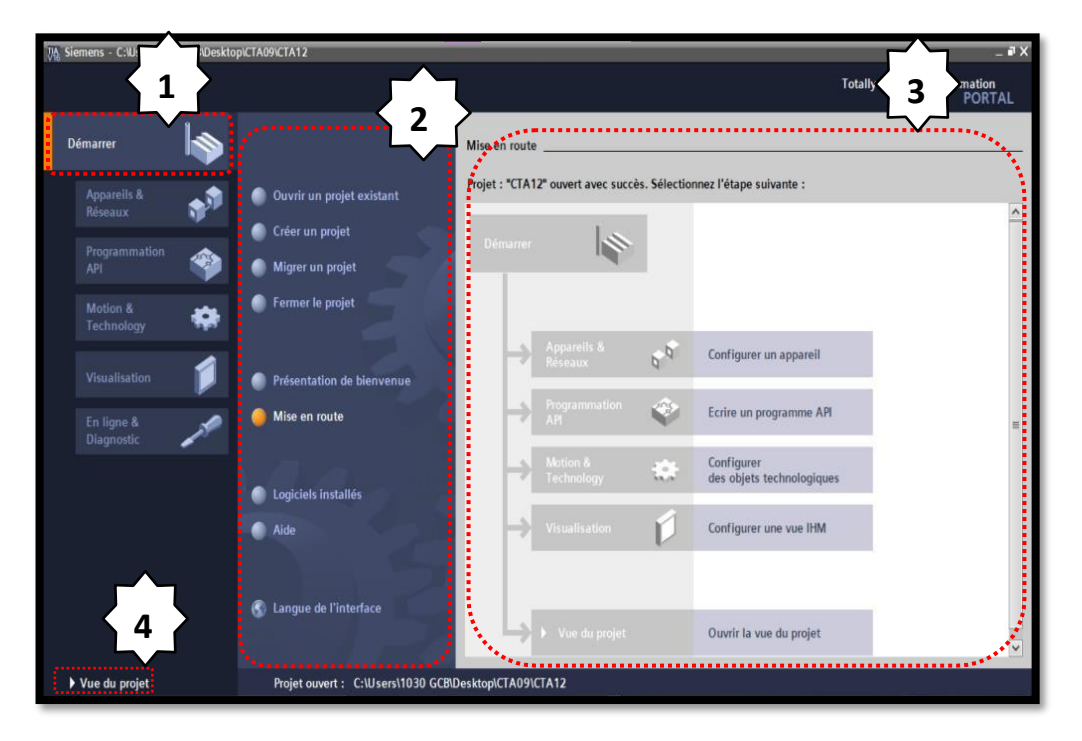

**Figure II. 19:** Vue du portail.

- **Vue du projet :** La vue du projet correspond à une vue structurée de l'ensemble des composants du projet (Figure II.20**)** :
- **1.**Menus et barre d'outils. **4.**Task Cards.
- **2.**Navigateur du projet. 5.Fenêtre d'inspection.
- **3.** Zone de travail. **6.**Bascule dans la vue du portail. 7.Barre d'édition.

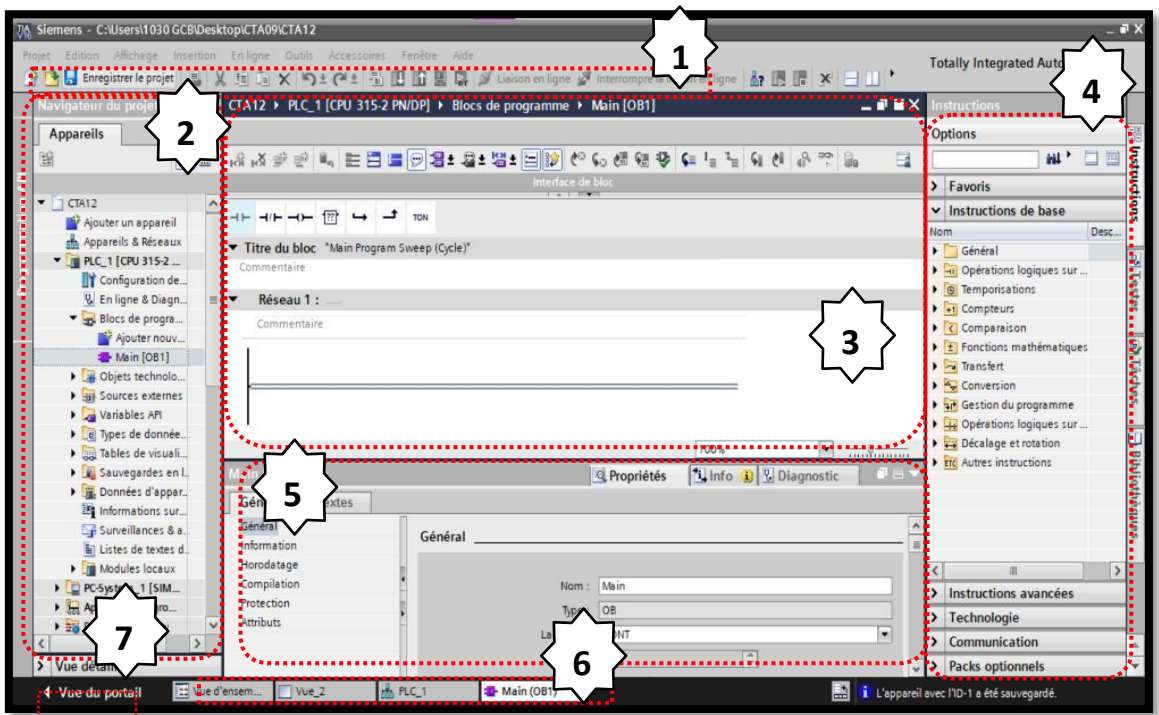

Figure II. 20: Vue du projet.

# **II.9 Système de la supervision proposée**

#### **II.9.1 Généralités sur la supervision :**

La supervision est une technique industrielle de suivi et de pilotage informatique de procédés de fabrication automatisés. La supervision concerne l'acquisition de données (mesures, alarmes, retour d'état de fonctionnement) et des paramètres de commande des processus généralement confiés à des automates programmables.

#### **II.9.2 Modules fonctionnels d'un système de supervision :**

La plupart des systèmes de supervision se composent d'un moteur central (logiciel) auquel se rattachent des données provenant des équipements (automates, pupitres…etc.). Le logiciel de supervision assure l'affichage, le traitement des données et la communication avec d'autres applications. Il propose des modules fonctionnels tels que éditeurs graphiques, historiques des données, rapports de suivi de production, acquisition des informations venantes du procédé par l'intermédiaire d'une unité de commande, archivage et restitution des données pour une analyse ultérieure (maintenance, statistique…etc.), gestion des alarmes et des événements

#### II.9.3 **Avantages de la supervision :**

On supervise pour avoir [24] :

- Un meilleur suivi en temps-réel du processus.
- Une gestion plus efficace de la sécurité.
- Une plus grande flexibilité.
- Une maitrise plus précise des coûts de productions.

#### **II.9.4 Système de supervision SCADA**

 SCADA est l'acronyme de « Supervisory Control And Data Acquisition » (système de contrôle et d'acquisition de données), un terme qui décrit les fonctions de base d'un système SCADA. Les entreprises utilisent des systèmes SCADA pour contrôler les équipements sur tous leurs sites, mais aussi pour collecter et enregistrer des données au sujet de leurs opérations. Grâce aux systèmes SCADA, les organisations peuvent contrôler leurs processus industriels soit sur place, soit à distance, et interagir directement avec les équipements, tels que les moteurs**,** les pompes et les capteurs, à tous les niveaux, et ce depuis un emplacement central.

Ces systèmes peuvent parfois contrôler automatiquement des équipements sur base des données reçues. Les systèmes SCADA sont essentiels pour toute une série de structures industrielles. Ces systèmes permettent aux organisations de contrôler des actifs de tailles différentes, ainsi que des usines entières. Avec un SCADA vous pouvez facilement obtenir des informations opérationnelles, contrôler vos processus,il permet un très haut niveau de sécurité, pour le personnel et pour l'installation et permet aussi la réduction des coûts des opérations [25].

La supervision réalisée dans notre projet est une application SCADA à partir d'un poste de supervision développé grâce au logiciel WinCC Runtime professionnel qui est propre aux automates Siemens, pour cela nous avons utilisé pour notre supervision une résolution adéquate à la résolution du PC (station de supervision) de la société TAPHCO. Et Pour établir une communication avec le pc de supervision, l'automate doit être connectéavec le PC à travers un protocole Ethernet. Pour cela, Le module « Industrial Ethernet » de la station PC doit être configuré en lui donnant une adresse IP qui sera connectée au réseau Ethernet configuré depuis le TIA portal.

#### **II.9.5 WinCC V 16 sur TIA portal :**

WinCC (TIA portal) est un logiciel d'ingénierie pour la configuration de pupitres SIMATIC, de PC industriels SIMATIC et de PC standard par le logiciel de visualisation. Le SIMATIC WinCC dans le TIA Portal fait partie d'un nouveau concept d'ingénierie intégré qui offre un environnement d'ingénierie homogène pour la programmation et la configuration de solutions de commande, de visualisation et d'entraînement.

C'est le logiciel pour toutes les applications IHM allant de solutions de commande simples avec des Basic Panels aux applications SCADA pour systèmes multipostes basés sur PC.

#### **II.9.5.1 Configuration d'une vue IHM**

Sur la page d'accueil de TIA Portal, on choisit la visualisation en cliquant sur IHM.

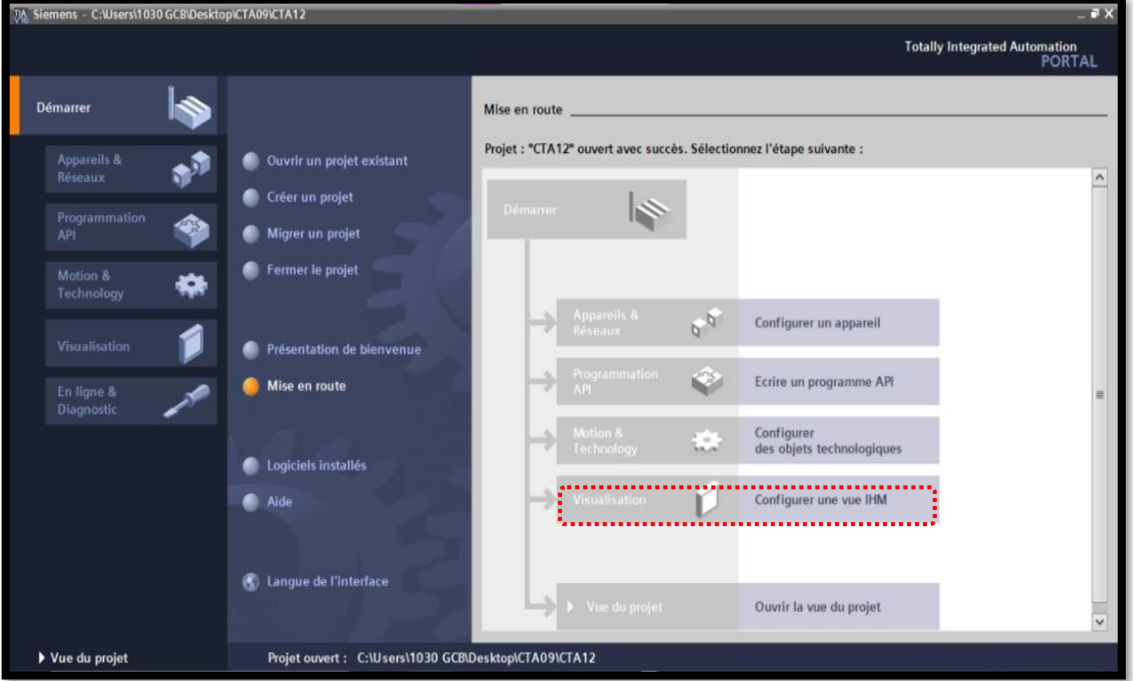

**Figure II. 21 :** Configurer une vue IHM.

L'interface TIA PORTAL V16 nous permet de créer des vues dans le but de contrôler et de commander notre installation. Lors de la création des vues, on dispose d'objets prédéfinis permettant d'afficher des procédures et de définir des valeurs de processus.

#### **II.10 Conclusion**

Dans ce chapitre nous avons présenté tout d'abord l'instrumentation actuelle, à la régulation de la température, pression et humidité dans les locaux de production, ainsi que le fonctionnement de chaque instrument de mesure et de commande du processus de traitement et de distribution d'air. Puis, nous avons exposé la problématique de ce système et la solution proposée qui consiste à faire une adaptation Hardware en proposant une station de commande convenant à notre système et une adaptation Software en développant l'ensemble de programmes de gestion pour la station de commande du système de régulation et de distribution d'air.

Cette solution sera implémentée sur un API contrôlé par un superviseur qui sera l'objet de notre prochain et dernier chapitre.

# *Chapitre III :*

Développement de programme d'API et de superviseur pour le contrôle commande de la CTA

# **III.1 Introduction**

Afin de piloter la station de centrale de traitement d'air, et pour commander l'installation proposée dans le chapitre précédent, on doit élaborer un programme qui gère les différentes étapes de procès. Mais aussi supervisé cette installation avec ses différentes composantes.

Dans ce chapitre on va entamer la programmation et la supervision de notre station, qui contient deux parties : partie programme et partie supervision.

Le programme sera implémenté dans l'automate S7-300, développé sur logiciel « TIA portal V16 » de SIEMENS et la simulation du programme par PLCSIM. Puis, nous aborderons la partie interface graphique homme-machine (HMI) réalisée avec WinCC.

# **III.2 Réalisation du programme de la station**

#### **III.2.1 La conception d'un programme avec TIA PORTAL V16**

La stratégie à suivre pour faire la conception d'un programme en utilisant la plateforme TIA PORTAL V16 est :

- La création d'un nouveau projet ;
- La configuration matérielle ;
- La compilation et le chargement de la configuration ;
- La création de la table des mnémoniques ;
- L'élaboration du programme ;
- La simulation avec le logiciel ;
- La visualisation d'état du programme (le test).

La conception d'une solution d'automatisation se fait par deux alternatives, soit on commence par la programmation ou par la configuration matérielle, dans notre cas on a commencé par la configuration.

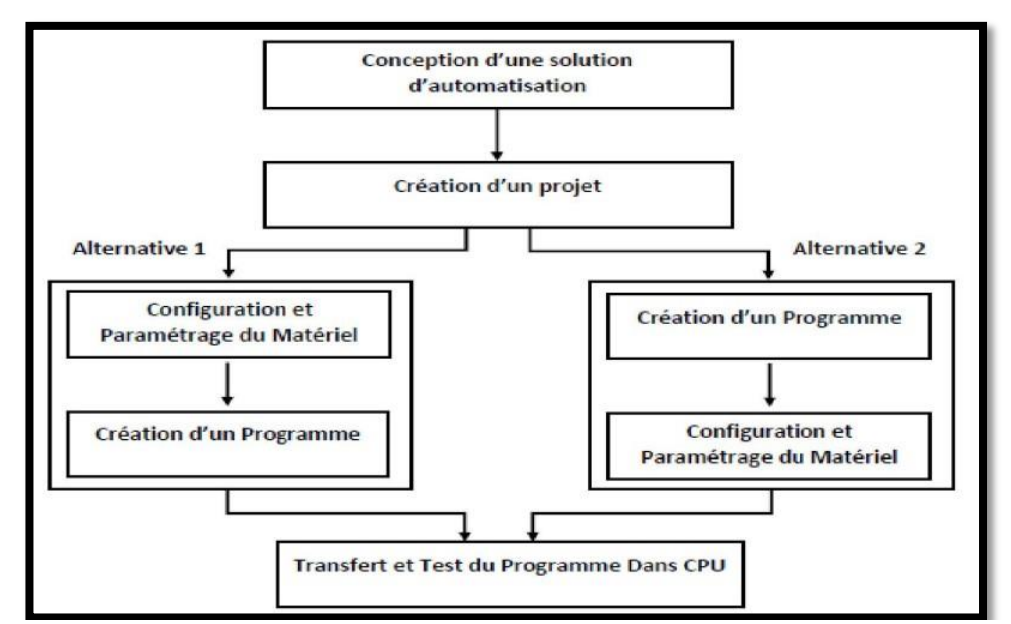

**Figure III. 1:** Organisation pour la création d'un projet sous TIA PORTAL.

### **III.2.2 Création du projet dans TIA PORTAL V16**

Afin de créer un nouveau projet TIA PORTAL V16, nous utilisons « l'assistant de création de projet », en cliquant sur « créer un projet » ce qui nous permet de commencer la configuration, cette méthode nous permet de gérer notre projet aisément. En sélectionnant l'icône « créer un projet », on affiche la fenêtre principale, on remplit le schnaps vides de notre fenêtre et on appuie sur le bouton « créer », la figure suivante représente la mise en route de notre projet**.**

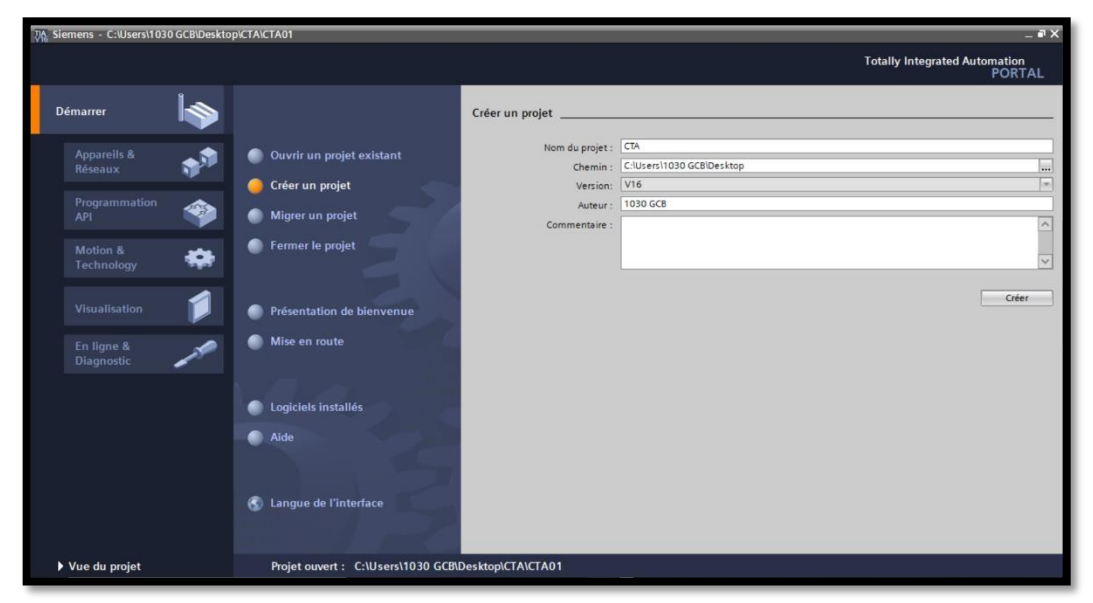

**Figure III. 2:** fenêtre de création du projet.

### **III.2.3 Configuration matériel (Partie Hardware)**

Une configuration matérielle est nécessaire pour :

- Les paramètres ou les adresses préréglées d'un module.
- Configurer les liaisons de communication.

Pour choisir la CPU, on clique sur "Configurer un appareil" puis sur la commande "Ajouter un appareil", c'est une étape importante, qui correspond à l'agencement des châssis, des modules et de la périphérie décentralisée, Les modules sont fournis avec des paramètres définis par défaut.

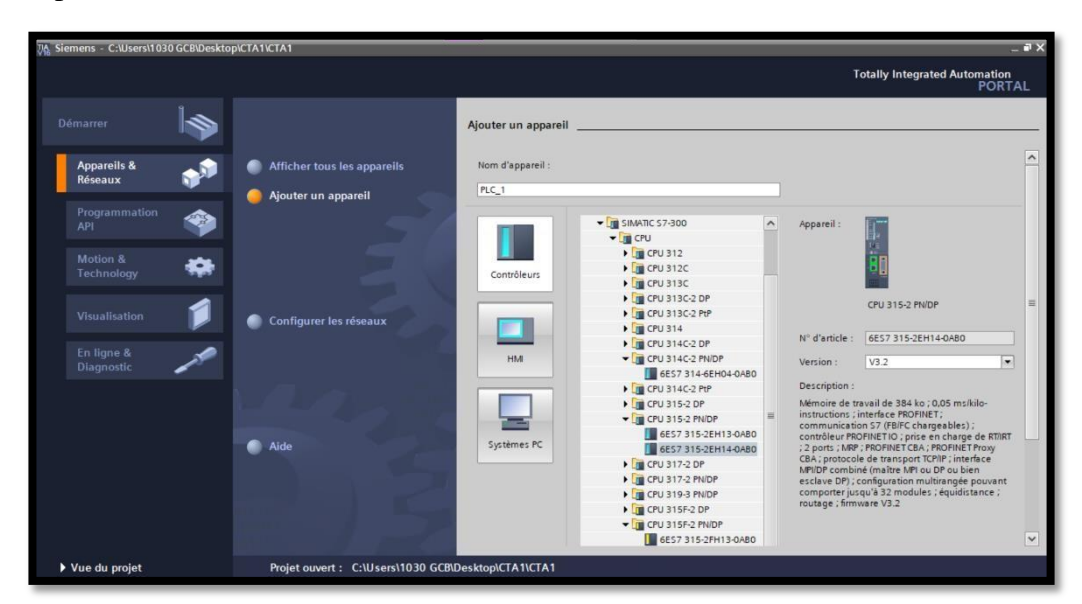

**Figure III. 3:** configuration d'un matériel (CPU)

**Notre choix du matériel** : Après identification générale des entrées /sorties on a utilisé au total :

Des entrées logiques : **5** (Boutons poussoirs - Commutateur - Boutons d'arrêt d'urgence).

Des sorties logiques **: 15** (Servomoteurs pour volets d'air - Voyants lumineux rouge et vert - contacteur - Détecteur de flammes).

Des entées analogiques : **9** (Sonde de pression différentielle - Pressostats différentiels - Sonde d'ambiance - Sondes de gaine – Pressostat).

Des sorties analogiques : **5** (Servomoteurs électriques - Ventilateur de soufflage et de reprise - Variateur de vitesse - Détecteur autonome déclencheur).

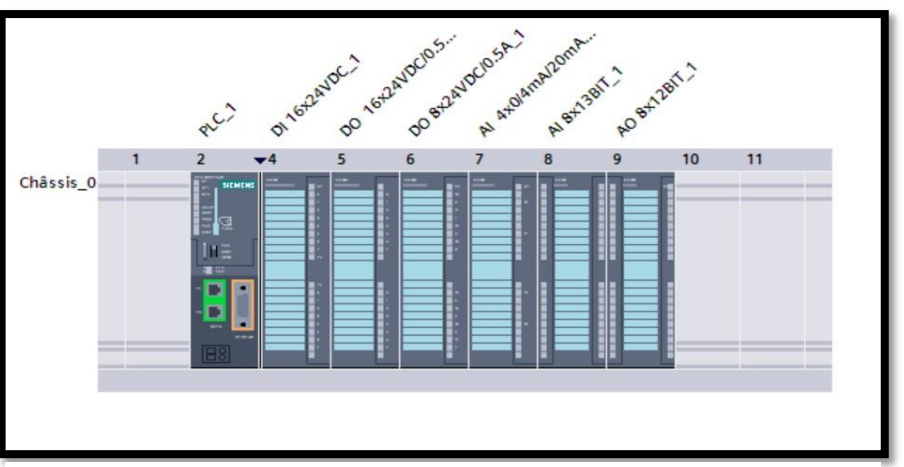

La figure III.3 suivantes représente les modules de l'automate utilise :

**Figure III. 4:** Configuration des appareils.

#### **III.2.4 Le tableau des variables API**

Le tableau des variables API nous permet de définir la liste des variables utilisées lors de la programmation.

Il nous permet d'identifier toutes les entrées et sorties, les retours de marche et d'arrêt, les différents transmetteurs de température, de pression, et l'état de fermeture et ouverture des vannes…. API.

|                      |                |                              |                             |                 | <b><i><u></u></i></b> Variables |  |                          |                         | □ Constantes utilisateur | <b>回 Consta</b> |
|----------------------|----------------|------------------------------|-----------------------------|-----------------|---------------------------------|--|--------------------------|-------------------------|--------------------------|-----------------|
|                      | 多能学 医骨茎隆       |                              |                             |                 |                                 |  |                          |                         |                          |                 |
| <b>Variables API</b> |                |                              |                             |                 |                                 |  |                          |                         |                          |                 |
|                      |                | Nom                          | Table des variables         | Type de données | Adresse                         |  | Réma Acces Visibl        |                         | Commentaire              |                 |
| $5\phantom{.0}$      | $\blacksquare$ | REGISTRE_AIR_NEUFS           | Table de variables s., Bool |                 | %Q0.0                           |  | ☑                        | ☑                       |                          |                 |
| 6                    | €              | REGISTRE_AIR_REPRIS          | Table de variables s., Bool |                 | %OO.1                           |  | ☑                        | $\blacktriangledown$    |                          |                 |
| $\overline{7}$       | $\blacksquare$ | REGISTRE_SOUFFLAGE           | Table de variables s., Bool |                 | %OO.2                           |  | $\blacktriangleright$    | $\bullet$               |                          |                 |
| 8                    | $\blacksquare$ | <b>MOTEUR</b>                | Table de variables s., Bool |                 | %OO.3                           |  | $\blacktriangledown$     | $\blacktriangledown$    |                          |                 |
| $\overline{9}$       | $\sqrt{11}$    | Entrée ana pression          | Table de variables s., Int. |                 | %IW304                          |  | Ø                        | ☑                       |                          |                 |
| 10                   | $\blacksquare$ | COMMANDE PRESSION            | Table de variables s., Real |                 | %MD104                          |  | $\blacktriangledown$     | ☑                       |                          |                 |
|                      | €              | $Tag_1$                      | Table de variables s., Bool |                 | %MO.O                           |  | $\overline{\mathbf{v}}$  | Ø                       |                          |                 |
| 12                   | $\blacksquare$ | Tag $3$                      | Table de variables s., Bool |                 | %MO.1                           |  | ☑                        | $\overline{\mathbf{z}}$ |                          |                 |
| 13                   | 砸              | Tag_5                        | Table de variables s., Bool |                 | %MO.2                           |  | $\blacktriangledown$     | $\blacktriangledown$    |                          |                 |
| 14                   | $\blacksquare$ | Tag_6                        | Table de variables s., Bool |                 | %MO.3                           |  | $\blacktriangledown$     | Ø                       |                          |                 |
| 15                   | $\blacksquare$ | Tag_7                        | Table de variables s., Bool |                 | %MO.4                           |  | $\blacktriangledown$     | Z                       |                          |                 |
| 16                   | $\blacksquare$ | CONSIGNE PRESSION            | Table de variables s., Real |                 | %MD100                          |  | $\blacktriangledown$     | $\blacktriangledown$    |                          |                 |
| 17                   | $\blacksquare$ | GAIN                         | Table de variables s., Real |                 | %MD8                            |  | $\blacktriangledown$     | $\blacktriangledown$    |                          |                 |
| 18                   | 何              | $\mathbb{I}$                 | Table de variables s., Time |                 | %MD12                           |  | $\blacktriangledown$     | Ø                       |                          |                 |
| 19                   | $\blacksquare$ | $TD$                         | Table de variables s., Time |                 | %MD16                           |  | $\blacktriangledown$     | ◘                       |                          |                 |
| 20                   | $\sqrt{10}$    | PV                           | Table de variables s., Real |                 | %MD50                           |  | $\blacktriangledown$     | Ø                       |                          |                 |
| 21                   | €              | $Taq_13$                     | Table de variables s., Real |                 | %MD54                           |  | $\blacktriangledown$     | Ø                       |                          |                 |
| 22                   | $\blacksquare$ | GAIN(1)                      | Table de variables s., Real |                 | %MD20                           |  | $\blacktriangledown$     | $\blacktriangledown$    |                          |                 |
| 23                   | $\blacksquare$ | $\Pi(1)$                     | Table de variables s., Time |                 | %MD24                           |  | $\blacktriangledown$     | ◘                       |                          |                 |
| 24                   | $\blacksquare$ | CONSIGNE_TEMPERATURE         | Table de variables s., Real |                 | %MD200                          |  | $\blacktriangledown$     | ☑                       |                          |                 |
| 25                   | $\bigoplus$    | Entrée_Réelanalo_temperature | Table de variables s. Int.  |                 | %IW306                          |  | $\blacktriangleright$    | ☑                       |                          |                 |
|                      | $\sqrt{10}$    | T D(1)                       | Table de variables s. Time  |                 | %MD28                           |  | $\overline{\phantom{0}}$ | $\overline{a}$          |                          |                 |

**Figure III. 5:** La table de variable d'API partie 1

|    | $\bigoplus$    | GAIN(1)                      | Table de variables s., Real | %MD20   | $\blacktriangledown$    | $\overline{\mathbf{v}}$ |
|----|----------------|------------------------------|-----------------------------|---------|-------------------------|-------------------------|
| 23 | $\blacksquare$ | $\Pi(1)$                     | Table de variables s Time   | %MD24   | ☑                       | ☑                       |
| 24 | $\blacksquare$ | CONSIGNE_TEMPERATURE         | Table de variables s., Real | %MD200  | ☑                       | $\overline{\mathbf{v}}$ |
| 25 | $\blacksquare$ | Entrée_Réelanalo_temperature | Table de variables s., Int. | %IW306  | $\blacktriangledown$    | $\blacktriangledown$    |
| 26 | $\sqrt{10}$    | TD(1)                        | Table de variables s Time   | %MD28   | $\blacktriangledown$    | $\blacktriangledown$    |
| 27 | $\blacksquare$ | Commande_Vanne_Chaude        | Table de variables s., Real | %MD108  | $\blacksquare$          | Ø                       |
| 28 | $\blacksquare$ | PV(1)                        | Table de variables s., Real | %MD60   | $\blacktriangledown$    | $\blacksquare$          |
| 29 | $\blacksquare$ | $Tag_2$                      | Table de variables s., Real | %MD300  | $\blacktriangledown$    | $\overline{\mathbf{v}}$ |
| 30 | $\sqrt{10}$    | GAIN(2)                      | Table de variables s., Real | %MD80   | $\blacktriangledown$    | $\blacksquare$          |
|    | $\blacksquare$ | $\Pi(2)$                     | Table de variables s Time   | %MD84   | $\blacktriangledown$    | $\overline{\mathbf{v}}$ |
| 32 | $\bigoplus$    | TD(2)                        | Table de variables s., Time | %MD88   | $\blacktriangledown$    | $\overline{\mathbf{v}}$ |
| 33 | $\bigoplus$    | COMMANDE_VANNE_FROIDE        | Table de variables s., Real | %MD112  | $\blacktriangledown$    | $\overline{\mathbf{v}}$ |
| 34 | $\sqrt{10}$    | $Taq_4$                      | Table de variables s., Real | %MD74   | $\overline{\mathbf{v}}$ | $\overline{\mathbf{v}}$ |
| 35 | $\bigoplus$    | Tag_9                        | Table de variables s., Bool | %11.1   | ☑                       | $\overline{\mathbf{v}}$ |
| 36 | $\leftarrow$   | $Taq_10$                     | Table de variables s., Bool | %M300.1 | ☑                       | $\blacksquare$          |
| 37 | $\blacksquare$ | ARRET                        | Table de variables s., Bool | %M300.2 | $\blacktriangledown$    | $\blacksquare$          |
| 38 | $\blacksquare$ | $Taq_11$                     | Table de variables s., Bool | %11.4   | $\blacktriangledown$    | $\overline{\mathbf{v}}$ |
| 39 | $\blacksquare$ | DEFAU_MOTEUR                 | Table de variables s., Bool | %M250.0 | $\blacktriangledown$    | $\overline{\mathbf{v}}$ |
| 40 | $\blacksquare$ | ALARME_HI_TEMP               | Table de variables s., Bool | %M250.1 | $\blacktriangledown$    | $\blacktriangledown$    |
|    | $\blacksquare$ | ALARME_LOW_TEMP              | Table de variables s., Bool | %M250.3 | ☑                       | $\blacktriangledown$    |
| 42 | $\blacksquare$ | SORTIE REEL PRESSION         | Table de variables s., Word | %OW336  | ☑                       | $\overline{\mathbf{v}}$ |
|    | $\sqrt{10}$    | SORTIF REEL TEMP(1)          | Table de variables s Word   | %QW338  | $\Box$                  | $\blacksquare$          |

**Figure III. 7:** la table des variables d'API partie 2

| 46 | $\overline{\mathbf{u}}$ | $Taq_15$               | Table de variables s Word   | %MW <sub>2</sub> | $\blacktriangledown$    | $\blacktriangledown$    |
|----|-------------------------|------------------------|-----------------------------|------------------|-------------------------|-------------------------|
| 47 | $\sqrt{10}$             | TEMPERATURE REEL       | Table de variables s., Real | %MD600           | $\blacktriangledown$    | ☑                       |
| 48 | $\blacksquare$          | PRESSION REEL          | Table de variables s., Real | %MD500           | $\blacktriangledown$    | $\blacktriangledown$    |
| 49 | €                       | Tag_ $17$              | Table de variables s., Word | %MW4             | ☑                       | ☑                       |
| 50 | €                       | M_VANNE_FROIDE         | Table de variables s., Bool | %M1.0            | ☑                       | $\blacktriangledown$    |
| 51 | $\blacksquare$          | OUVERTURE_VANNE_FROIDE | Table de variables s., Bool | %M1.1            | $\blacktriangledown$    | $\blacktriangledown$    |
| 52 | €                       | M_VANNE_CHAUDE         | Table de variables s., Bool | %M1.2            | ☑                       | $\blacktriangledown$    |
| 53 | $\blacksquare$          | OUVERTURE_VANNE_CHAUDE | Table de variables s., Bool | %M1.3            | ☑                       | $\blacktriangledown$    |
| 54 | $\blacksquare$          | $Taq_16$               | Table de variables s., Bool | %M1.4            | $\blacktriangledown$    | $\blacktriangledown$    |
| 55 | $\blacksquare$          | $Taq_18$               | Table de variables s., Bool | %M1.5            | ☑                       | $\blacktriangledown$    |
| 56 | €                       | $Tag_8$                | Table de variables s., Bool | %M1.6            | $\blacktriangledown$    | $\blacktriangledown$    |
| 57 | €                       | Tag_19                 | Table de variables s., Bool | %M1.7            | $\blacksquare$          | ☑                       |
| 58 | €                       | $Tag_20$               | Table de variables s., Real | %MD210           | ☑                       | $\blacktriangledown$    |
| 59 | $\blacksquare$          | Tag 21                 | Table de variables s., Real | %MD400           | $\blacktriangledown$    | $\blacktriangledown$    |
| 60 | $\blacksquare$          | PV_Vanne_Froide        | Table de variables s., Real | %MD404           | ☑                       | $\blacktriangledown$    |
| 61 | $\blacksquare$          | $Tag_222$              | Table de variables s., Bool | %M408.0          | ☑                       | $\blacktriangledown$    |
| 62 | 包                       | Tag $23$               | Table de variables s., Int. | %IW308           | ☑                       | $\blacktriangledown$    |
| 63 | $\bigoplus$             | Tag $24$               | Table de variables s., Word | %MWO             | $\blacktriangledown$    | $\blacktriangledown$    |
| 64 | $\blacksquare$          | HUM_REEL               | Table de variables s., Real | %MD604           | $\blacktriangledown$    | $\blacktriangledown$    |
| 65 | $\blacksquare$          | CONSIGNE_HUM           | Table de variables s., Real | %MD608           | $\blacktriangledown$    | ☑                       |
| 66 | $\blacksquare$          | GAIN(3)                | Table de variables s., Real | %MD70            | $\blacktriangledown$    | $\blacktriangledown$    |
|    | łап                     | $\Pi(3)$               | Table de variables s Time   | %MD40            | $\overline{\mathbf{v}}$ | $\overline{\mathbf{v}}$ |

**Figure III. 6:** la table des variables d'API partie 3

| 66              | $\bigoplus$    | GAIN(3)             | Table de variables s., Real | %MD70   | $\blacktriangledown$ | $\triangledown$         | Λ |
|-----------------|----------------|---------------------|-----------------------------|---------|----------------------|-------------------------|---|
| 67              | $\bigoplus$    | $\Pi(3)$            | Table de variables s., Time | %MD40   | $\blacktriangledown$ | $\blacktriangledown$    |   |
| 68              | €              | TD(3)               | Table de variables s., Time | %MD204  | $\blacktriangledown$ | $\blacktriangledown$    |   |
| 69              | $\bigcirc$     | COMMANDE HUMIDITE   | Table de variables s., Real | %MD240  | $\blacktriangledown$ | $\overline{\mathbf{v}}$ |   |
|                 | $\blacksquare$ | SORTIE REEL HUM     | Table de variables s., Word | %QW340  | $\blacktriangledown$ | $\blacksquare$          |   |
|                 | €              | Tag_26              | Table de variables s., Real | %MD254  | $\blacktriangledown$ | $\blacktriangledown$    |   |
| 72 <sub>1</sub> | $\bigcirc$     | New_SP_VC           | Table de variables s., Real | %MD412  | $\blacktriangledown$ | $\overline{\mathbf{v}}$ |   |
|                 | $\blacksquare$ | PID_VC_ON           | Table de variables s., Bool | %M416.0 | $\blacktriangledown$ | $\triangledown$         |   |
|                 | $\bigcirc$     | PID VF ON           | Table de variables s., Bool | %M416.1 | M                    | $\blacktriangledown$    |   |
|                 | $\bigoplus$    | New SP VF           | Table de variables s., Real | %MD418  | $\blacktriangledown$ | $\blacksquare$          |   |
| 6               | $\bigcirc$     | Tag $25$            | Table de variables s., Real | %MD416  | $\blacktriangledown$ | $\blacktriangledown$    |   |
|                 | $\bigcirc$     | Tag $27$            | Table de variables s., Word | %QW342  | $\blacktriangledown$ | ☑                       |   |
| 78              | $\blacksquare$ | ALARME INCENDI      | Table de variables s., Bool | %M450.0 | $\blacktriangledown$ | $\blacktriangledown$    |   |
| 79              | $\bigcirc$     | ALARME_LOW_HUM      | Table de variables s., Bool | %M250.2 | ▽                    | $\triangledown$         |   |
| 80              | $\bigcirc$     | ALARME HI LIM       | Table de variables s., Bool | %M240.4 | $\blacktriangledown$ | $\blacktriangledown$    |   |
| 81              | $\bigoplus$    | ALARME_HI_PRESS     | Table de variables s., Bool | %M250.5 | $\blacktriangledown$ | $\triangledown$         |   |
| 82              |                | <ajouter></ajouter> |                             |         | $\triangleright$     | $\triangleright$        |   |
|                 |                |                     |                             |         |                      |                         |   |
|                 |                |                     |                             |         |                      |                         |   |
|                 |                |                     |                             |         |                      |                         |   |

**Figure III. 8:** la table des variables d'API partie 4

#### **III.2.5 Structure du programme (Partie software)**

Dans cette partie, nous présentons l'écriture du programme en utilisent l'ensembles des blocs que l'on doit charger dans la CPU pour réaliser la tâche d'automatisation et programmée le fonctionnement du système de régulation d'air. Les différents blocs de code (OB, FB, FC, DB) qui contiennent les programmes, les blocs de données DB d'instance et DB globaux qui contiennent les paramètres du programme.

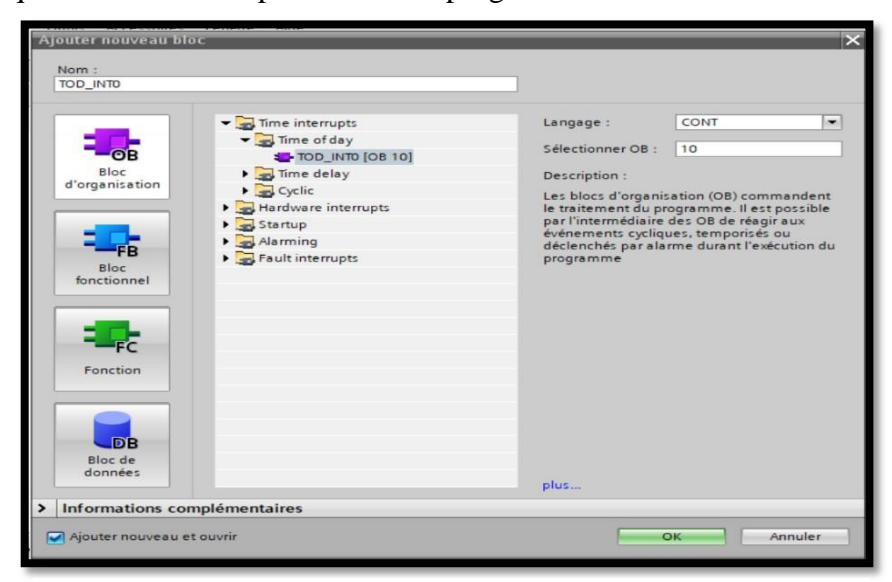

**Figure III. 9:** Fenêtre d'ajout de nouveau bloc.

**Bloc d'organisation OB** : Le programme d'OB sera un appel aux différentes fonctions (bloc Call) pour commander le traitement du programme. Il est possible par l'intermédiaire des OB de réagir aux événements cycliques, temporisés ou déclenchés par alarme durant l'exécution du programme.
- **Bloc fonctionnel FB** : C'est un bloc de code qui sauvegarde en permanence sa valeur dans un bloc de donnée d'instance qu'il soit possible d'y accéder même après le traitement du bloc.
- **Exercise FE** is c'est un bloc qui contient des routines pour les fonctions fréquemment utilisées. Elle est sans mémoire et sauvegarde ses variables temporaires dans la pile de données locales. Cependant elle peut faire appel à des blocs de données globaux pour la sauvegarde de ses données.
- **Blocs de données (DB) :** Ces blocs de données servent uniquement à stocker des informations et des données mais pas d'instructions comme les blocs de code. Les données utilisateurs stockés seront utilisées par la suite par d'autres bloc.

# **III.2.6 Création du programme de la station**

Notre travail a été organiser par plusieurs blocs pour facilite l'appel et l'exécution du programme :

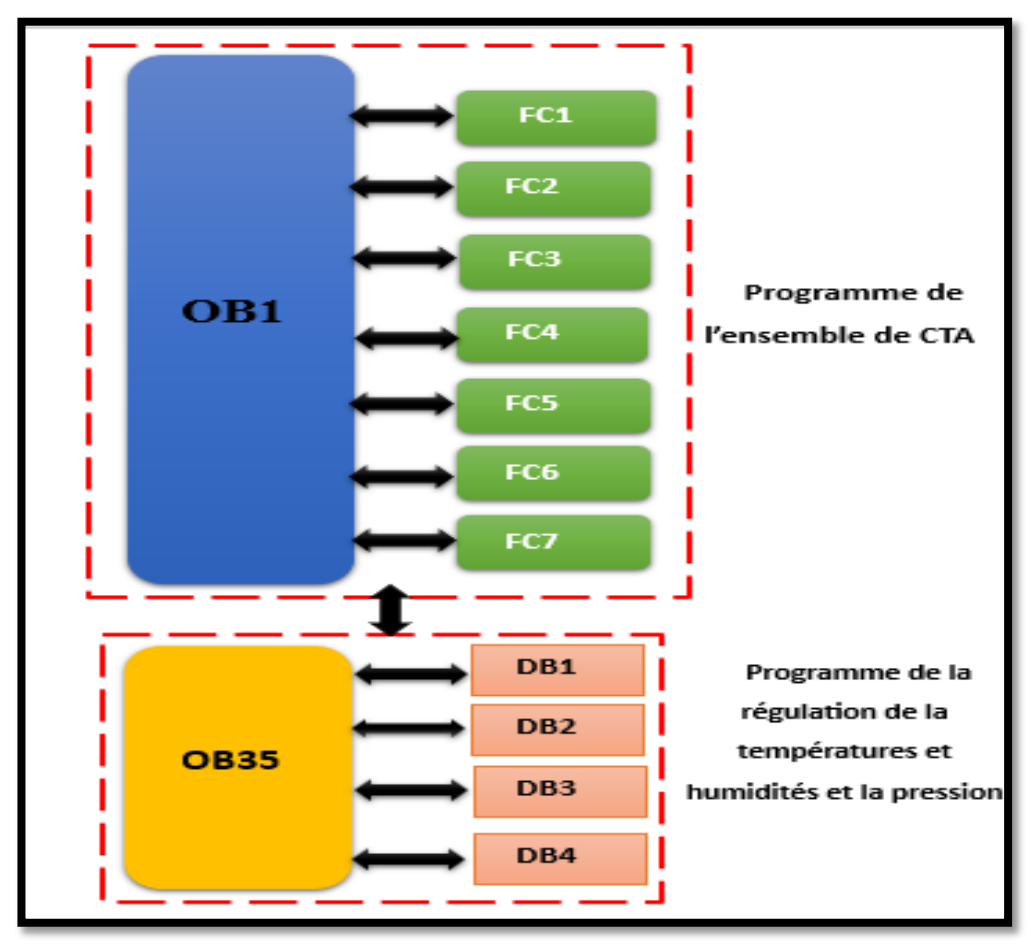

**Figure III. 10:** Structure d'appel les blocs.

#### **III.2.6.1 Programmation :**

#### **III.2.6.1.1 Organigramme**

Dans cette partie, nous avons schématisé d'une façon globale le fonctionnement du système de distribution et de régulation d'air ainsi que les démarches et les fonctions à suivre durant la mise en marche du système, et la mise en arrêt de ce dernier à travers un organigramme (Figure III.10) pour une bonne compréhension du principe de la CTA.

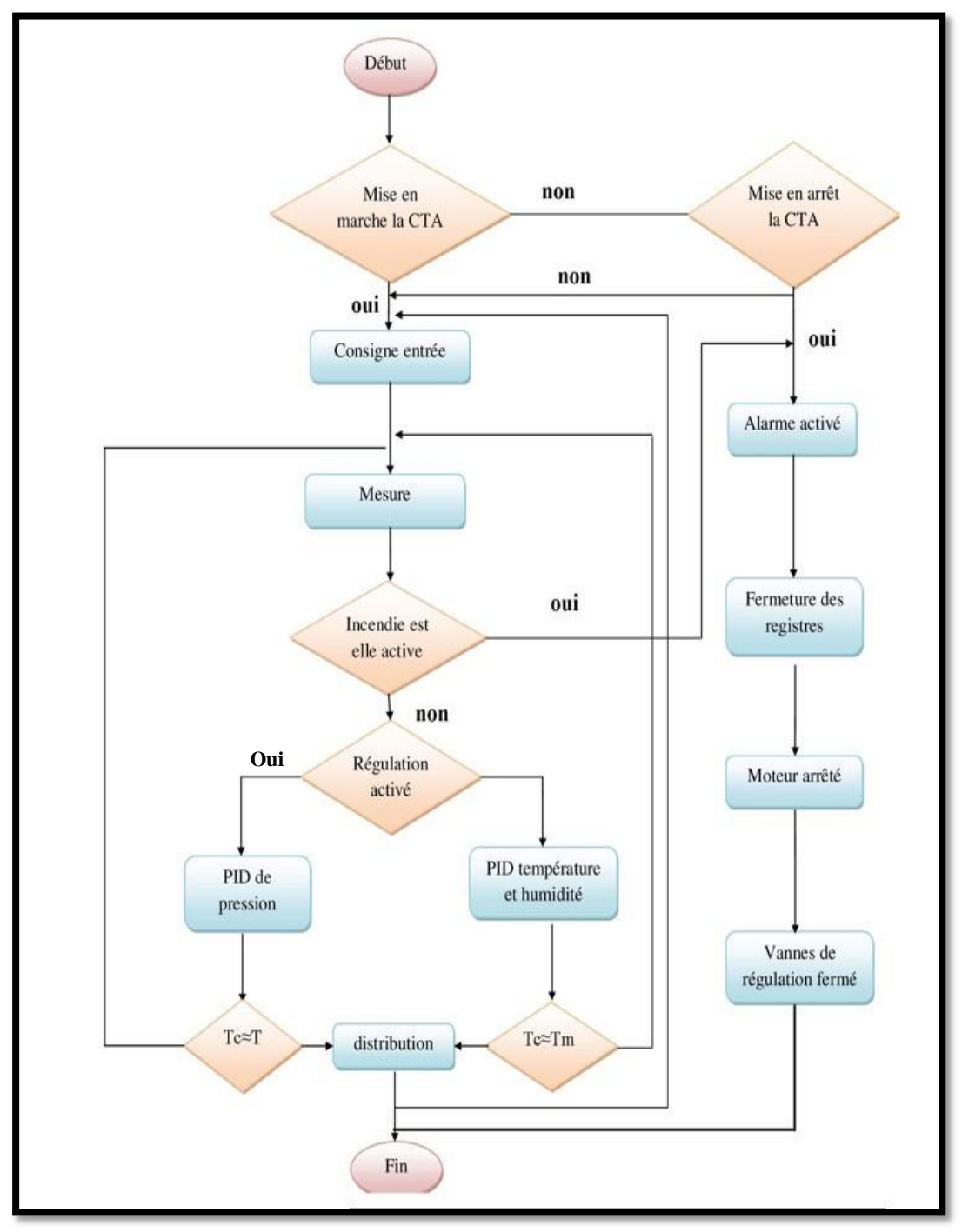

**Figure III. 11:** Organigramme de fonctionnement du système.

La figure suivante explique (Figure III.11), l'organigramme fonctionnel de ces boucles qui sont programmé dans le bloc (OB35) grâce à bloc de régulation PID .Dans ce dernière, nous allons montrer le fonctionnement de boucle de régulation PID , pour commencer il doit être la régulation active alors il compare entre la mesure et la consigne

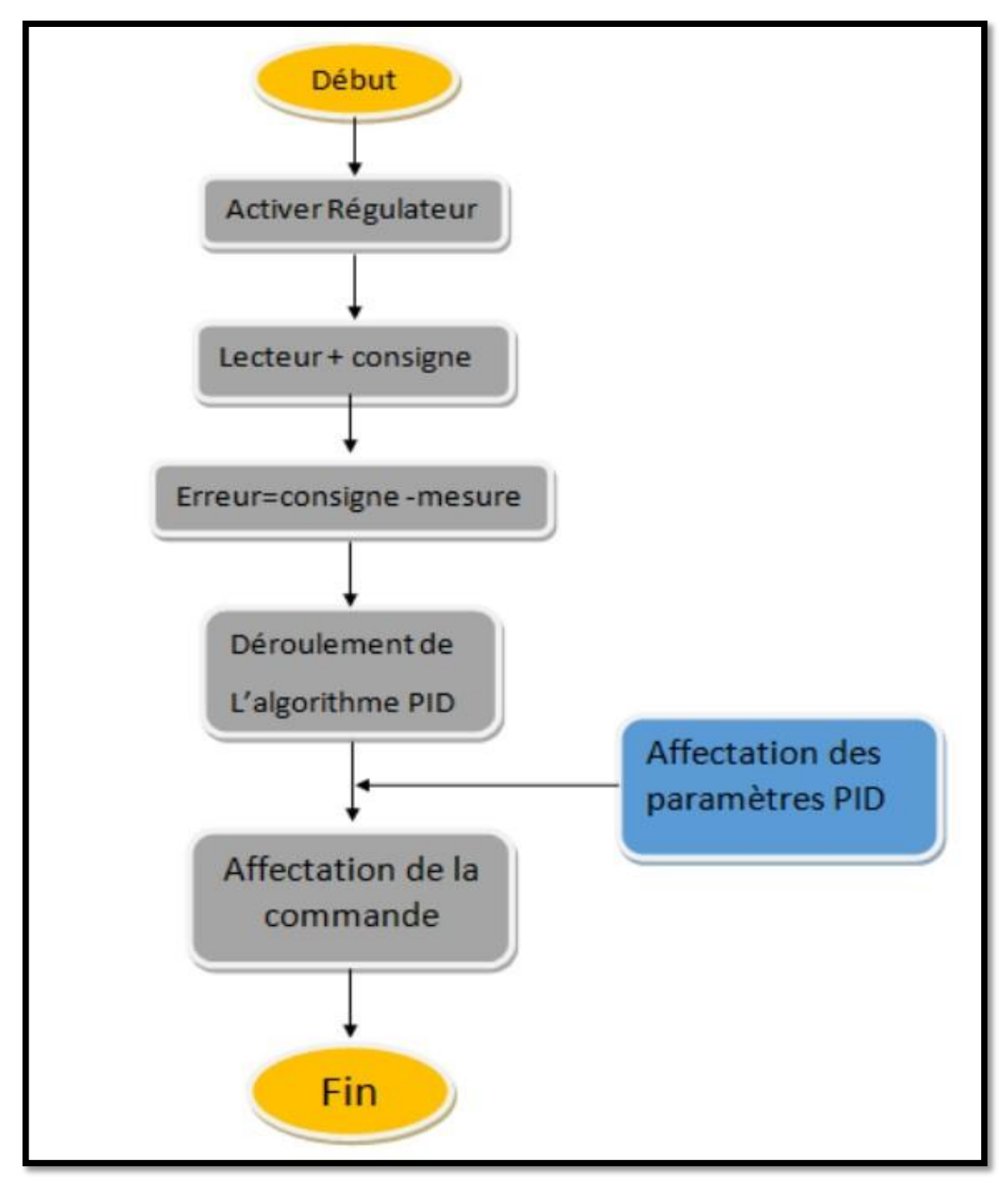

**Figure III. 12 :** Organigramme de fonctionnement de boucle de régulation.

L'organigramme représenté dans la Figure III.12 décrit d'une façon globale les alarmes existant dans le système de distribution et de régulation d'air.

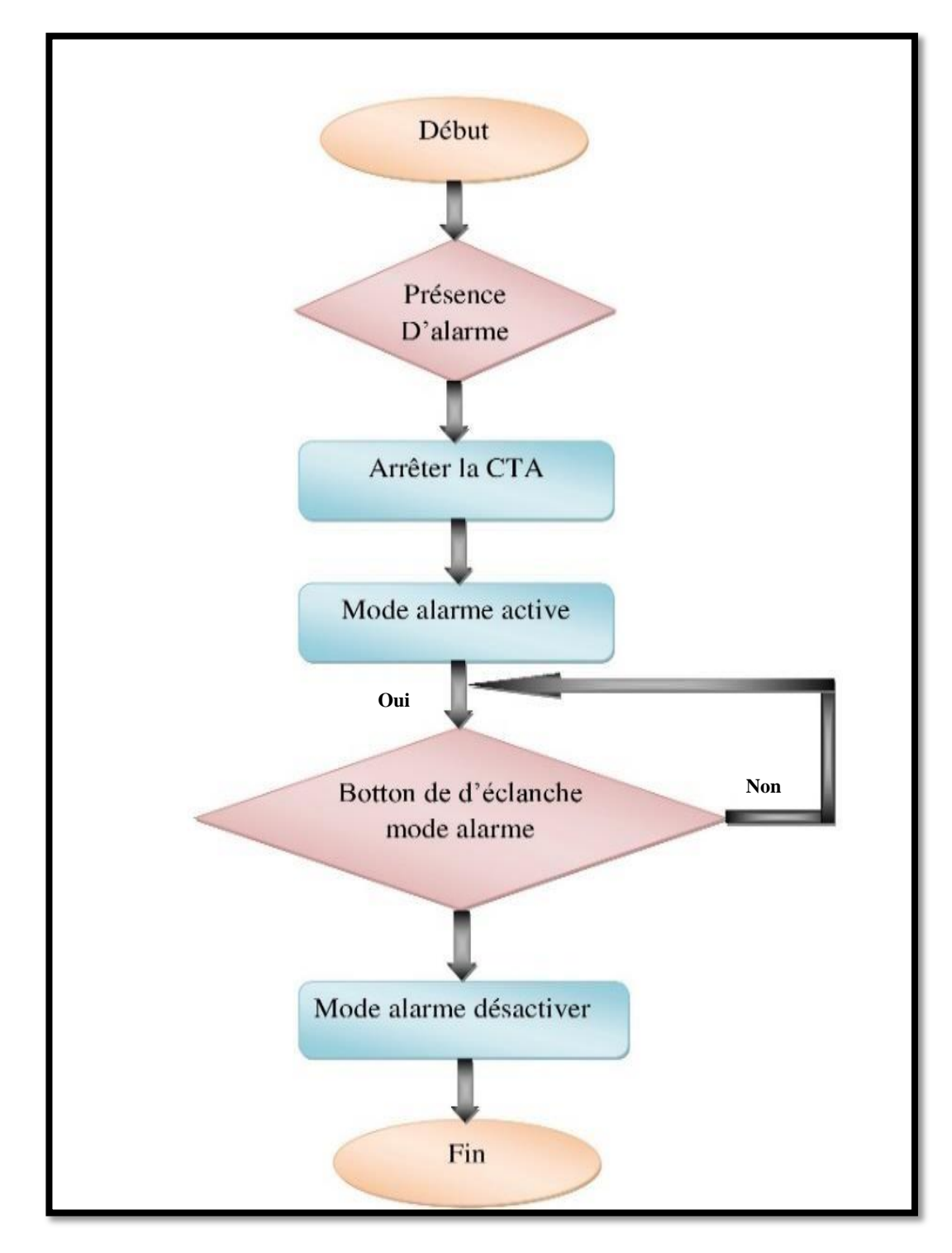

**Figure III. 13 :** Organigramme de fonctionnement des alarmes.

#### **III.2.6.1.2 Programme**

Le langage choisi pour la programmation est le langage à contact (CONT), nous allons commencer par programmer les blocs fonctionnels. La figure III.13 suivantes montrent le programme en ladder de l'ouverture des registres d'aire.

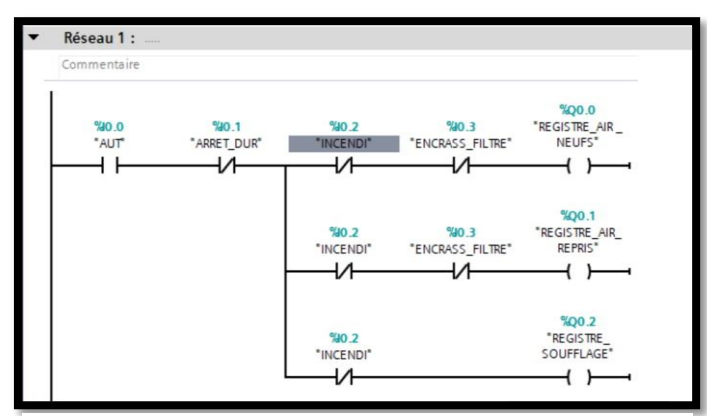

**Figure III. 14:** vue du bloc.

Dans notre travaille il y a une partie de régulation, notre système et douté de trois blocs DB de régulation une pour la pression en jouant sur la vitesse de rotation du moteur en cas d'encrassement des filtres et deux pour la température /humidité en manipulant le pourcentage d'ouverture ou de fermeture des vannes d'eau chaude ou froide.

Pour bien explique, on prend comme exemple la régulation de la pression (Figure III.14) d'où l'utilisateur donne la consigne voulue, elle sera ensuite comparée avec la pression mesurée, si cette dernière est supérieure, la vitesse du moteur sera diminuée sinon la vitesse augmentera.

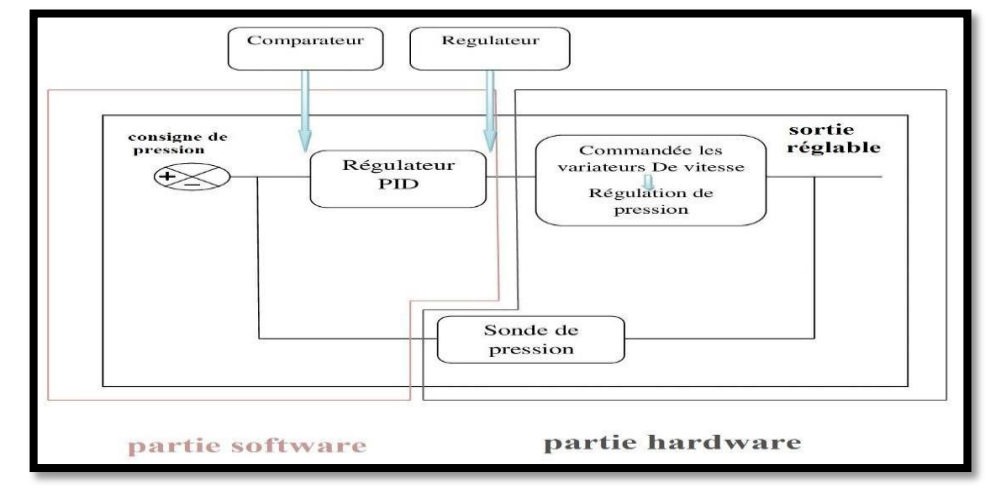

**Figure III. 15:** Architecture de la boucle de régulation de la pression.

Mise à l'échelle : la fonction de mise à l'échelle est paramétrée directement dans l'écran de configuration du coupleur analogique, donc la mise à l'échelle des deux capteurs est programmé sur la température et la pression réelle. La sortie de capture varier entre 0- 10V, ce signale il va être traité pour le module analogique, le module va convertir la valeur analogique numérique cette valeur numérique va être traité par la fonction mise à l'échelle (SCALE) pour donner lecture réelle de la température et de la pression (Figure III.15).

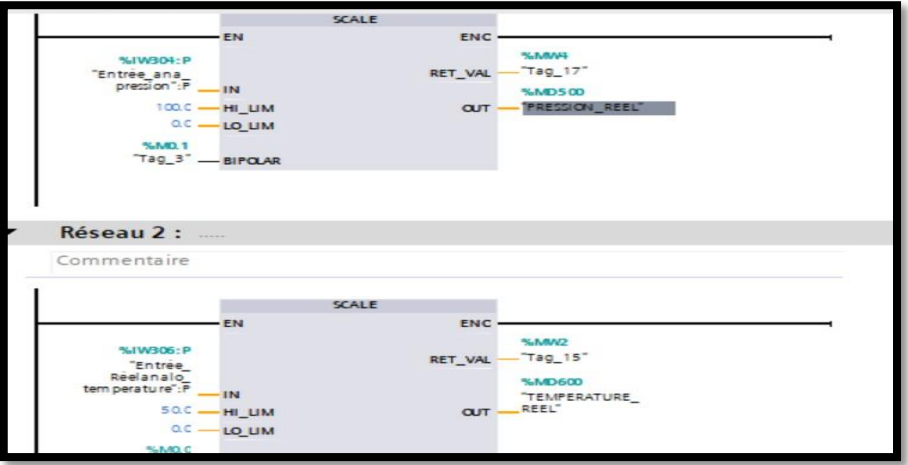

#### **Figure III. 16:** vue du bloc de la Mise à l'échelle

Pour le bloc de régulation de pression dans notre système cette régulation se fait en contrôlant la vitesse de rotation du moteur par le variateur de fréquence jusqu'à ce que la pression fournie par le ventilateur de reprise et de soufflage soit égale aux paramètres de mesure indiquer par l'opérateur, tout ça en prenant compte des risques d'incendies, si un incendie se déclenche le moteur se met à l'arrêt. La figure III.16 suivantes montrent le programme en ladder de la régulation de pression.

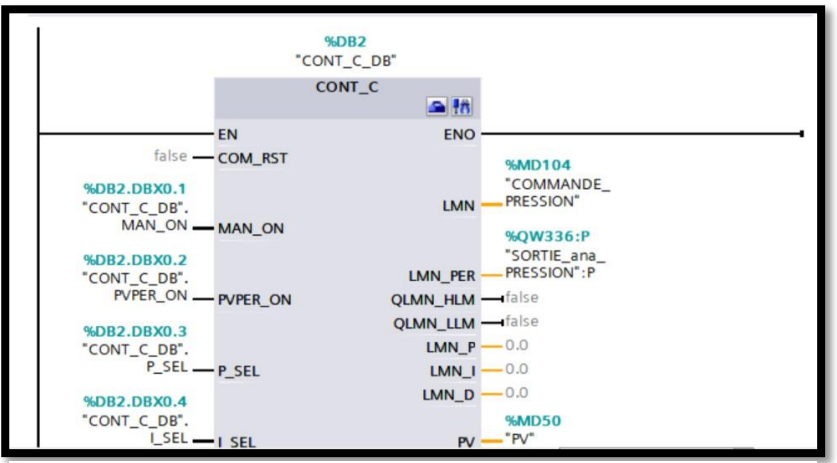

**Figure III. 17:** vue du bloc de régulation de la pression.

+ Le bloc de régulation de température et d'humidité, cette régulation se fait pour contrôler le pourcentage d'ouverture ou de fermeture des vannes d'eau chaude ou froide jusqu'à ce que les paramètres indiquer par l'opérateur soient égaux aux paramètres des locaux de production, tout ça en prenant compte des risques d'incendies, si ce dernier se déclenche les vannes se refermeront.

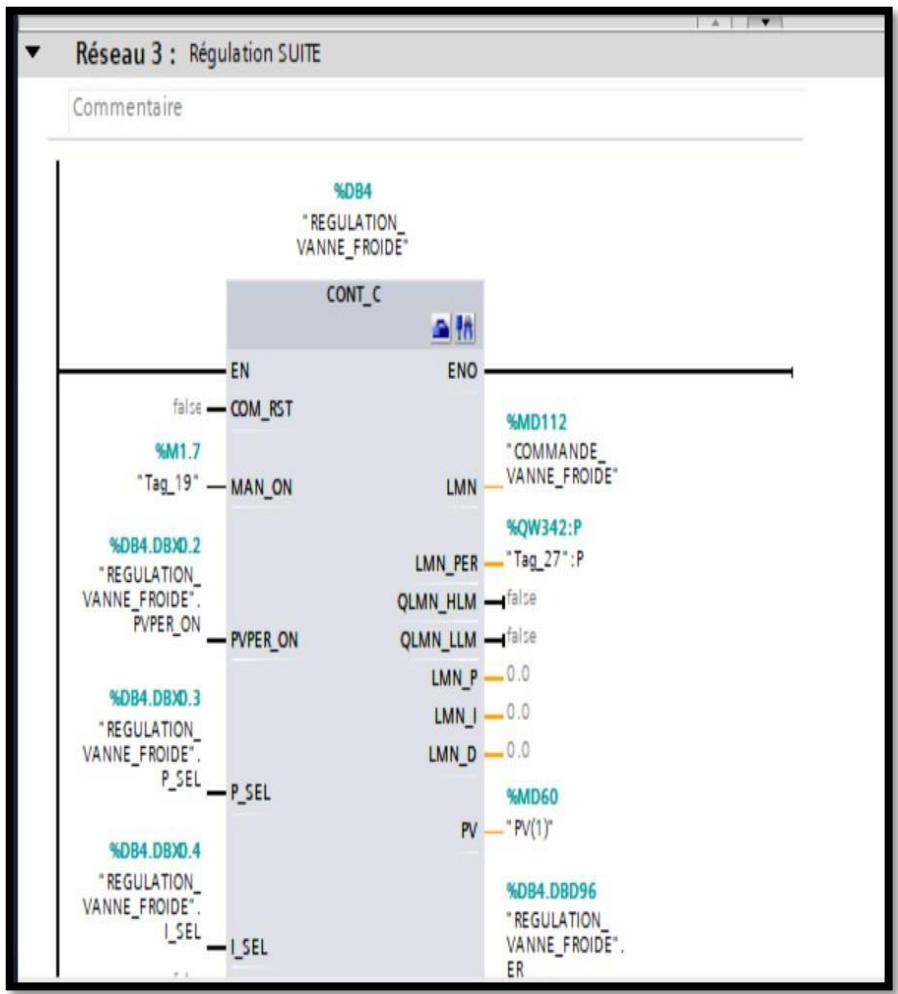

**Figure III. 18:** vue du bloc de PID de la température.

## **III.2.7 Simulation du programme**

Après la réalisation du programme, on peut simuler notre programme a 1'aide des étapes :

• Lancement et configuration de S7\_PLCSIM qui permet d'exécuter et de tester le programme utilisateur élaboré dans un automate programmable (API), la simulation s'exécute dans un ordinateur ou dans une console de programmation elle est

complètement réalisée au sein du logiciel STEP7, il n'est pas nécessaire qu'une liaison soit établie avec un matériel S7quelconque (CPU ou module de signaux).

- Il nous reste plus qu'insérer à l'aide de menu « insertion » toutes les « Entrées » et « Sorties » Utilisées dans le programme que nous désirons tester. « Mémentos », « Temporisations » peut être également représentées.
- Il suffit d'abord d'assigner les adresses voulues aux variables d'entrées-sorties, et charger le programme à tester dans l'automate simulé.

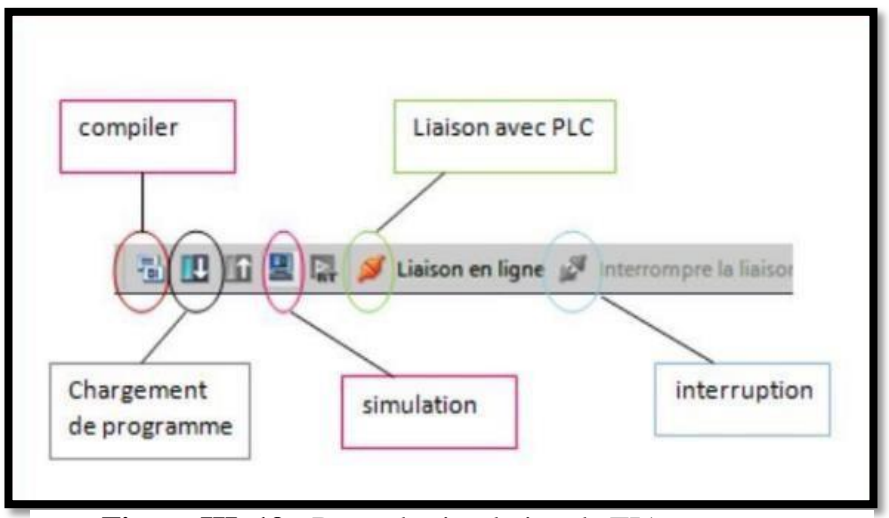

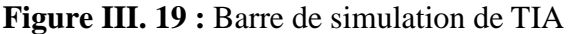

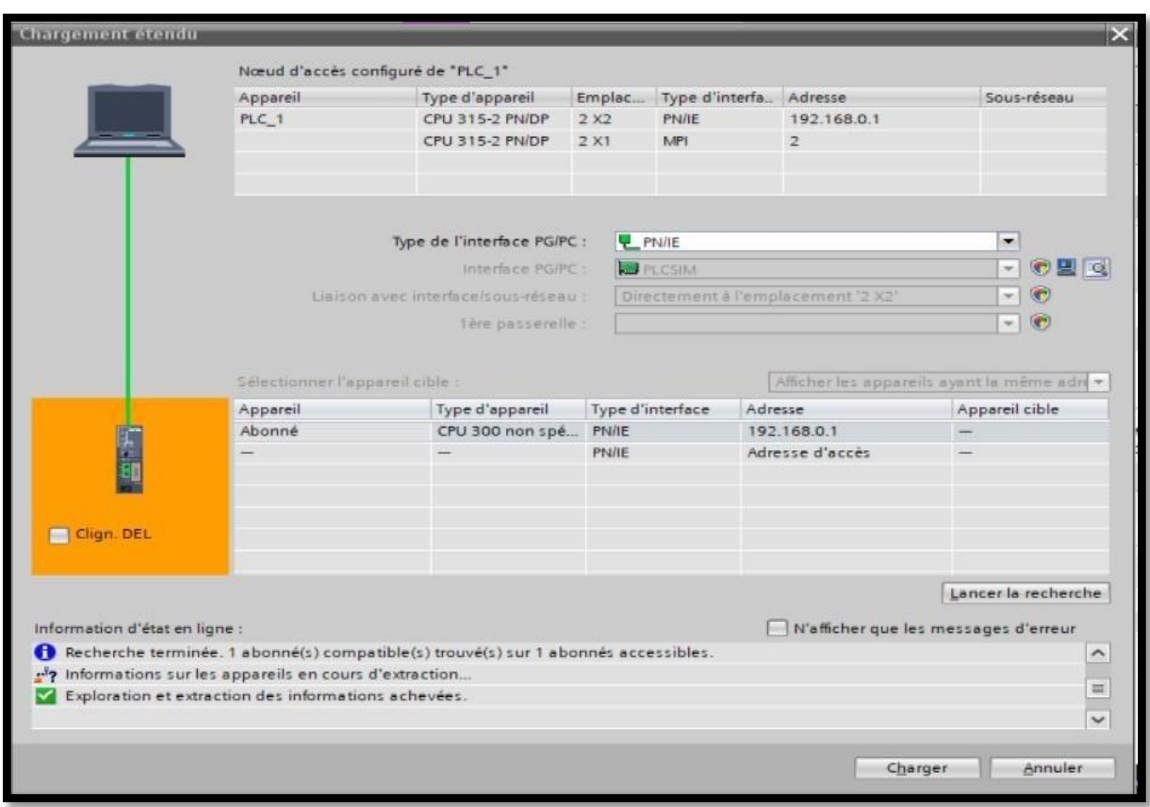

**Figure III. 20:** Chargement du programme dans l'automate.

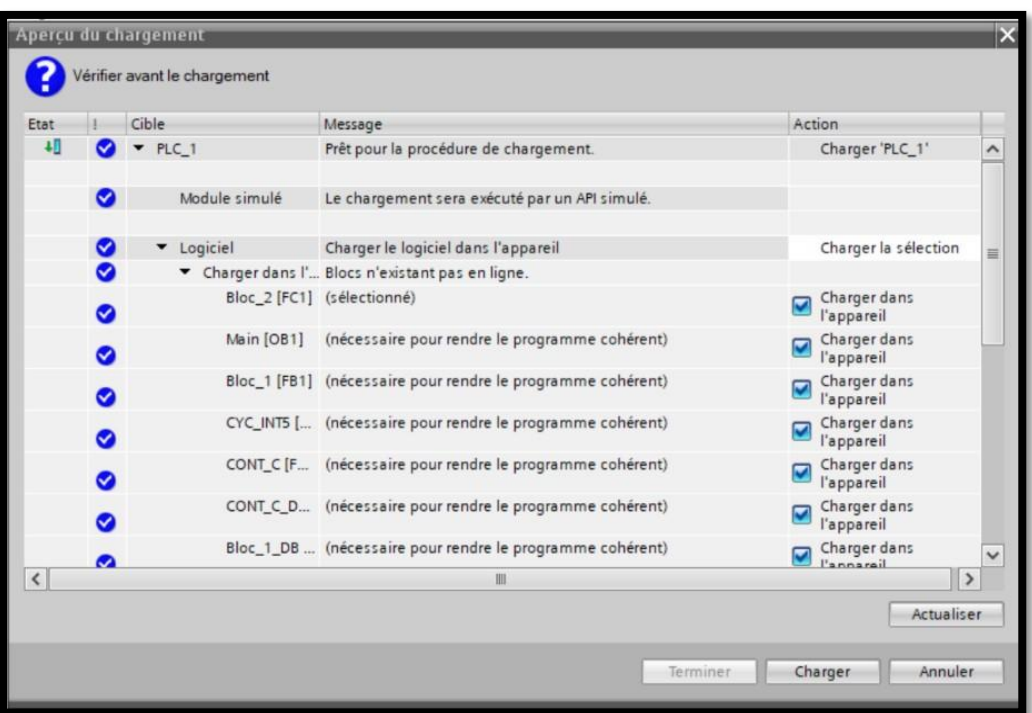

**Figure III. 21: Compilation du programme.**

# **III.3 Réalisation de la supervision de la station**

La supervision consiste à suivre l'évolution et la commande du système automatisé sur un PC. Pour cela, nous avons développé un programme de supervision réalisé avec le logiciel WinCC de TIA Portal qui prend en charge la vue générale du procédé. Cette transparence s'obtient au moyen de l'interface Home Machine (IHM). Le contrôle proprement dit du processus est assuré par le système d'automatisation. Une fois le pupitre mit sous réseau, il permet :

De visualiser l'état des actionneurs (vannes, moteur) et les différents capteurs (de température, de pression, ...etc).

D'afficher les alarmes.

D'agir sur le système.

# **III.3.1 Développement de l'interface Homme-Machine (IHM) :**

La première chose à effectuer est d'ajouter l'IHM nécessaire pour notre situation notre choix il a été porté sur le TP 1200 comfort.

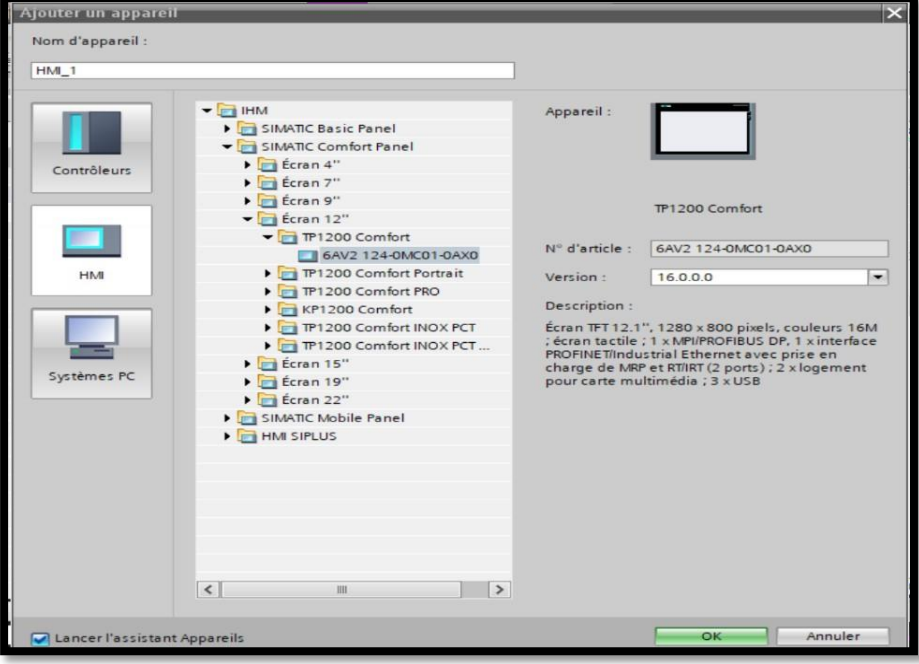

**Figure III. 22:** Configuration d'une IHM.

La Figure III.22 présenter la fenêtre de configuration IHM représentant le réseau de communication entre l'IHM et l'automate.

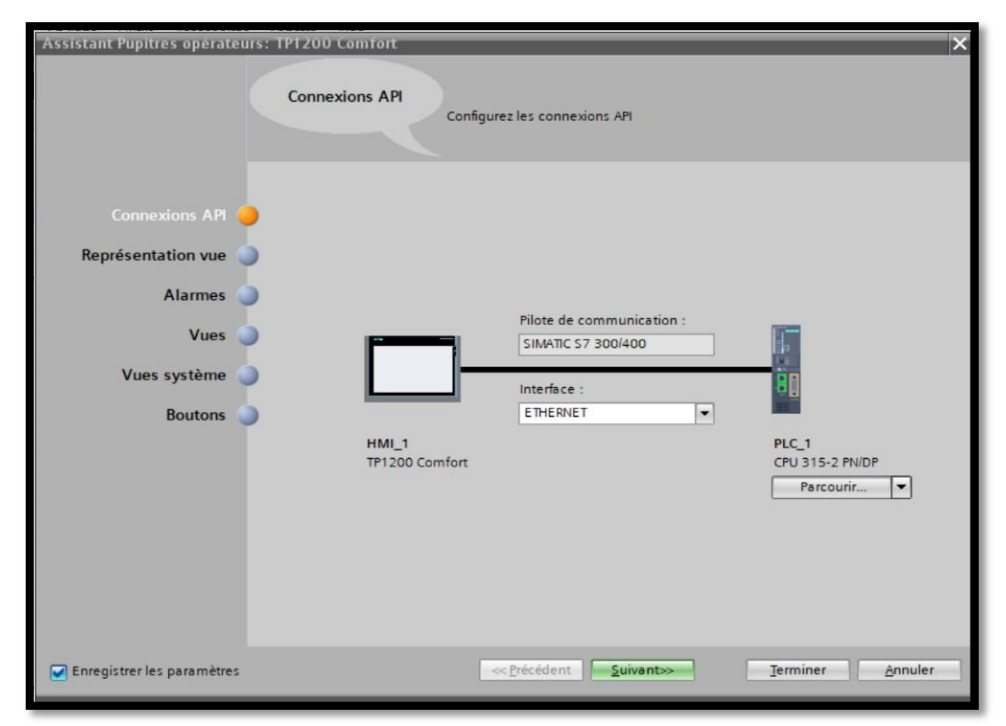

**Figure III. 23:** Connexion de l'IHM à l'API.

L'assistant de configuration permet aussi de prérégler le nombre de vues dans l'IHM et la disposition des boutons et plein d'autres options utiles.

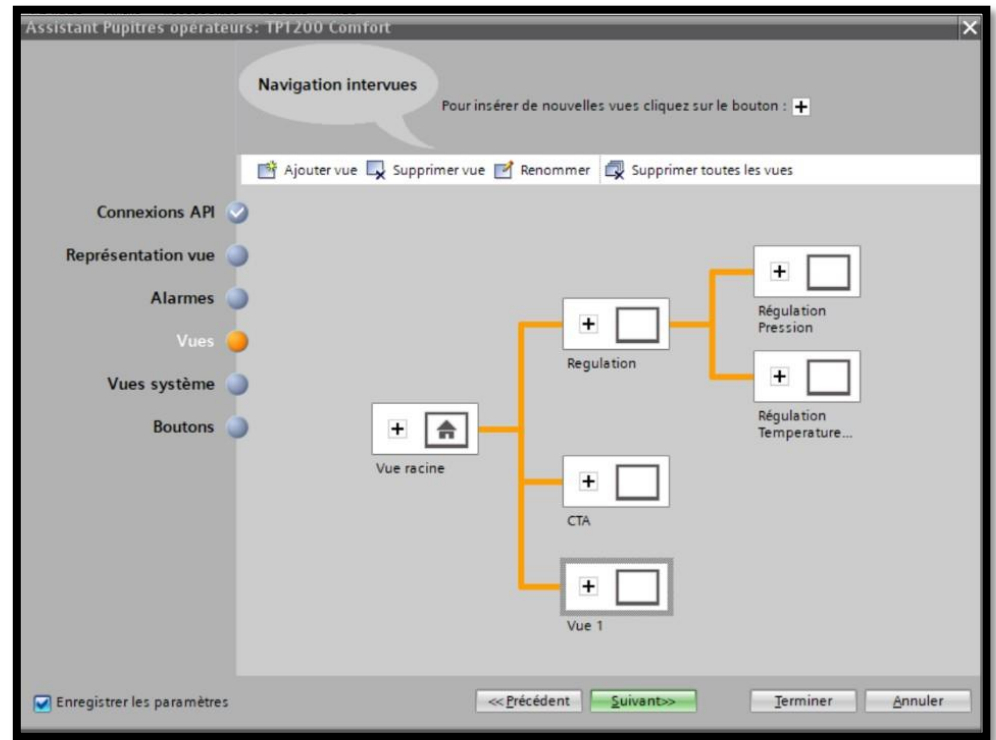

**Figure III. 24:** Configuration du nombre de vues.

Avant la création des vues, la première chose à effectuer est de créer une liaison directe entre IHM et L'API (la figure III.24**)**, et ce dans le but que le IHM puisse lire les données se trouvant dans la mémoire de l'automate.

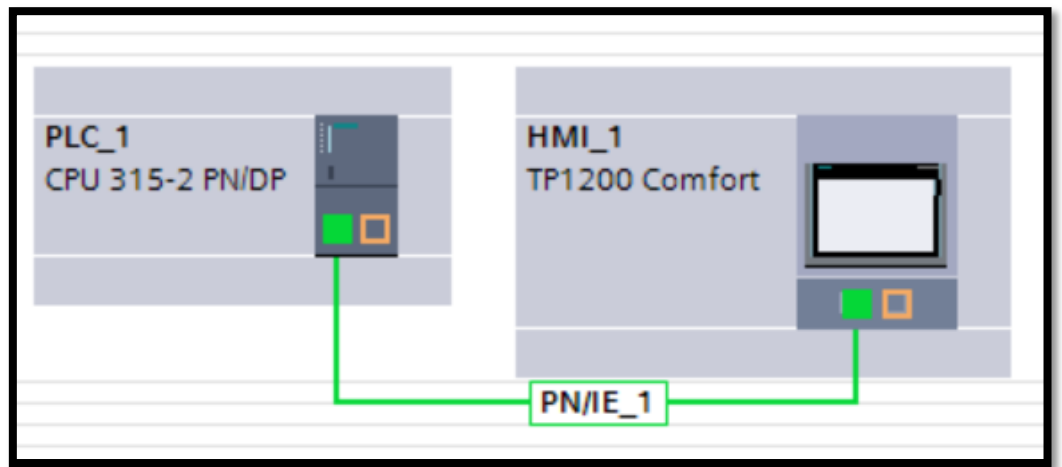

**Figure III. 25:** Liaison PLC\_IHM.

## **III.3.2 Création des vues**

Grâce à l'interface TIA PORTAL V16, nous pouvons créer des vues pour contrôler et de commander notre station. Lors de la création de vues, il existe des objets prédéfinis pour afficher les procédures et définir les valeurs de processus.

Une vue peut être composée d'éléments statiques et d'éléments dynamiques.

- Les éléments statiques, tels que du texte ;
- Les éléments dynamiques varient en fonction de la procédure, ils indiquent les valeurs de process actuelles à partir de la mémoire de l'automate ou du pupitre.

Les objets sont des éléments graphiques qui permettent de configurer la présentation des vues du process, la fenêtre des outils contient différents types d'objets fréquemment utilisés dans les vues du process, pour créer une vue, on clique sur IHM puis sur « ajouter une vue », la figure III.25 ci-dessous est une représentation de l'onglet de création de vue.

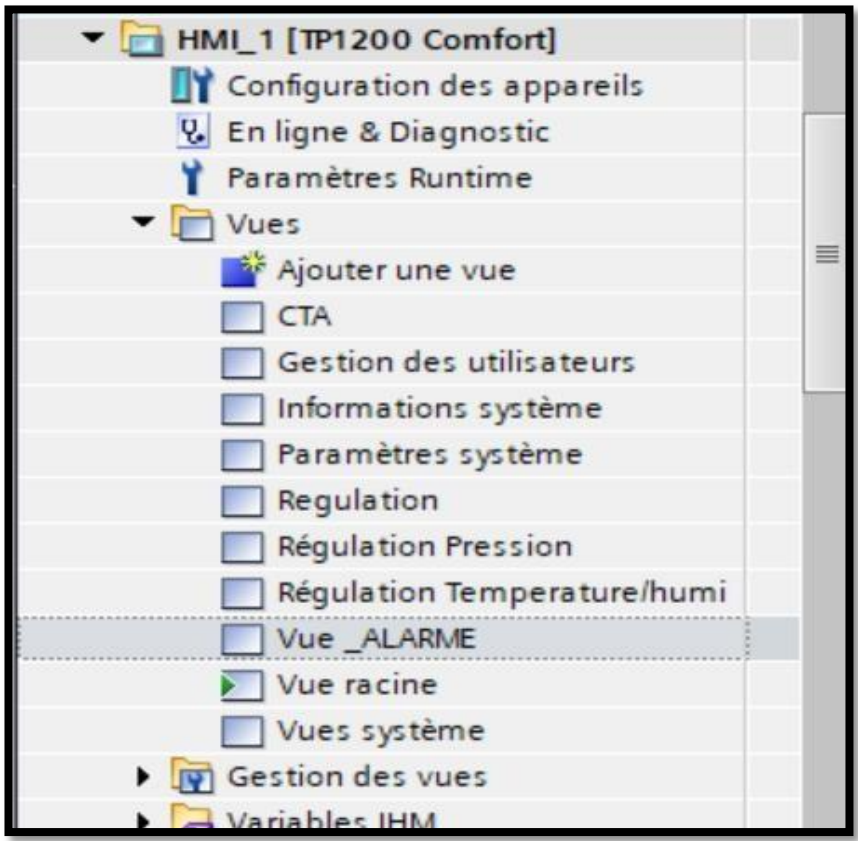

**Figure III. 26:** Création de vue.

#### **Vue initiale :**

Dans la vue initiale de la Figure III.26, nous avons mis les boutons qui nous permettent d'accéder aux différentes vues, ainsi une idée globale sur les différentes informations(prédéfinis) et les différentes consignes qu'on peut introduire aux processus ainsi que la vue d'alarmes afin de visualiser l'état du système.

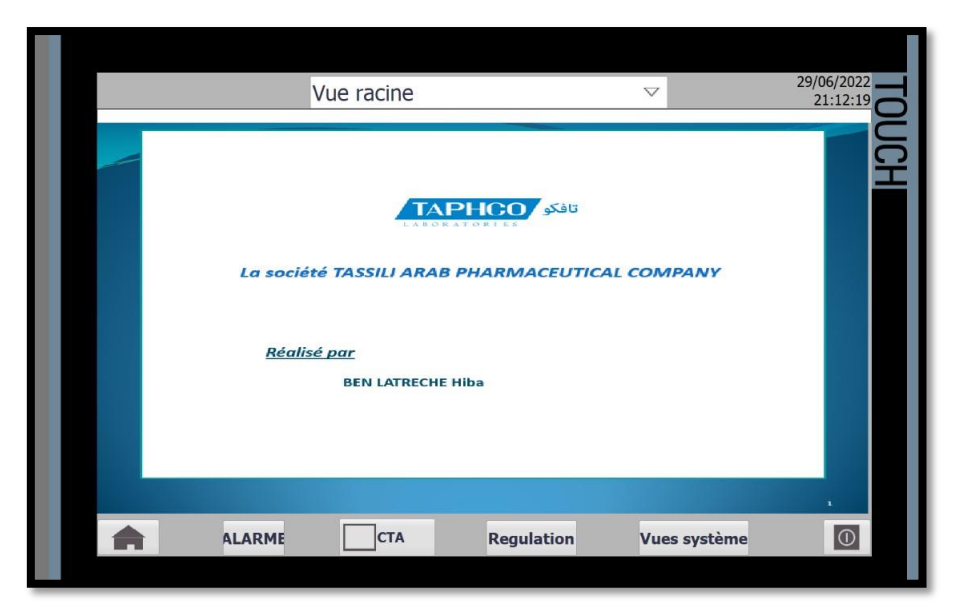

**Figure III. 27:** Création de vue d'accueil.

#### **Vue régulation**

Dans la Figure III.27 l'opérateur aura le choix de se diriger vers la régulation de la pression ou vers la régulation de la température et de l'humidité.

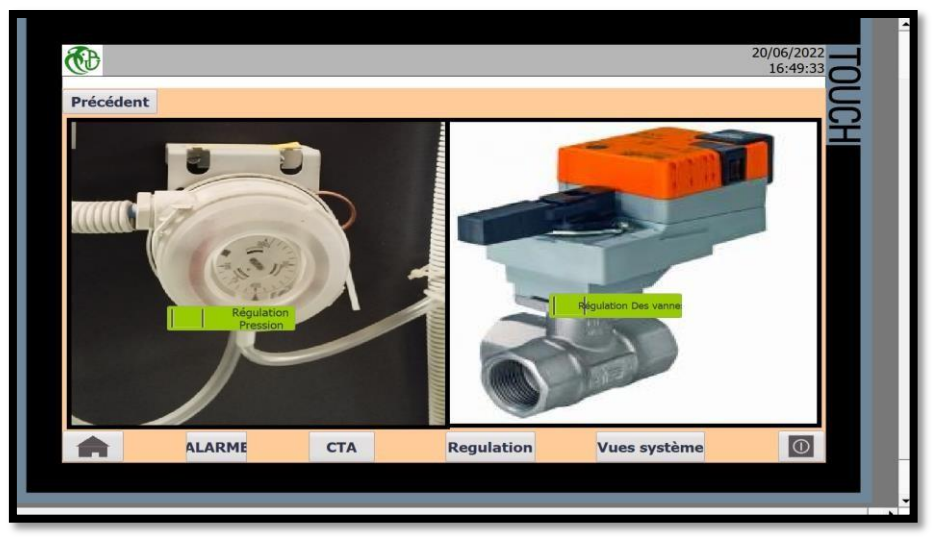

**Figure III. 28:** vue de choix de régulateur

Pour voir la régulation de pression, en clinquant sur le bouton de cette dernière, nous avons montré une nouvelle vue (Figure III.28) cette vue nous permet d'introduire les paramètres du PID, elle affiche aussi la pression mesurée et elle contient une courbe qu'elle permet de suivre l'évolution de la pression en fonction du temps instantanément.

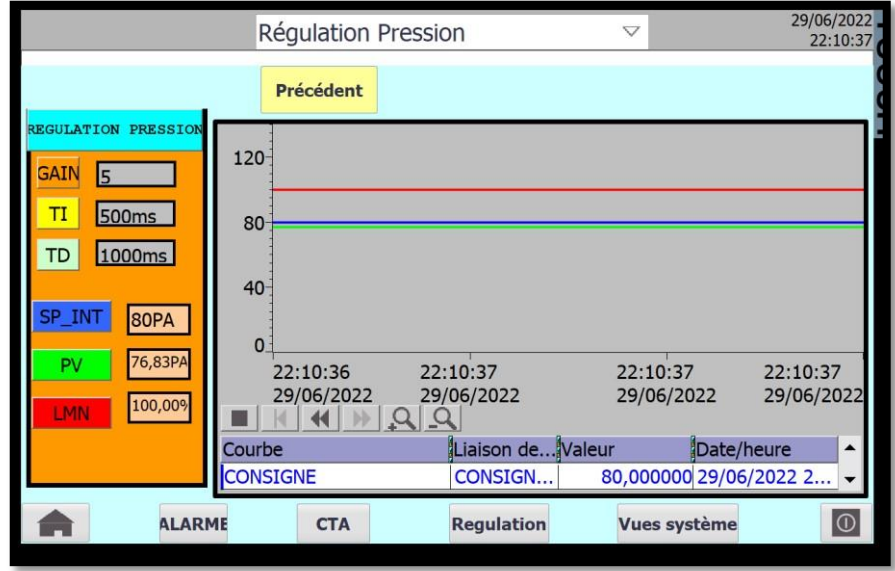

**Figure III. 29:** vue de régulateur de pression

D'autre part, pour aussi voir la régulation des vannes d'eau chaude/froide pour le maintien la température et l'humidité, en agissant sur le bouton régulation de vanne, nous avons affiché une nouvelle vue (Figure III.29) cette vue nous permet d'introduire les paramètres du PID, elle affiche aussi la valeur de ces deux paramètres mesurés et elle contient deux courbes à fin d'afficher l'évolution de la température ou de l'humidité en fonction du temps instantanément d'une manière simple.

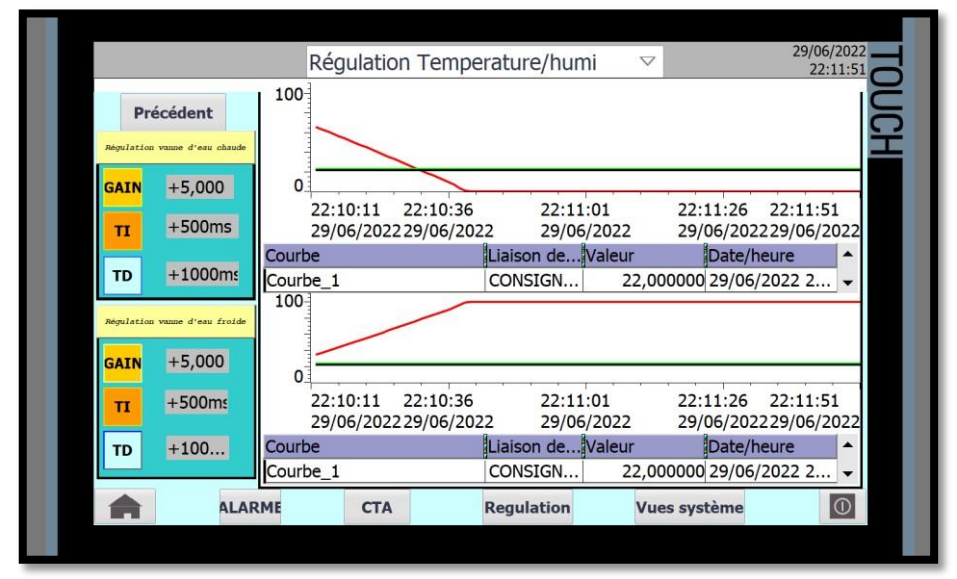

**Figure III. 30:** vue de régulateur des vannes d'eau chaude/froide.

#### **Vue de la CTA**

Dans cette vue (Figure III.30) nous avons illustré complètement notre système afin de le superviser en toute sa globalité, elle contient les informations du central de traitement d'air (l'état de marche ou d'arrêt du moteur ainsi que la pression diffusée par ce dernier) et la température et l'humidité mesurées dans les locaux de production. Cette vue, nous permet aussi de voir le pourcentage d'ouverture et de fermeture des vannes d'eau chaude et froide. Elle nous permet aussi de transmettre les consignes voulues à la régulation en température en pression et en humidité.

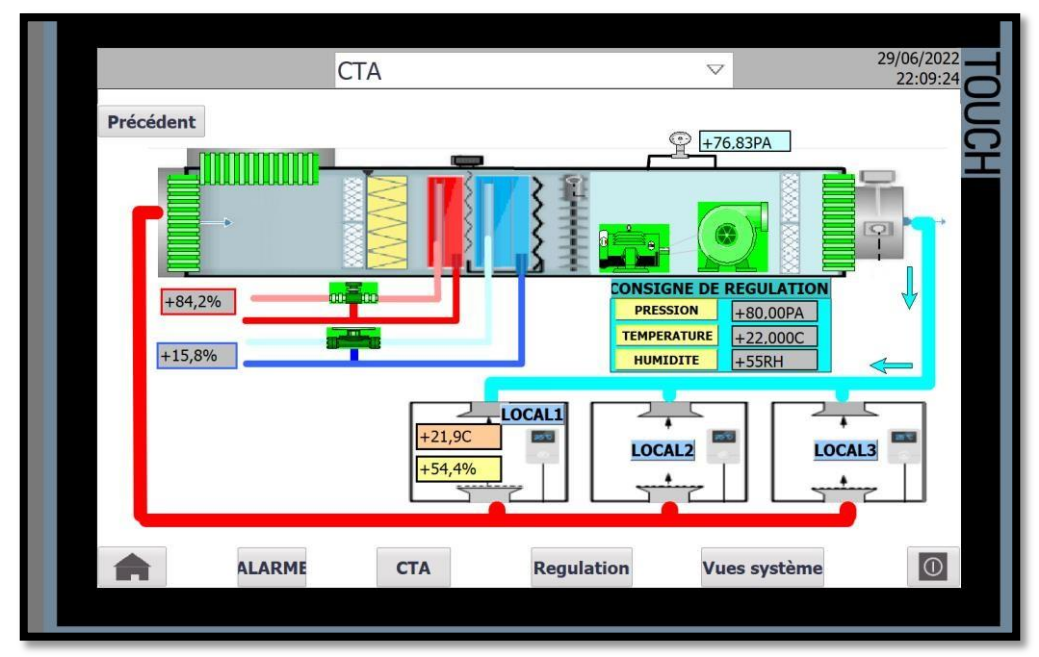

**Figure III. 31:** Vue de la Centrale de Traitement d'Air

#### **Vue d'Alarme**

La visualisation des alarmes est très importante, car elle est utilisée comme plateforme d'avertissement en cas de défaillance, c'est-à-dire lorsque des défauts surviennent dans le système en objet. Ces alarmes sont immédiatement déclenché déque le problème est détectées. Les alarmes utilisées dans ce processus sont des alarmes soient des sources analogiques et logique et chacune de ces alarmes est composée toujours des éléments suivants : le texte d'alarme qui donne la description de l'alarme ainsi que les causes pour lesquelles les alarmes ont été déclenchées, son numéro qui est unique et aussi son temps de déclenchement date et heure).

Donc cette vue nous permet de communiquer toutes les alarmes qui peuvent se manifester dans notre processus bien sûr, après que leur apparition soit définie selon des évènements précis.

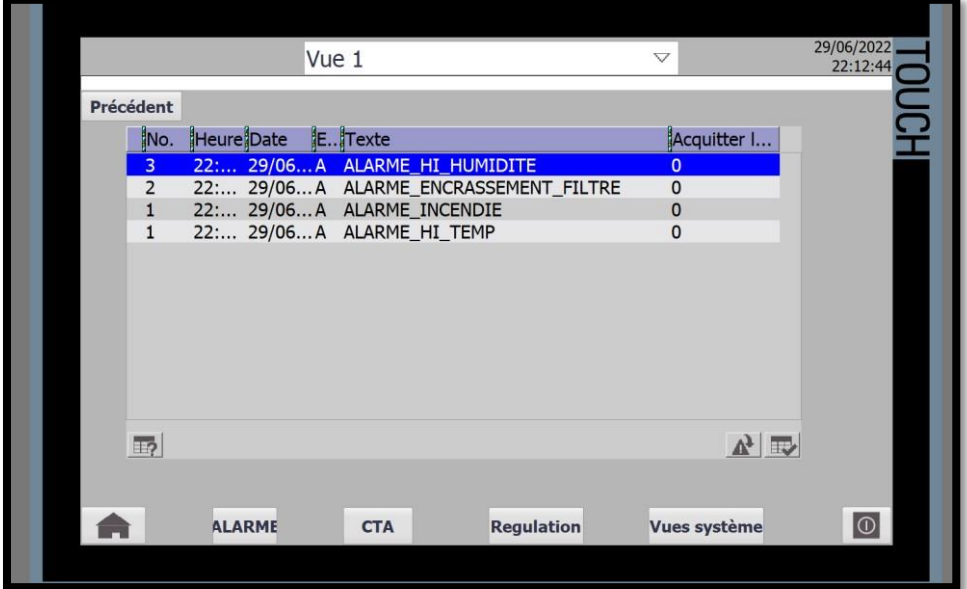

**Figure III. 32:** Vue de l'alarme

# **Vues systéme**

cette vue globale nous donne l'accès à autres vues et chacune à ses données spécifique :

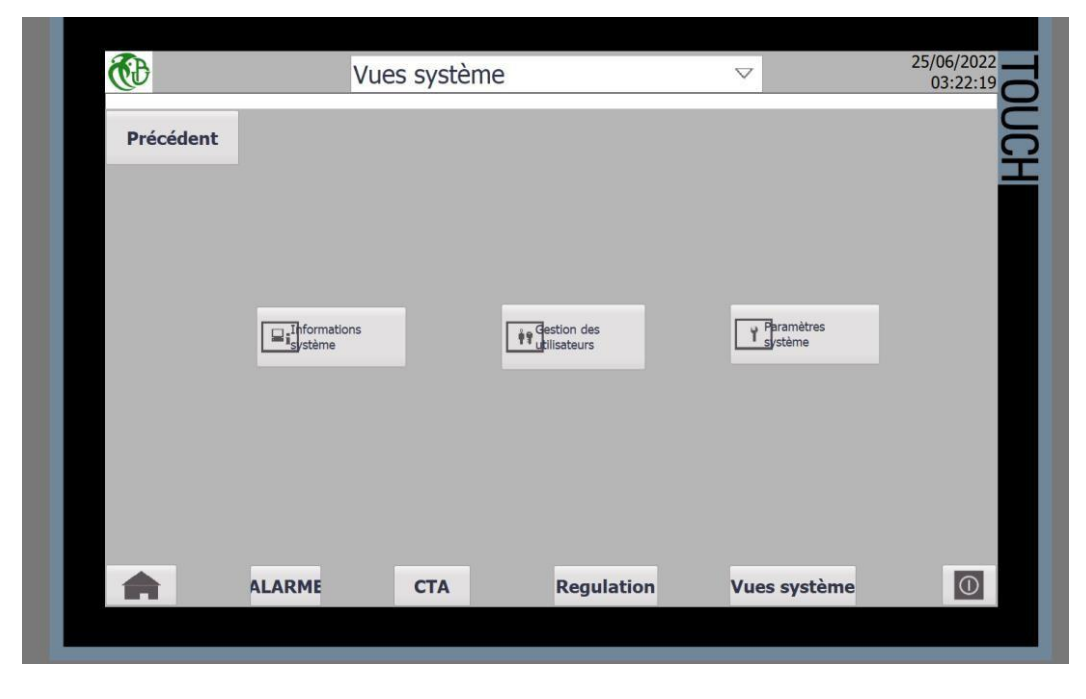

**Figure III. 33:** vues systèmes

1) La première vue nous fournit toutes les informations utilisées dans notre système.

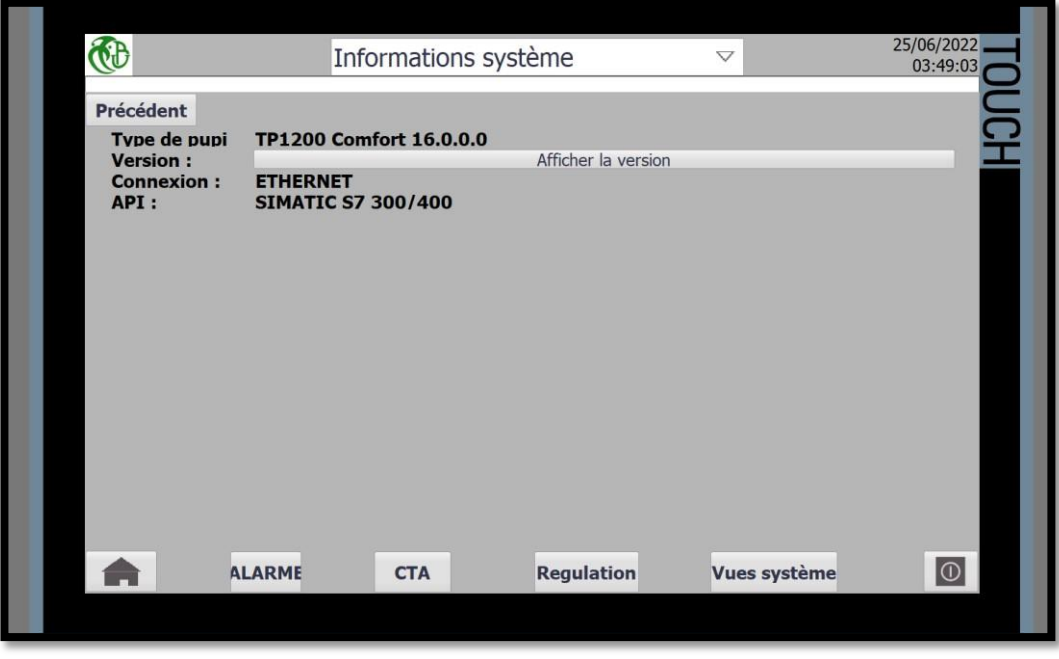

**Figure III. 34:** vue informations système

2) La vue utilisateur (Figure III.35**)** permet d'afficher le niveau d'accès aux opérateurs dans notre cas nous avons développé deux niveaux d'accès : un niveau d'accès sans mot passe pour les opérateurs et un niveau d'accès à travers un mot de passe pour l'administrateur afin de protéger les informations sensibles.

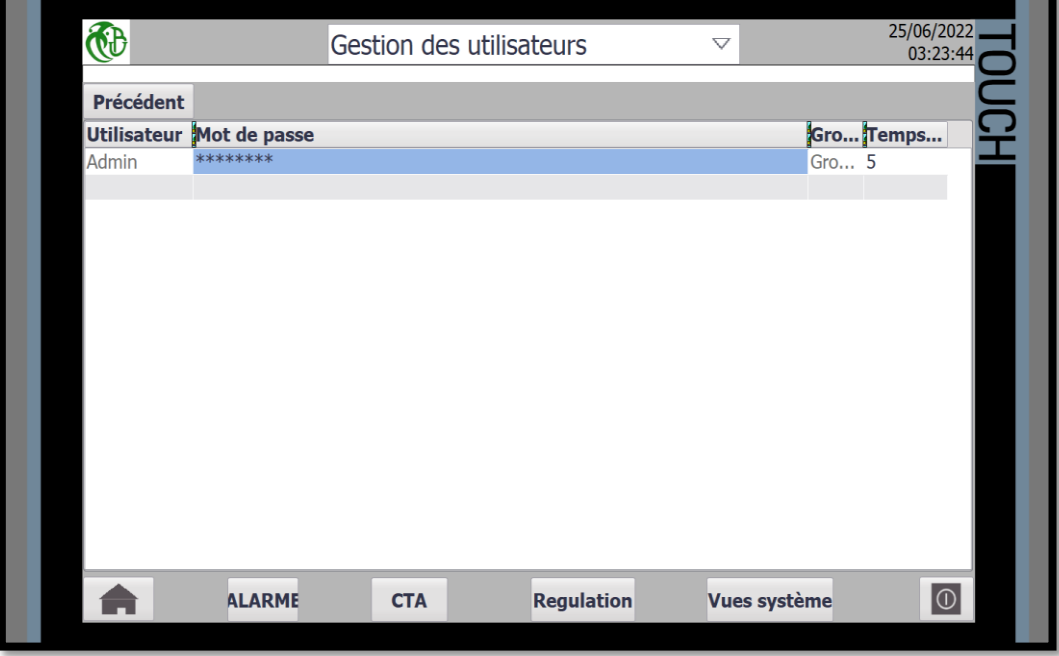

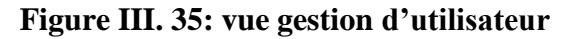

3) La dernière vue représente les paramètres globaux du système.

# **III.4 Conclusion**

Dans ce chapitre, nous avons présentés la procédure à suivre pour la création du programme de l'API et de l'IHM pour le contrôle et la commande de la station, à travers la plateforme TIA Portal de Siemens. Ce qui exige non seulement une connaissance approfondie du langage de supervision mais aussi une très bonne maitrise du langage avec le quel est programmé l'automate.

# *Conclusion générale*

# *Conclusion générale*

Par le présent mémoire, nous avons mis l'accent sur le travail de l'unité de production pharmaceutique TAPHCO de ROUIBA. En bénéficiant d'un accueil chaleureux des employés qui n'ont pas lésiné d'effort pour nous faciliter l'observation des différentes unités de l'entreprise, grâce à leurs orientations et informations précieuses. En revanche, au début du stage nous avons rencontré pas mal de difficultés d'intégration avec le milieu professionnel mais cela n'a pas duré longtemps. Nous avons pu apprécier et enrichir nous connaissances dans le monde du travail.

Nous avons axé notre étude sur l 'adaptation d'une automatisation d'une centrale de traitement d'air, cette dernière est responsable de la distribution d'air filtré dans les locaux de production, tout en prenant en considération la régulation de la pression, de la température et d'humidité dans les locaux de fabrication de TAPHCO Pour cela, nous avons procédé étapes par étapes.

Dans la première étape de notre intervention, nous avons pris connaissance du fonctionnement du système de distribution et de régulation d'air grâce à l'assistance de notre promoteur et de son équipe technique, après avoir réuni un certain nombre de données, nous avons proposé de faire une adaptation du système de commande actuel dans le but d'apporter une amélioration bénéfique au système de fabrication. Dans le but de la réalisation du travail qui nous a été demander, la mise en exploitation de nos données nous a permis de projeter l'étude de fonctionnement, de l'instrumentation et du système de commande actuel, qui nous a permis d'établir le système proposé.

La seconde étape a été consacré pour dimensionner une nouvelle structure qui permet à l'équipe technique de bien contrôler cette dernière, tout en proposant des équipements et un nouveau système de commande plus disponible et plus efficace. De cela nous avons élaboré la migration hardware du système de commande de notre station par un nouveau automate S7-300, ensuite nous avons élaboré un programme (migration software) de gestion et de commande de notre système en utilisant le logiciel TIA PORTAL, ainsi que la réalisation d'une interface de supervision permettant à l'opérateur de contrôler et de commander le système à travers diverses vues.

Dans une certaine mesure, il est possible d'apporter des améliorations à la solution proposée. Nous pouvons citer par exemple : Le fonctionnement des registres d'air, situé dans les conduites de distribution d'air, est en mode manuel le rendre automatique. Rajouter une station secondaire, redondance matérielle, afin d'offrir une alternative au processus en cas de défaillance ou de panne de la station de commande (maitre), car la production pharmaceutique est un domaine très sensible.

Pour conclure ce mémoire, nous souhaitons que ce modeste travail soit d'une utilité aussi minime qu'elle soit et pourra contribuer d'une manière ou d'une autre à apporter un plus aux lecteurs.

# **ANNEXES**

#### **1. Le variateur de fréquence** :

Le variateur de fréquence doit préalablement être configuré. Il disposera de plusieurs modes de fonctionnement mémorisés et contrôlés par des relais sur ses entrées logiques, il a des fonctions de protection tell que sous-tension, surtension, défaut à la terre, court-circuit, blocage du rotor, sur température du moteur et du variateur. Et des fonctions de CVC tell que régulation PID pour vitesse, pression, qualité d'air et température, cascade de pompes ou de ventilateurs, bipasse variateur de fréquence.

Il est muni de 2 entrées analogiques, de 6 entrées numériques, de 2 sorties analogiques et de 2 sorties numériques, son architecture ou son schéma de connexions est présenté dans la Figure1suivante :

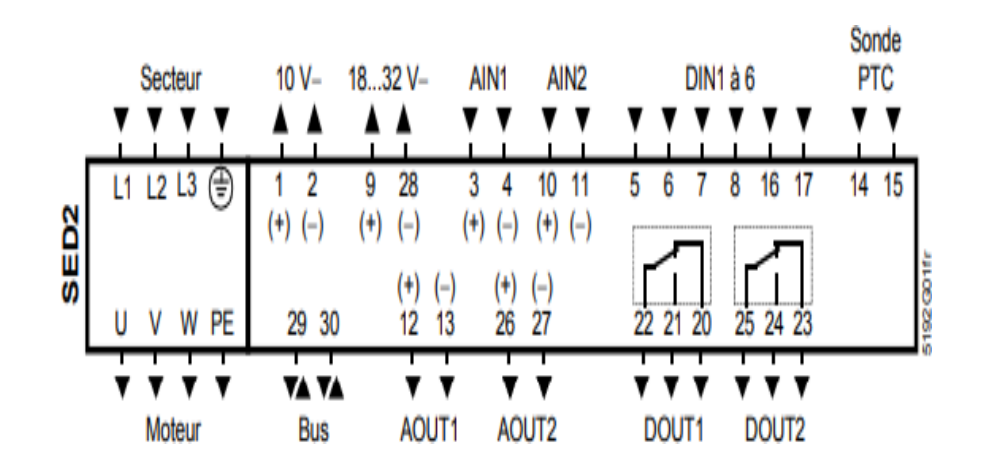

Figure 1 : Schéma de connexions de variateur de vitesse

L1 - L2 - L3 - PE : Alimentation triphasée secteur (tension suivant le modèle)U - V - W : Alimentation moteur triphasé 1 - 2 : Alimentation 10 V− 28 - 9 : Alimentation 18...32 V− avec isolation galvanique14 - 15 : Sonde de température moteur PTC

29 - 30 : Bus USS RS485 (liaison entre plusieurs variateurs)

#### **2. Unité de traitement local :**

Elle contient 36 entrées/sorties en total partagé comme suite,4 entrées numériques, 8 sorties numériques et 24 entrées/sorties universelles (UIO), les entrées/sorties universelles (UIO) sont adaptées aux types de signaux suivants :

- − Entrées : sondes passives, sondes actives, entrées binaires, compteurs.
- − Sorties : peuvent commander des organes de réglage progressifs (analogique) ou être programmées pour des fonctions de commande tout ou rien (TOR).